# **UNIVERSIDAD POLITÉCNICA SALESIANA SEDE QUITO**

# **CARRERA:**

## **INGENIERÍA DE SISTEMAS**

**Tesis previa a la obtención del título de: INGENIERA DE SISTEMAS** 

**TEMA:** 

**ANÁLISIS, DISEÑO, CONSTRUCCIÓN, E IMPLEMENTACIÓN DE UN SISTEMA WEB, PARA LA ADMINISTRACIÓN ACADÉMICA Y CAPACITACIÓN VIRTUAL EN EL INSTITUTO NIÑO JESÚS DE PRAGA (INJP).** 

**AUTORA:** 

## **ELSA JANNETH PACHACAMA CRUZ**

**DIRECTOR:** 

**DANIEL GIOVANNY DÍAZ ORTIZ** 

**Quito, julio de 2014** 

# **DECLARATORIA DE RESPONSABILIDAD Y AUTORIZACIÓN DE USO DEL TRABAJO DE TITULACIÓN**

Yo, autorizo a la Universidad Politécnica Salesiana la publicación total o parcial de este trabajo de titulación y su reproducción sin fines de lucro.

Además, declaro que los conceptos y análisis desarrollados y las conclusiones del presente trabajo son de exclusiva responsabilidad de la autora.

Quito, julio de 2014

ELSA JANNETH PACHACAMA CRUZ C.C. 1717194011

\_\_\_\_\_\_\_\_\_\_\_\_\_\_\_\_\_\_\_\_\_\_\_\_\_\_\_\_\_\_\_\_\_

## **DEDICATORIA**

# **El presente trabajo investigativo lo dedico a:**

**Dios** por brindarme, sabiduría y entendimiento, permitiéndome de esta manera culminar con éxito mi carrera. A **mis padres** que me apoyaron económicamente y moralmente. En especial a mi madre por el sacrificio y malas noches que estuvo a mi lado como madre y amiga, un gracias de todo corazón.

## **AGRADECIMIENTO**

**A mi tutor** Daniel Giovanny Díaz Ortiz**,** por haberme apoyado con sus consejos y experiencias durante la elaboración y culminación de mi trabajo de titulación.

# **ÍNDICE**

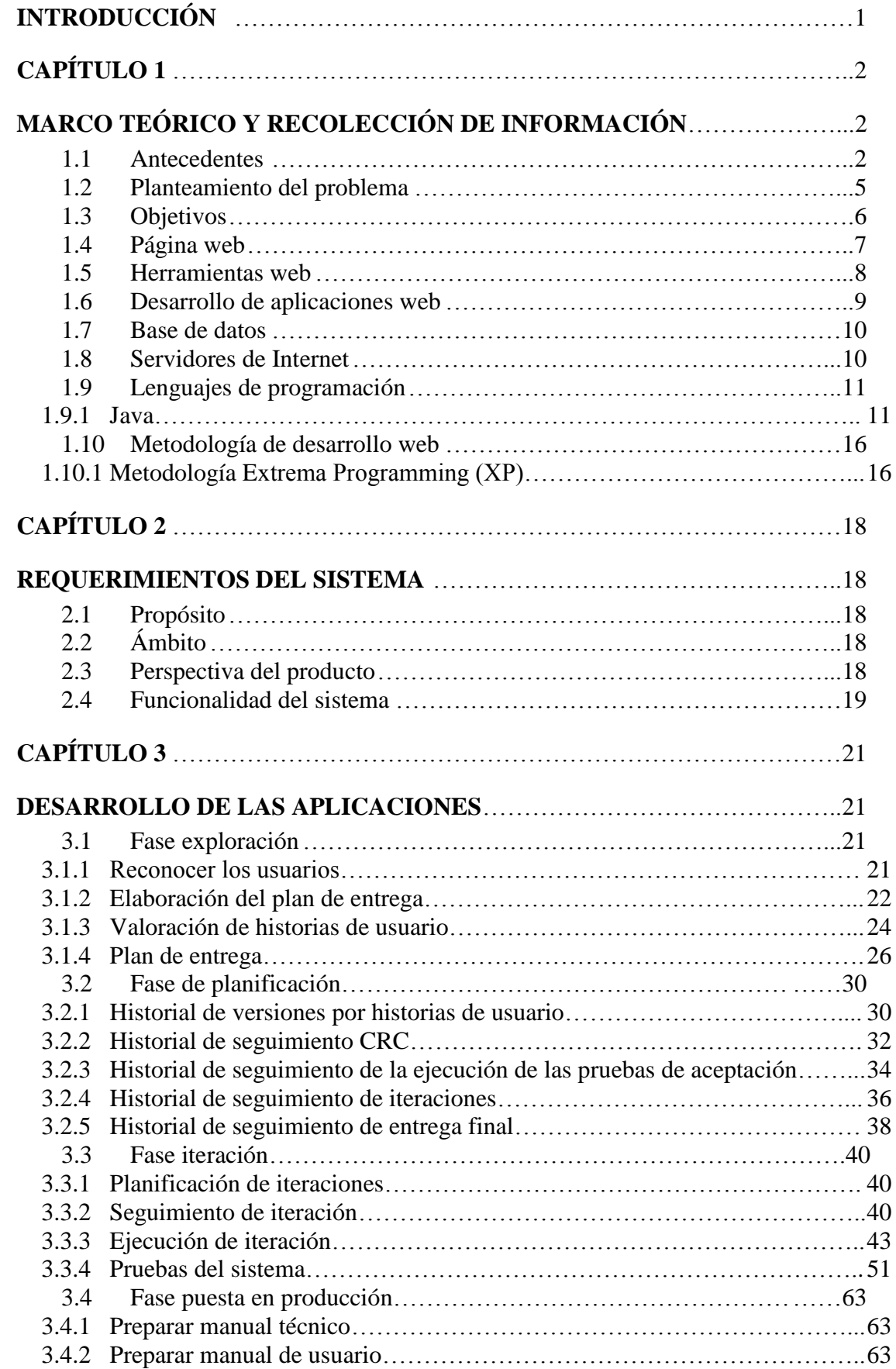

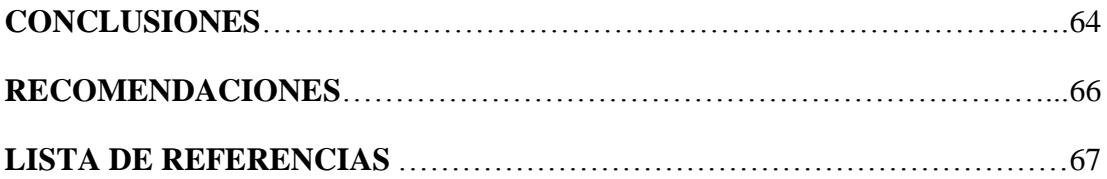

# **ÍNDICE DE TABLAS**

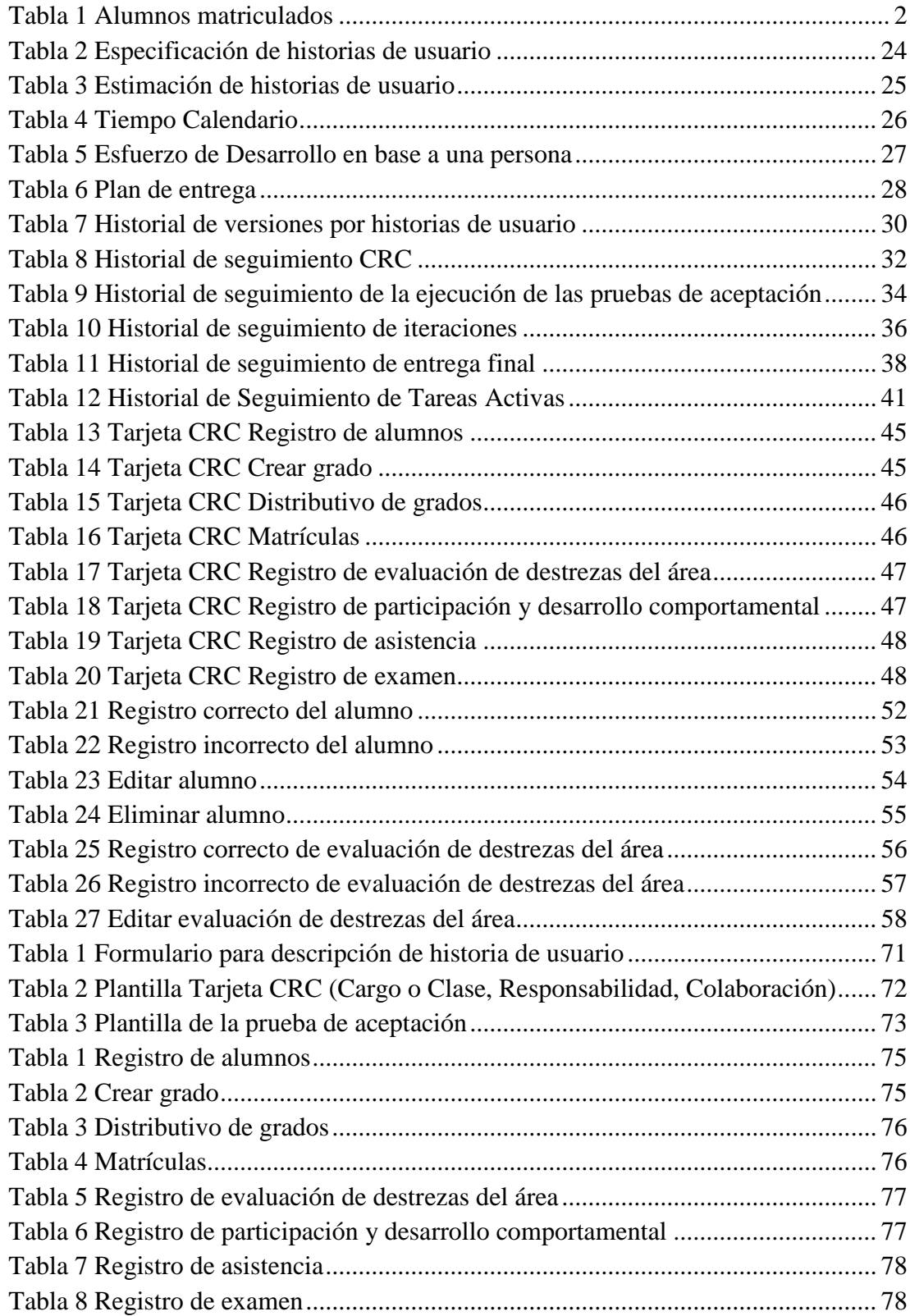

# ÍNDICE DE FIGURAS

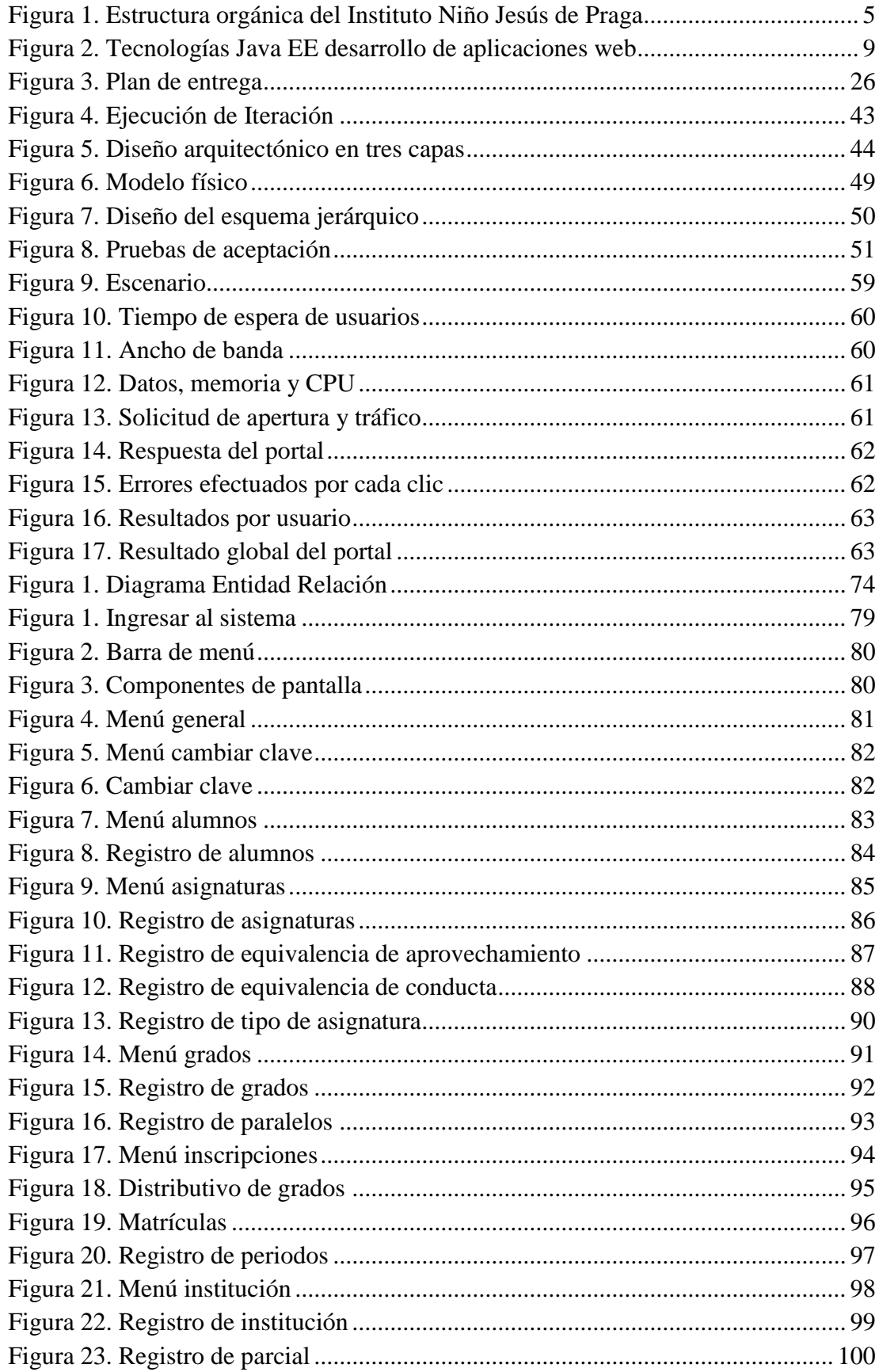

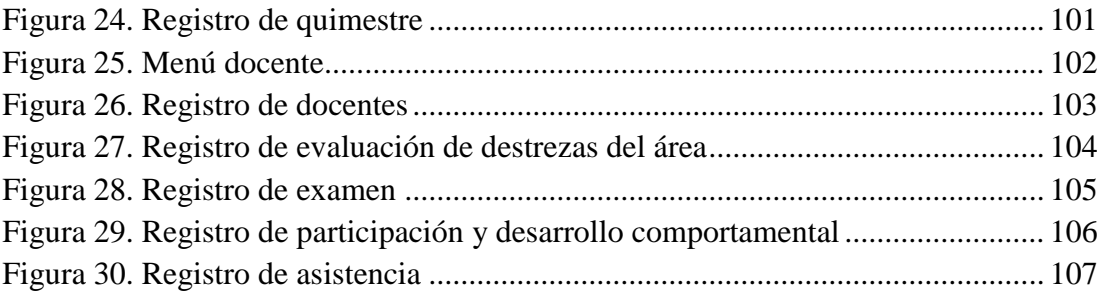

# ÍNDICE DE ANEXOS

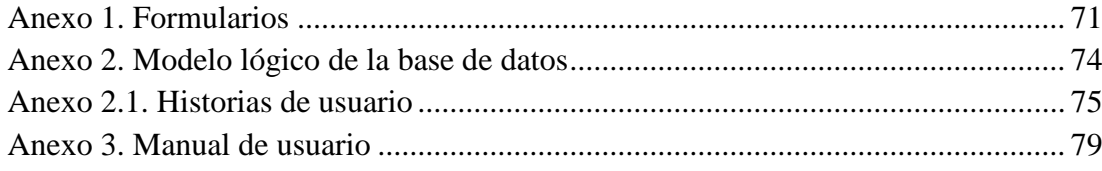

#### **RESUMEN**

El Sistema de Gestión Académica para el "Instituto Niño Jesús de Praga", se centra en el manejo de la información que genera el estudiante matriculado siendo el principal actor que interviene en el sistema.

Teniendo presente la necesidad que existe en la actualidad de llevar el control referente al rendimiento académico y comportamiento de los estudiantes, por sus representados; se pretende automatizar los procesos que intervienen en la gestión académica.

Además, facilitar al docente el ingreso de las calificaciones de destrezas, exámenes, comportamiento y asistencia. En la actualidad dicha información se registra en un documento de Excel, que genera demasiadas complicaciones y errores al momento de generar los reportes.

"SIGAC" está enfocado para los distintos usuarios que cuenta el Instituto Niño Jesús de Praga que son administrador, docentes, padres de familia y estudiantes. Cada tipo de usuario con diferentes accesos dentro del sistema web.

El Sistema de Gestión Académica está desarrollado aplicando la metodología XP (Programación Extrema) siendo un proyecto de corta duración, la programación está desarrollada por capas en una la arquitectura de tres niveles: negocios, datos y aplicación, lenguaje de programación Java con herramienta administrativa Netbeans, servidor de aplicaciones Glashfish y servidor de base de datos Postgresql.

#### **ABSTRACT**

The Academic Management System for the "Institute Infant Jesus of Prague", focuses on the management of information generated by the student enrolled being the main actor involved in the system.

Mindful of the need that exists today to take control concerning the academic performance and behavior of students, for their constituents; is to automate the processes involved in academic management.

In addition, teachers facilitate the entry qualifications skills, tests, behavior and attendance. At present this information is recorded in an Excel document, it generates too many complications and errors when generating reports.

"SIGAC" is focused for different user account the Infant Jesus of Prague are administrator, teachers, parents and students Institute. Each type of user with different web access within the system.

The Academic Management System was developed using the XP methodology (Extreme Programming) being a short term project, the schedule is developed by the layers into a three-tier architecture: business, data and application programming language Java with Netbeans administrative tool , Glashfish server applications and Postgresql database server data.

## **INTRODUCCIÓN**

<span id="page-12-0"></span>El Instituto Niño Jesús de Praga está ubicado en la parroquia Belisario Quevedo perteneciente al cantón Quito, consciente de los beneficios que las nuevas tecnologías de la informática pueden aportar en su labor académica, está interesado en adoptar el sistema web que permita realizar el trabajo de forma ágil, precisa y oportuna.

Uno de los procesos críticos de toda institución educativa es el registro de notas de los estudiantes bimestralmente. Estas necesitan ser ingresadas en un sistema informático para que al final del quimestre automáticamente, se calcule el promedio quimestral y se visualice el reporte respectivo vía online a través de las cuentas personales de los alumnos.

La automatización de este proceso tiene un impacto positivo, elimina la burocracia, optimiza tiempo y garantiza seguridad de la información, de tal manera que al utilizar papeles se pone en riesgo la misma y contaminamos el medio ambiente.

Obtener a través del software académico reportes que permitan visualizar los listados de los estudiantes que deben asistir a la semana de recuperación en la institución; y quienes automáticamente pierden el año escolar.

Así, los docentes no tienen que preocuparse por realizar cálculos de forma manual. Ahorrando tiempo que puede optimizar en la planificación de clases, métodos de enseñanza y control estudiantil.

La secretaría de la institución recoge los datos de los estudiantes y docentes, el resto el sistema web lo realizará, con calidad, eficiencia y eficacia; la administración académica.

# **CAPÍTULO 1**

# **MARCO TEÓRICO Y RECOLECCIÓN DE INFORMACIÓN**

## <span id="page-13-2"></span><span id="page-13-1"></span><span id="page-13-0"></span>**1.1 Antecedentes**

## **Descripción de la institución**

El Instituto Niño Jesús de Praga es un centro educativo dirigido por la Comunidad Religiosa "Hijas de los Sagrados Corazones de Jesús y de María" fundación Colombiana que desde el año 1950 realiza su misión Pastoral-Educativa en este importante país de la Mitad del Mundo.

La pedagogía tiene una dimensión profética en la que las acciones deben ir cargadas de significatividad. Es una pedagogía nacida de la vida y para la vida fortalecida con la presencia amorosa de Cristo Pastor, Educador de educadores, el sistema pedagógico de Don Bosco, las facetas pedagógicas del Padre Luis Variara fundador de la comunidad Religiosa, la relectura del carisma Salesiano Victimal estilo propio de comunicación en las relaciones interpersonales que llevan al espíritu de familia en la convivencia cotidiana.

#### *Alumnos matriculados*

<span id="page-13-4"></span>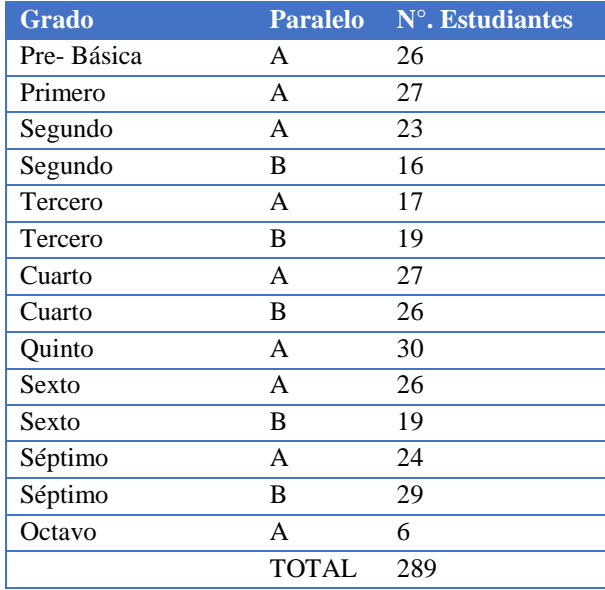

Elaborado por: Janneth Pachacama

<span id="page-13-3"></span>Tabla 1

#### **Visión institucional**

En el año 2015, el Instituto Niño Jesús de Praga será una escuela de Educación Básica competitiva, y que aspira formar estudiantes con un alto nivel académico y disciplinario, utilizando las herramientas tecnológicas en el proceso de enseñanza – aprendizaje fundamentado en el amor, la razón y la religión; capaces de contribuir positivamente a la transformación de una sociedad digna y justa.

#### **Misión institucional**

El Instituto Niño Jesús de Praga es una institución educativa católica, que ofrece una educación en los niveles iniciales y básicos; centrado en la pedagogía crítica, aprendizaje significativo y productivo aplicando las tecnologías como un instrumento esencial, entregando estudiantes a la sociedad con conocimientos y valores del evangelio, al estilo de Don Bosco y el padre Luis Variara, educando con amor, razón y religión (Sistema Pedagógico Preventivo).

#### **Políticas de calidad institucional**

El Instituto Niño Jesús de Praga, promueve el desarrollo integral de la comunidad educativa en un ambiente de evangelización, preventividad, familiaridad, con un enfoque constructivista, para formar líderes responsables, críticos y reflexivos, comprometidos a mejorar continuamente la calidad de vida de sus familias y de la sociedad.

#### **Objetivo general institucional**

Fijar los principios que deben orientar la educación y determinar las normas que contribuyen a ordenar el desarrollo integral de los miembros de la Comunidad Educativa, para regular las diferentes funciones administrativas, técnicas, pedagógicas, espirituales y sociales que faciliten la aplicación de las disposiciones de la Ley de Educación y la interculturalidad del Evangelio.

#### **Objetivos específicos institucionales**

- o Construir la Comunidad Educativa, mediante procesos de formación permanente, para que sus actores participen en forma corresponsable en la realización de los principios y la finalidad educativa.
- o Actualizar el currículo para calificar los procesos de formación humana, científica y ciudadana.
- o Cuantificar la gestión administrativa de la institución, mediante la autogestión para asegurar la sostenibilidad y mantenerla al servicio de los destinatarios preferenciales.

#### **Valores institucionales**

#### **Verdad**

Es la expresión clara de la honestidad y transparencia, que exige coherencia entre el ser, hacer y decir, conduciendo al ser humano por el camino de la libertad.

#### **Libertad**

Es la capacidad de decir con responsabilidad y autodeterminación, hacer y decir lo que no se oponga a las leyes establecidas, consientes que mi libertad terrina donde comienza el derecho del otro.

#### **Justicia**

Es la facultad del ser humano para actuar con equidad en las diferencias circunstancias, que implica dar a cada uno lo que le corresponde.

## **Solidaridad**

Es la expresión de la gratuidad que nos permite compartir generosamente lo que somos y tenemos.

### **Organización estructural**

La gestión eficaz y eficiente de los distintos organismos que participan en la vida de la institución implica corresponsabilidad orientada por autoridades legítimamente reconocidas (PI del Instituto Niño Jesús de Praga, 2014).

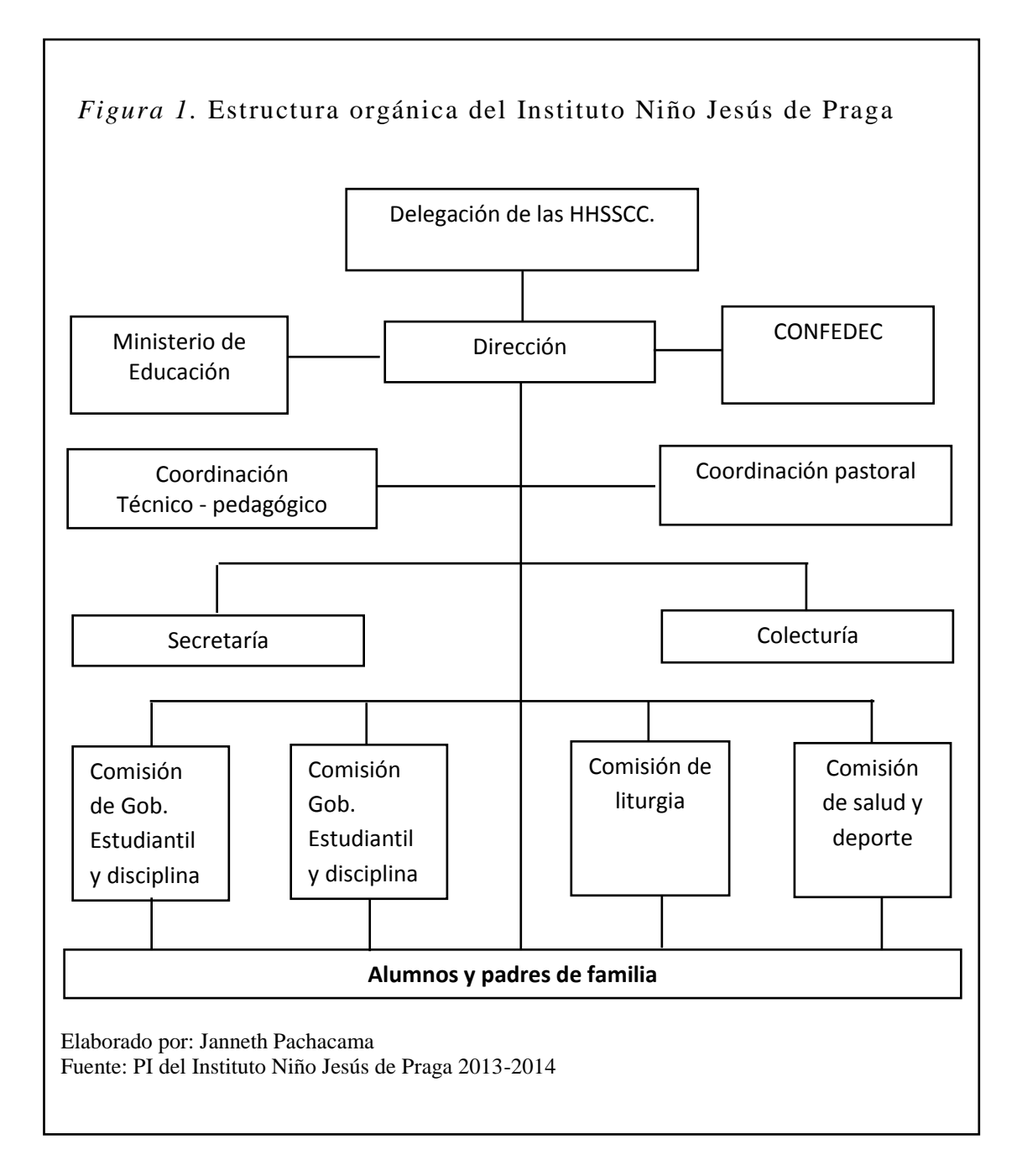

#### <span id="page-16-0"></span>**1.2 Planteamiento del problema**

El Instituto Niño Jesús de Praga, en los diferentes departamentos registra datos de los estudiantes como: datos personales, de sus representantes, económico-sociales, entre otros. Para dicho objetivo en la actualidad se utiliza fichas para registrar los datos en los diferentes departamentos de la institución.

El proceso de llenar las fichas es de tipo manual, proceso que consume mucho tiempo, recurso humano y materiales de oficina. El registro de datos también implica que los procesos sean repetitivos en todos los departamentos, generando registros redundantes, aumento de volumen de almacenamiento de información, siendo insuficiente el inmobiliario de oficina.

Cuando se requiere obtener información de los estudiantes en los diferentes departamentos, es tedioso y cansado hacerlo manualmente, ya que implica invertir mucho tiempo para la búsqueda, y para acelerar el proceso se emplea varias personas. A esto hay que añadir que la información muchas veces no es precisa y está sujeta a errores.

También, los docentes registran calificaciones de los estudiantes como: rendimiento académico y comportamiento. Este proceso es manual y se requiere mantener los registros en estantería de cada periodo escolar, para realizar los respectivos cálculos matemáticos y obtener el promedio parcial, quimestral y anual.

Los docentes ocupan gran tiempo en la manipulación y cómputo de las respectivas calificaciones de los estudiantes, cuando este tiempo se debería disponer para preparar los planes de clase que aporten con la calidad de enseñanza-aprendizaje, apoyo en refuerzo académico y atención a padres de familia.

Otro de los motivos es que la institución no alcanza el óptimo servicio informativo de forma precisa, concisa y en tiempo real, porque los medios para dar a conocer la información son muy básicos e implican que se lo haga manualmente.

Además, la institución gasta recursos y dinero contratando personal que capacite permanentemente a los docentes para mejorar el perfil académico y calidad de la educación. La capacitación automatizada permite que los resultados sean más eficientes.

## <span id="page-17-0"></span>**1.3 Objetivos**

#### **Objetivo general**

Analizar, diseñar, construir, e implementar un sistema Web, para la administración académica y capacitación virtual en el Instituto Niño Jesús de Praga (INJP).

## **Objetivos específicos**

- Conocer las características, propiedades y beneficios que brindan las herramientas para el desarrollo de la aplicación web.
- Analizar e identificar los requerimientos del INJP que involucran la automatización de las actividades de comunicación, para establecer los lineamientos iníciales de proyecto.
- Diseñar un sistema web de fácil manipulación, utilizando la metodología XP.
- Implementar un sistema web que cumpla con los requerimientos que los usuarios del instituto soliciten, permitiendo de esta manera mejorar el desempeño de las funciones diarias con agilidad y facilidad.
- Generar informes o reportes para conferir una mayor utilidad de los datos.
- Resguardar y proteger la información, con el objetivo de garantizar confidencialidad, integridad y disponibilidad de la misma.
- Realizar pruebas de funcionamiento.

## <span id="page-18-0"></span>**1.4 Página web**

Es un documento de un sitio web que tiene enlaces para que el usuario pueda navegar en el Internet a partir de una dirección URL. Es desarrollado en el lenguaje HTML (Castillo, 2014).

#### **Diseño y desarrollo de páginas web**

El diseño web está orientado a satisfacer las necesidades de los clientes, además permite la comunicación entre clientes, proveedores y trabajadores.

El diseño se debe realizar de forma personalizada para cada cliente, cumpliendo con los requerimientos establecidos por el cliente. Las páginas deben cumplir estándares internacionales de la W3C (Fernández, 2004).

Entre las características que sobresalen en el diseño de las páginas web son las siguientes: navegabilidad, interactividad, usabilidad, accesibilidad, diseño gráfico, velocidad de descarga, compatibilidad; con esto garantiza una página web funcional, brindando un gran impacto visual (Luzardo, 2009).

Las ventajas de contar con una página web.

- Ofrecer información actualizada dependiendo del giro del negocio.
- Conocer los hábitos de consumo de los clientes.
- Mejorar la atención a los clientes, 24 horas y 7 días a la semana.
- Reducir el valioso costo de publicidad.

#### **Aplicación web**

Es un software o programa que permite al usuario acceder a un servidor web a través de Internet.

La aplicación web permite:

- Proporcionar valor agregado a los clientes.
- Garantizar el correcto funcionamiento de los procesos de la organización.
- Integrar la información de manera segura.
- Actualizar y consultar información en tiempo real.
- Optimizar los procesos de una organización.

Para realizar el diseño de las páginas web se utiliza herramientas de última tecnología para la programación de aplicaciones como: PHP, Java, ASP, Java Script, Ajax (Luján, 2002).

#### <span id="page-19-0"></span>**1.5 Herramientas web**

Netbeans es un entorno de desarrollo integrado (IDE) modular y basado en estándares, escrito en el lenguaje de programación Java (netbeans, 2014).

Las características que sobresalen son las siguientes:

Mejor rendimiento.

- Menor consumo de memoria.
- Respuesta inmediata.
- IDE de código abierto.
- Grandes funcionalidades.
- Plataforma para aplicaciones de clientes.

## <span id="page-20-0"></span>**1.6 Desarrollo de aplicaciones web**

Para realizar la aplicación se utiliza la tecnología Java EE, basada en capas que permite una programación eficaz. Pech, Gómez y de la Cruz (2010) estudiaron las capas que componen la tecnología Java EE: capa de presentación, capa de servicio y capa de persistencia.

La tecnología Java EE es usada para el desarrollo de aplicaciones web.

<span id="page-20-1"></span>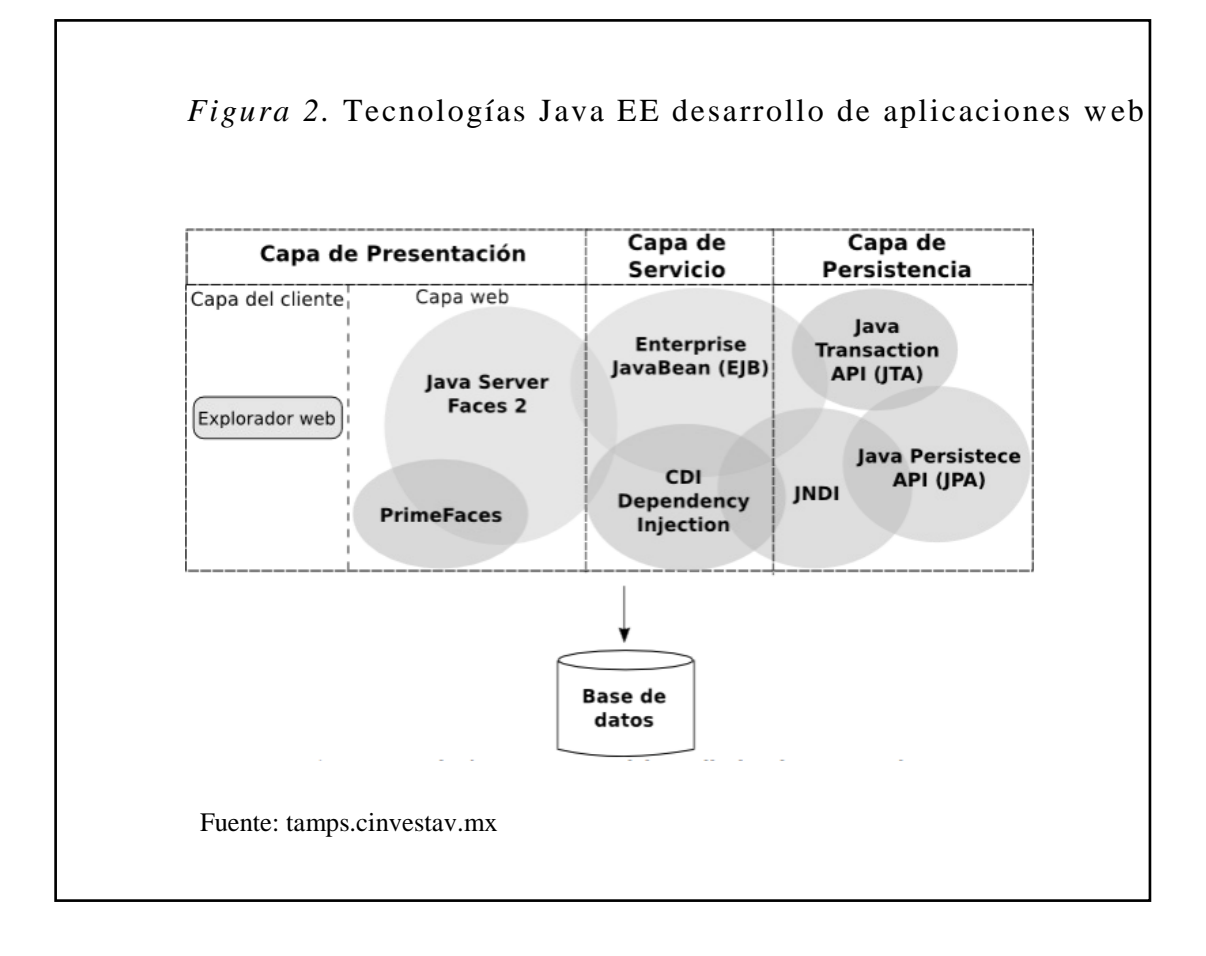

## <span id="page-21-0"></span>**1.7 Base de datos**

Es un repositorio que permite almacenar gran cantidad de información de forma organizada y relacionados entre sí, para luego ser consumidos mediante un sistema informático de una empresa u organización (Garzón, 2010).

### **Sistema de Gestión de Base de Datos (SGBD)**

Es un software que tiene una interfaz que permite la comunicación entre la base de datos, el usuario y las aplicaciones.

Las características más sobresalientes de los SGBD:

- Acceso concurrente a los datos que garantiza la integridad de la información.
- Elimina o controla la concurrencia de datos, evitando así inconsistencia.
- Permite realizar consultas complejas.
- Datos seguros, de acuerdo al perfil de los usuarios.
- Permite recuperar y respaldar la información en caso de que se produzca un fallo.

En la actualidad podemos destacar los siguientes tipos de base de datos: MySQL, PostgreSQL, Access y Microsoft SQLServer (Garzón, 2010).

## **PostgreSQL**

Es un gestor de base de datos orientado a objetos (SGBDOO), usado en entornos de software libre, además funciona en múltiples plataformas (postgresql, 2013).

Entre las ventajas más sobresalientes de los SGBDOO están los siguientes:

- Permite un modelado de la realidad.
- Permite la reutilización de componentes de software.
- Ofrece mecanismos de abstracción para la construcción de sistemas complejos.

### <span id="page-21-1"></span>**1.8 Servidores de Internet**

#### **Servidor**

Es un computador que guarda gran cantidad de información que luego es consumida a través del protocolo HTTP de los navegadores de otros computadores.

Existen servidores en ambiente Linux y Windows, estos son empleados según sea el requerimiento del cliente.

Es importante destacar que los servidores pueden ser alojados en el Data Center o directamente en las instalaciones de la empresa o institución (Sierra, 2013).

### **Glassfish**

Pelegri, Yoshida y Moussine (2007) concluyeron que es un servidor de aplicaciones que implementa las tecnologías de la plataforma Java EE.

Los creadores del proyecto le dieron el nombre de Glassfish, que significa Pez de Cristal. La imagen pretende proyectar transparencia en el trabajo realizado.

#### **Registro de nombre de dominio**

Es el proceso que una persona pasa para tener el control sobre un nombre de dominio a cambio de pagar dinero a un registrador.

Un dominio es único en Internet, tiene 3 partes: primero el alias del servidor de hosting, segunda parte el nombre de la organización y finalmente el tipo de organización (Anetcom, 2004).

#### <span id="page-22-0"></span>**1.9 Lenguajes de programación**

Es el que se utiliza para controlar el comportamiento de un computador. El programador genera un conjunto de instrucciones que al final se convierte en un programa.

Los lenguajes de programación según su paradigma son: procedimentales, orientados a objetos, funcionales, lógicos, híbridos, etc.

**Lenguaje de alto nivel:** es aquel que se acerca a la forma de expresar de un humano.

**Lenguaje de bajo nivel:** es aquel que se acerca a la forma que se maneja un computador (Hernandez, 1999).

#### **1.9.1 Java.**

<span id="page-22-1"></span>Es una tecnología que nos permite desarrollar aplicaciones y servicios como: cursos en línea, servicios bancarios en línea y manejo de mapas interactivos.

El lenguaje es independiente de la plataforma razón por la cual está causando impacto en el mundo del Internet, fue desarrollado por la compañía Sun Microsystem (Sánchez, 2004).

#### *1.9.1.1 Java Enterprise Edition.*

Pech, Gómez y de la Cruz (2010) concluyeron que J2EE proporciona un conjunto de especificaciones técnicas que permite desarrollar aplicaciones empresariales. Se divide en dominios lógicos llamados contenedores, estos tienen una función específica como: soportar APIs y servicios. Los servicios más importantes que se puede destacar están: seguridad, acceso a base de datos, gestión de transacciones, nombres de directorios, e inyección de recursos.

Java 2EE contiene cuatro tipos de componentes:

- 1. Applets: aplicaciones GUI que se ejecutan en un navegador.
- 2. Aplicaciones: son programas que se ejecutan en un cliente.
- 3. Aplicaciones web (servlets, páginas JSP y JSF): se ejecutan en un contenedor web y responden a las peticiones HTTP del cliente.
- 4. Aplicaciones Empresariales (EJB, JMS, JTA, etc.): son ejecutadas en un contenedor EJB.

El contenedor EJB es el encargado de administrar la ejecución de los beans que tienen la lógica del negocio.

#### *1.9.1.2 Servicios que proporciona Java EE.*

- Java Transaction API (JTA): es utilizada por el contenedor y la aplicación.
- Java Persistence API (JPA): permite consultar los datos almacenados en la base de datos subyacente.
- Validación: este bean permite declarar restricciones de la clase facilitando la validación.
- Java Message Service (JMS): permite una comunicación de forma asincrónica a través de mensajes.
- Java Naming and Directory Interface (JNDI): la aplicación se utiliza para acceder a los sistemas de nombres y directorios.

JavaMail: permite enviar correos a través del uso del API JavaMail.

## *1.9.1.3 Java Server Faces (JSF).*

Pech et al. (2010) concluyeron que es un framework que facilita la construcción de interfaces de usuarios en aplicaciones web. Además permite la simplicidad al cliente al momento de manipular la aplicación. Utiliza la extensión \*.xhtml, es decir, una combinación de XML con HTML.

Para el desarrollo del sistema de gestión académica se consideró utilizar JSF con el objetivo de mejorar la navegación de los usuarios, sin necesidad de tener conocimientos de aplicaciones web.

JSF define seis fases distintas en su ciclo de vida:

- 1. Restauración de la vista: crea un árbol de componentes en el servidor para representar la información de un cliente.
- 2. Aplicar valores de la petición: actualiza los valores del servidor con datos del cliente.
- 3. Proceso de validación: valida los datos del usuario y hace la conversión.
- 4. Actualización de valores del modelo: actualiza el modelo del servidor con nuevos datos.
- 5. Invocar la aplicación: ejecutar cualquier lógica de aplicación para cumplir con la solicitud.
- 6. Procesar la respuesta: guarda un estado y da una respuesta al cliente.

#### *1.9.1.4 Java Persistence API (JPA).*

Pech et al. (2010) concluyeron que JPA resuelve problemas de persistencia de datos y mapea bases de datos relacionales. Se utiliza para acceder y manipular datos relacionales de Enterprise Java Beans (EJBs), componentes web y aplicaciones Java SE.

Los principales componentes de JPA son:

 Mapeo de base de datos relacionales (ORM): es el mecanismo para mapear objetos a los datos almacenados en una base de datos relacional.

- Un API administrador de entidad: realizar operaciones en la base de datos tales como crear, leer, actualizar, eliminar (CRUD).
- El Java Persistence Query Language (JPQL): permite recuperar datos con un lenguaje de consultas orientado a objetos.
- Las transacciones y mecanismos de bloqueo: acceden a los datos concurrentemente, la API Java Transaction (JTA).

**Entidad:** Es objeto de dominio de persistencia. Una tabla en el modelo de datos relacional es representada por una entidad y sus instancias corresponden a los registros de dicha tabla.

**Estado de persistencia de una entidad:** Es representado por propiedades persistentes, estas propiedades a su vez usan anotaciones para el mapeo de las entidades y relaciones entre entidades. Las relaciones entre entidades persistentes deben mapearse explícitamente como llaves foráneas o uniones de tablas. La estructura de una entidad: Atributos y relaciones.

## *1.9.1.5 EJB.*

Pech et al. (2010) concluyeron que los JavaBeans empresariales son una tecnología que forma parte del entorno de Java EE. Está diseñado para el desarrollado y despliegue de aplicaciones de negocio.

Esta tecnología permite desarrollar aplicaciones empresariales sin tener que crear de nuevo los servicios de transacción, seguridad, persistencia, concurrencia y lo que se pueda necesitar en el proceso de creación de una aplicación.

EJB divide la capa de negocio en dos partes: Capa de lógica de negocio donde se encuentra EJB y capa de persistencia. EJB cuenta con dos componentes, los beans de sesión (Session Beans) y los beans dirigidos por mensajes (Message-Driven Beans, MDBs).

#### **a) Session Beans**

Existen varios tipos de Session Beans, como los beans de sesión sin estado (Stateless Session Beans, SLSBs), beans de sesión con estado (Stateful Session Beans, SFSBs) y un tipo particular de beans; los beans de sesión singleton (Singleton Beans).

El que se utilizó en la aplicación Web es de tipo singleton.

 **Singleton beans:** Se utilizan cuando solamente se necesita mantener una sola instancia de los objetos de negocio. Debido a que todas las peticiones hacia un singleton son dirigidas hacia la misma instancia, el contenedor no realiza mucho trabajo en seleccionar la instancia objetivo.

#### **b) Message-Driven Beans**

La mensajería asíncrona es un paradigma en el cual dos o más aplicaciones se comunican a través de mensajes que describen un evento de negocio. Un proveedor común de mensajería asíncrona es el servicio de mensajería de Java (Java Message Service, JMS), y la especificación de EJB2, dicta que JMS es soportado de manera implícita. Si un mensaje es enviado a una fila JMS, un MDB puede ser creado para manejar el evento.

## *1.9.1.6 PrimeFaces.*

Es una librería de componentes visuales de código abierto para JSF desarrollado por Prime Technology, brinda un conjunto de componentes para la creación y diseño de aplicaciones Web de manera sencilla. Además cuenta con aplicaciones web para dispositivos móviles con navegadores basados en WebKit (primefaces, 2014).

- $\triangleright$  Las principales características que tiene esta librería son las siguientes:
	- Brinda más de 100 componentes
	- Soporte nativo de Ajax
	- Componentes para aplicaciones Web
	- Es compatible con librerías de componentes Jboss, RichFaces.
	- Cuenta con 25 temas incorporados
	- Uso de JavaScript
- Ejemplo de códigos
- No requiere configuración
- Dispone de documentación actualizada

## <span id="page-27-0"></span>**1.10 Metodología de desarrollo web**

En el desarrollo web es importante utilizar el modelo de ciclo de vida del proyecto, basado en un enfoque iterativo e incremental. El ciclo de vida del proyecto tiene 4 fases: inicial, elaboración, construcción y transición.

Es flexible e interactivo, de esta manera el grupo de trabajo puede realizar cambios a medida de que se va desarrollando el proyecto.

## **1.10.1 Metodología Extrema Programming (XP).**

<span id="page-27-1"></span>Es una metodología de desarrollo ligero, basada en un conjunto de prácticas óptimas para el desarrollo de aplicaciones, donde el equipo de trabajo se estrecha directamente con el cliente (Erlijman & Goyén, 2001).

La metodología XP, utiliza las historias de usuario para la especificación de requerimientos, donde el cliente especifica las funciones que debe tener el sistema.

#### **Características**

Software entregado por versiones, trabajo en grupo, código probado y depurado.

## **Fases de XP**

La metodología de la Programación Extrema cuenta con 4 fases que son: planificación, diseño, desarrollo y pruebas.

**Planificación:** Es el dialogo entre las partes implicadas en el proyecto, las partes manifestaran su opiniones y conjuntamente toman las decisiones.

**Diseño:** El diseño es también importante, se debe establecer mecanismos como: diseño lo más simple posible, funcionar con todas las pruebas, no tiene lógica duplicada y tener el menor número de clases y métodos.

**Desarrollo:** Es la parte más importante en la metodología XP, consiste en hacer el programa más sencillo sin perder la funcionalidad, es decir recodificar.

**Pruebas:** se realiza pruebas funcionales, para determinar si existe algún error en el programa. Es importante probar absolutamente todas las características del sistema (Letelier & Penadés, 2009).

#### **Valores**

Los 4 valores que la metodología XP ofrece para facilitar la especificación de requerimientos.

**Comunicación:** permite que el cliente y el programador se pongan de acuerdo con la especificación de los requerimientos, para conseguir la satisfacción del cliente.

**Sencillez:** La sencillez evita que se haga una extensa documentación, siendo la base y aporte al sistema. Se aplica tanto en el diseño como en el código.

**Realimentación:** permite mejorar la especificación de requerimientos.

**Coraje:** El grupo de trabajo debe tener toda la predisposición, entregarse al 100%. Programar para hoy y no para mañana (Erlijman & Goyén, 2001).

#### **Roles**

**Programador:** Es aquel que escribe las pruebas unitarias y produce el código del sistema.

**Cliente:** Es el que escribe las historias de usuario y las pruebas funcionales para la implementación del sistema.

**Tester:** Es aquel que realiza las pruebas funcionales.

**Tracker:** Es el encargado del seguimiento de las estimaciones de tiempo.

**Coach:** Es el responsable global. Es el que guía el proceso XP a los miembros del equipo.

**Consultor:** Es un miembro externo del equipo con conocimientos en algún tema en específico, ayudando a resolver un problema en específico.

**Gestor:** Es aquel que interactúa como vínculo entre el cliente y programador. Su labor es coordinar al equipo de trabajo en un ambiente adecuado (Erlijman & Goyén, 2001).

## **CAPÍTULO 2**

#### **REQUERIMIENTOS DEL SISTEMA**

#### <span id="page-29-2"></span><span id="page-29-1"></span><span id="page-29-0"></span>**2.1 Propósito**

El Sistema de Gestión Académica automatizará el proceso del control de calificaciones del rendimiento académico y comportamiento de los estudiantes, para generar automáticamente reportes parciales, quimestrales y anuales de cada periodo escolar.

## <span id="page-29-3"></span>**2.2 Ámbito**

El sistema web para la administración académica, tiene su aplicación específica para el Instituto Niño Jesús de Praga, tales como; el manejo de calificaciones al final de cada bimestre y quimestre; para obtener automáticamente dichos promedios de cada periodo escolar.

El proceso de la información es exclusivamente para uso de la institución, los reportes académicos son visualizados por el representante del estudiante.

No existe conexión con otros sistemas, es un sistema independiente y único.

#### <span id="page-29-4"></span>**2.3 Perspectiva del producto**

La perspectiva del sistema consiste en el manejo de datos de forma integral con referencia a la gestión académica de los estudiantes del Instituto Niño Jesús de Praga. Así el sistema ofrece los siguientes servicios:

El sistema cuenta con el servicio de registro de datos de alumnos, asignaturas, tipo de asignaturas, equivalencia de conducta, equivalencia de aprovechamiento, grado, paralelos, docentes, periodos, institución, evaluar parcial, forma de evaluar, usuarios, pantallas, perfiles y permisos, facilitando de esta manera, generar los diferentes reportes académicos de los estudiantes.

Además, ofrece consolidados de promedios quimestrales, por curso y paralelo de las materias académicas y optativas para ser enviados al ministerio de educación. Otro servicio es la elaboración de las promociones de los estudiantes.

El sistema también ofrece el servicio de control de aprovechamiento de los estudiantes durante todo el periodo escolar, para realizar este proceso es necesario tener las calificaciones de los dos quimestres, cada quimestre tiene tres parciales, además se debe registrar la calificación del examen por quimestre de las materias académicas y optativas.

Otro servicio que ofrece el sistema es el control del comportamiento de los estudiantes durante el periodo escolar. Se registra la calificación del comportamiento por semanas de cada parcial. Las calificaciones del comportamiento se incluirán en los reportes del cada parcial.

También ofrece el servicio del control de asistencia. Para esto se registra atrasos, faltas justificadas y faltas injustificadas. Este servicio emite por grado reportes del control de las novedades de asistencia.

Un servicio importante que ofrece el sistema es el control de usuarios dependiendo del perfil de cada uno de ellos. Para esto se requiere el nombre del usuario y clave que le permite acceder al sistema.

## <span id="page-30-0"></span>**2.4 Funcionalidad del sistema**

A los funcionales del sistema se le asignará permisos, de acuerdo al perfil del usuario:

- Registro, modificación o eliminación de usuarios al sistema.
- Registro, actualización o eliminación de datos personales del estudiante en el sistema académico.
- Registro, actualización o eliminación de datos personales del docente en el sistema académico.
- Registro de calificaciones de los estudiantes.
- Registro de las asignaturas de estudio.
- Registro de las novedades del comportamiento del estudiante.
- Registro de las novedades de la asistencia del estudiante.
- Realizará el cálculo de la calificación promedio para los dos quimestres.
- Crea registros según la asignatura.
- Facilitará la consulta de datos y calificaciones del estudiante.
- Facilitará la impresión de reportes por grado y paralelo.
- Facilitará al representante del estudiante visualizar las calificaciones parciales y quimestrales en línea.

# **Interactividad del sistema**

- El acceso a las diferentes opciones del sistema se realizará por medio de vínculos que le permiten acceder a la información del contenido de la página.
- La información se mostrará por medio de tablas.
- Los filtros de la información se realizará por medio de criterios de búsqueda, como: cédula, nombre, apellido, nombre de grado, etc.

# **CAPÍTULO 3**

## **DESARROLLO DE LAS APLICACIONES**

## <span id="page-32-3"></span><span id="page-32-2"></span><span id="page-32-1"></span><span id="page-32-0"></span>**3.1 Fase exploración**

## **3.1.1 Reconocer los usuarios.**

En el sistema, para la administración académica, cuenta con los siguientes usuarios: administrador, secretaría, docente, estudiante o representante.

## **Administrador**

Es un empleado administrativo de INJP, que administra a los demás usuarios del sistema. Usuario que no tiene restricciones y tiene acceso a todas las opciones del sistema.

El usuario administrador debe tener conocimientos avanzados de informática.

## **Secretaría**

Es un usuario que maneja más opciones del sistema, con esto manipula gran cantidad de información de los estudiantes y docentes del instituto. Esta persona se encarga de generar reportes que sean solicitados. La información solicitada puede ser para uso interno o externo al instituto.

Este usuario debe tener conocimientos intermedios de informática, además conocer el proceso académico del instituto.

## **Docente**

Es el usuario que maneja la opción de desempeño académico, evaluación de comportamiento, asistencia, evaluación de destrezas del área, nota del examen y reportes de los estudiantes. El docente ingresa las notas académicas y optativas de los estudiantes.

Este usuario debe tener conocimientos intermedios de informática, además conocer el proceso de evaluación del desempeño académico.

#### **Estudiante o representante**

Este usuario consulta o imprime los reportes académicos del estudiante.

Este usuario debe tener conocimientos intermedios de informática.

### **3.1.2 Elaboración del plan de entrega.**

<span id="page-33-0"></span>En la fase de planificación de entrega, el cliente establece prioridades entre las historias de usuarios, y el programador realiza la estimación de esfuerzos. Es importante destacar que cada iteración tendrá una duración que va de 2 a 3 semanas y cada entrega tiene una duración menor o igual a 3 meses.

#### *3.1.2.1 Historias de usuario y módulos del sistema.*

#### **Historias de usuario**

Tienen el mismo propósito que los casos de uso, esta técnica es utilizada para especificar los requerimientos del sistema necesarios para el desarrollo de la aplicación.

#### **Módulos del sistema**

El sistema cuenta con las siguientes historias de usuarios, que se dividen en los siguientes módulos.

#### **1. Registro de información**

- **a.** Alumnos
	- i. Registro de alumnos
- **b.** Asignaturas
	- i. Registro de asignaturas
	- ii. Registro de tipo de asignatura
	- iii. Registro de equivalencia de aprovechamiento
		- iv. Registro de equivalencia de conducta
- **c.** Grado
	- i. Registro de grados
	- ii. Registro de paralelos
- **d.** Docentes
	- i. Registro de docentes
- **e.** Inscripciones
	- i. Registro de periodos
- **f.** Institución
	- i. Registro de parcial
- ii. Registro de quimestre
- iii. Registro de institución
- **g.** Sistema
	- a. Administración
		- i. Pantallas
		- ii. Perfiles/ Roles
		- iii. Permisos
	- b. Usuarios

# 2. **Distributivo de grados**

3. **Matrículas** 

## 4. **Registro de notas**

- i. Registro de evaluación de destrezas del área
- ii. Registro de participación y desarrollo comportamental
- iii. Registro de asistencia
- iv. Registro de examen

## **5. Emisión de reportes**

## *3.1.2.2 Especificación de historias de usuarios por módulos del sistema.*

## <span id="page-35-1"></span>Tabla 2

## <span id="page-35-2"></span>*Especificación de historias de usuario*

| <b>Módulo</b>              | Nro.           | Historia de usuario                                      |
|----------------------------|----------------|----------------------------------------------------------|
| Registro de<br>información | 01             | Registro de alumnos                                      |
|                            | 02             | Registro de asignaturas                                  |
|                            | 0 <sub>3</sub> | Registro de tipo de asignatura                           |
|                            | 04             | Registro de equivalencia de aprovechamiento              |
|                            | 05             | Registro de equivalencia de conducta                     |
|                            | 06             | Registro de grados                                       |
|                            | 07             | Registro de paralelos                                    |
|                            | 08             | Registro de docentes                                     |
|                            | 09             | Registro de periodos                                     |
|                            | 10             | Registro de institución                                  |
|                            | 11             | Registro de quimestre                                    |
|                            | 12             | Registro de parcial                                      |
|                            | 13             | Registro de perfiles                                     |
|                            | 14             | Registro de usuarios                                     |
|                            | 15             | Registro de pantallas                                    |
|                            | 16             | Registro de permisos                                     |
| Distributivo de grados     | 17             | Autenticación de usuarios                                |
|                            | 18             | Crear grado                                              |
|                            | 19             | Distributivo de grados                                   |
| <b>Matrículas</b>          | 20             | <b>Matriculas</b>                                        |
| Registro de notas          | 21             | Registro de evaluación de destrezas del área             |
|                            | 22             | Registro de participación y desarrollo<br>comportamental |
|                            | 23             | Registro de asistencia                                   |
|                            | 24             | Registro de examen                                       |
| Emisión de resultados      | 25             | Emisión de reportes                                      |

Elaborado por: Janneth Pachacama

## **3.1.3 Valoración de historias de usuario.**

<span id="page-35-0"></span>Un punto importante en el plan de entrega es realizar la respectiva valoración de las historias de usuario, donde se considera el tiempo estimado para cada historia, una base de una semana de 5 días y un día de 5 horas.
### *3.1.3.1 Estimación de historias de usuario.*

La medida para la estimación de tiempo de historias de usuario, el punto ideal equivale a una semana de programación. El rango va de 1 a 3 semanas.

### Tabla 3

#### *Estimación de historias de usuario*

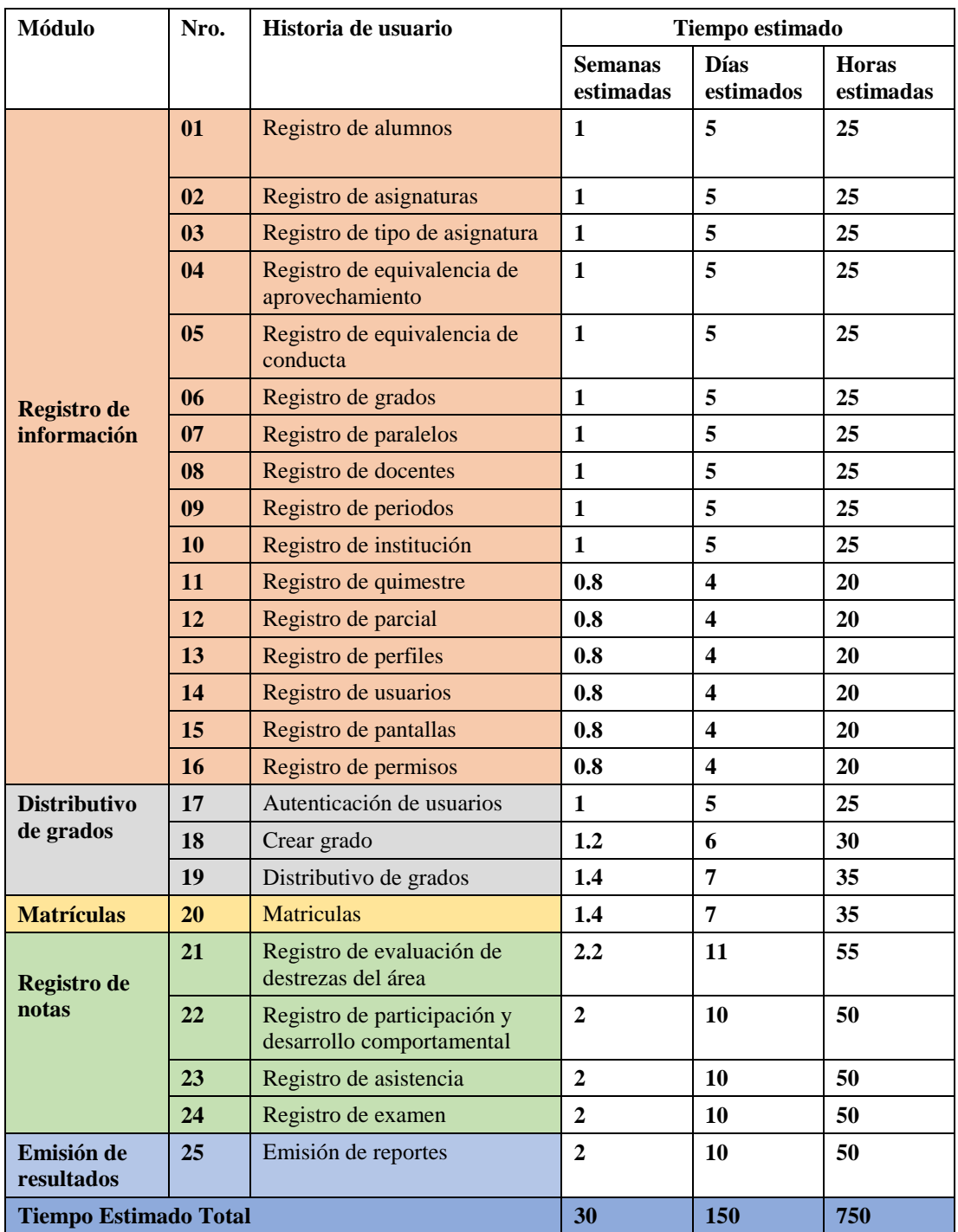

## **3.1.4 Plan de entrega.**

Para la elaboración del plan de entrega, se considera el tiempo calendario y el esfuerzo de desarrollo.

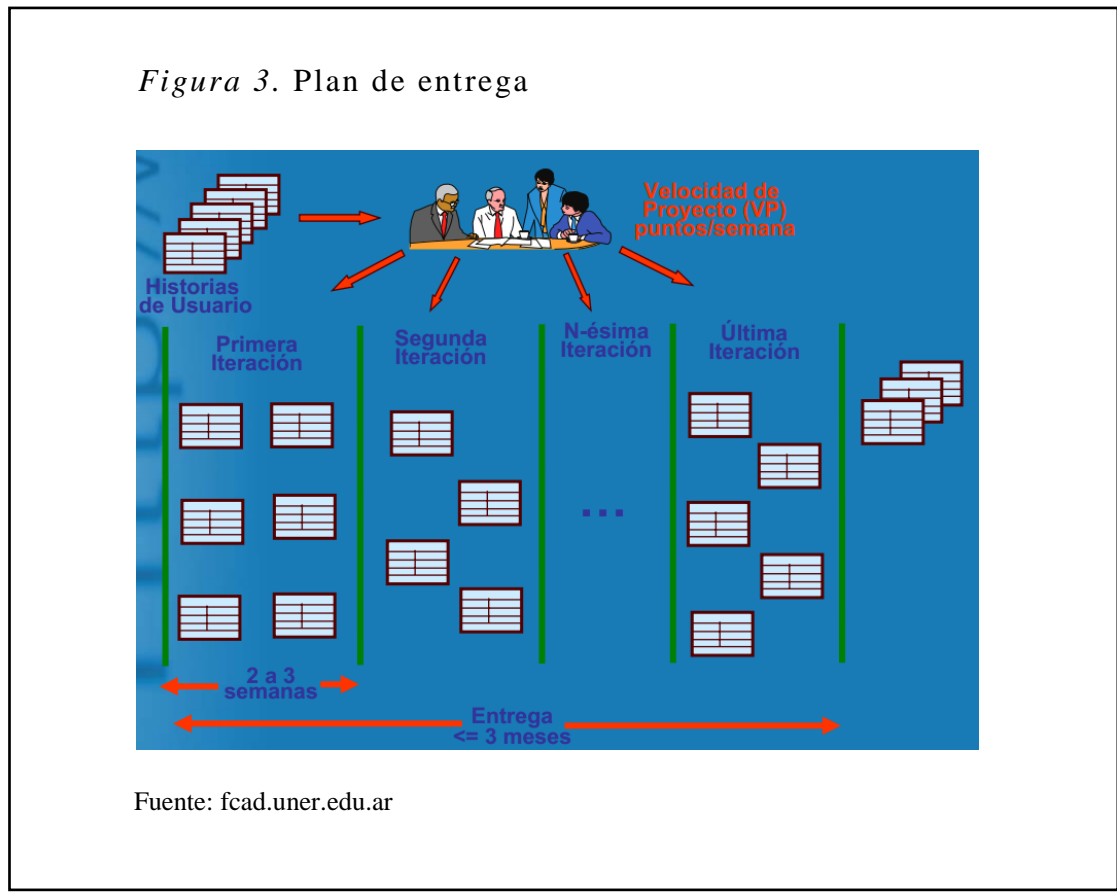

# **Tiempo calendario**

Tabla 4

*Tiempo Calendario*

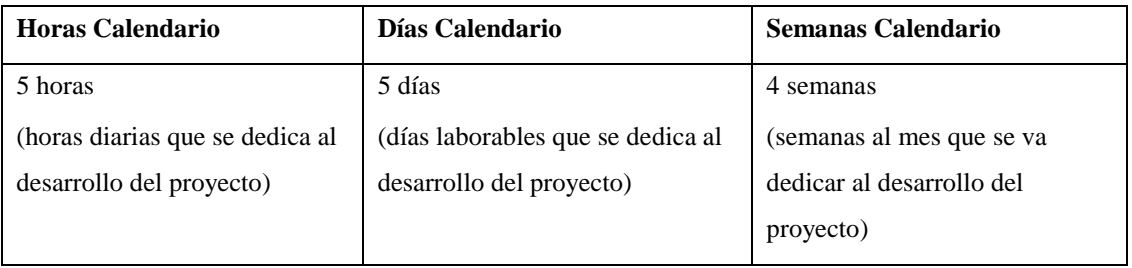

### **Esfuerzo de desarrollo**

Datos que se considera al momento de determinar el esfuerzo.

El respectivo análisis nos genera la siguiente tabla:

Tabla 5

*Esfuerzo de Desarrollo en base a una persona*

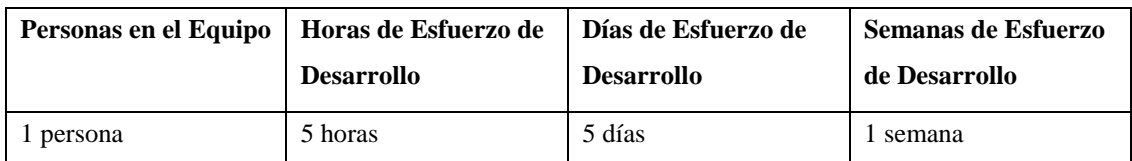

# *Plan de entrega*

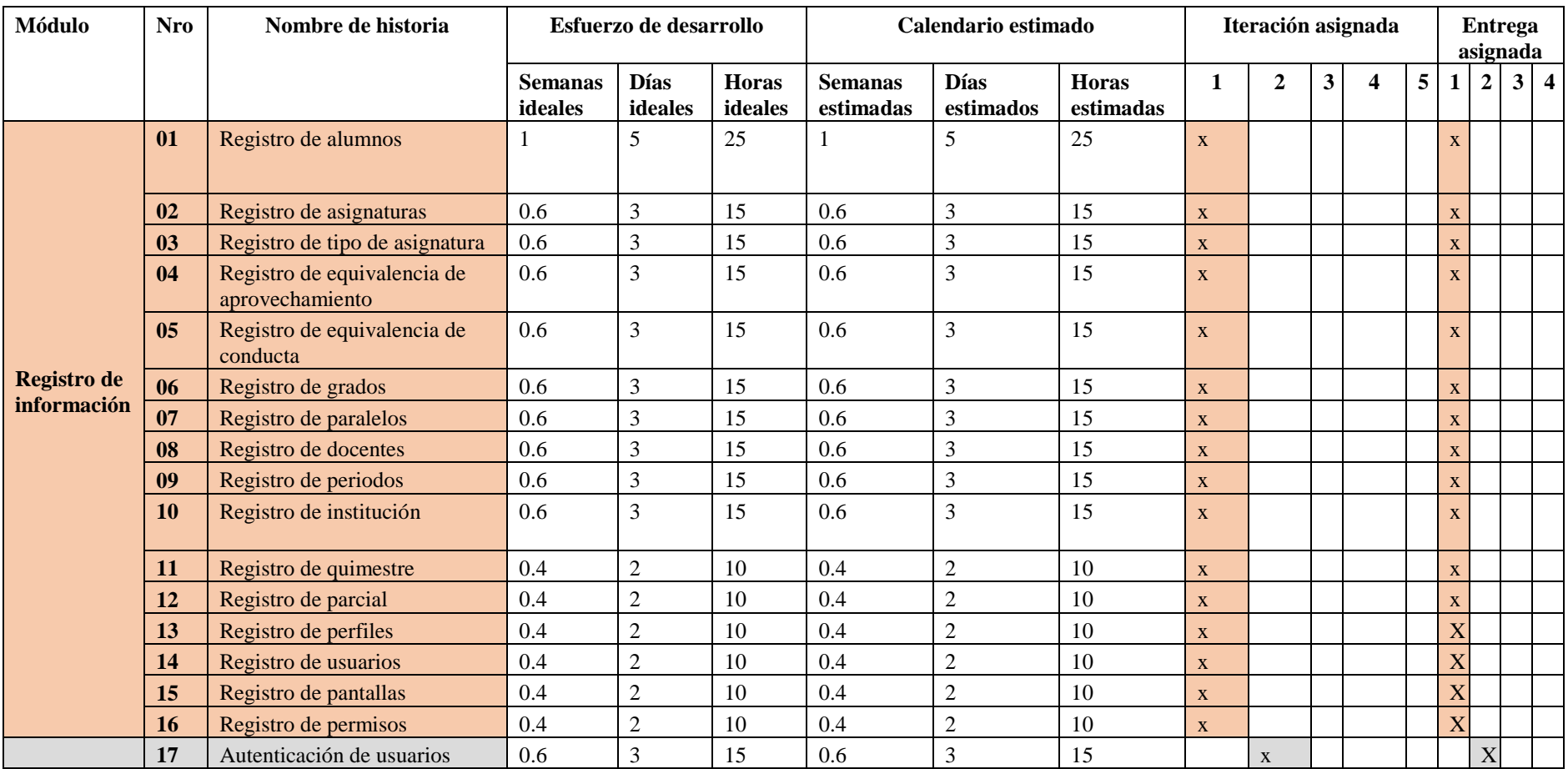

*Continúa*

# *Plan de entrega (continuación…)*

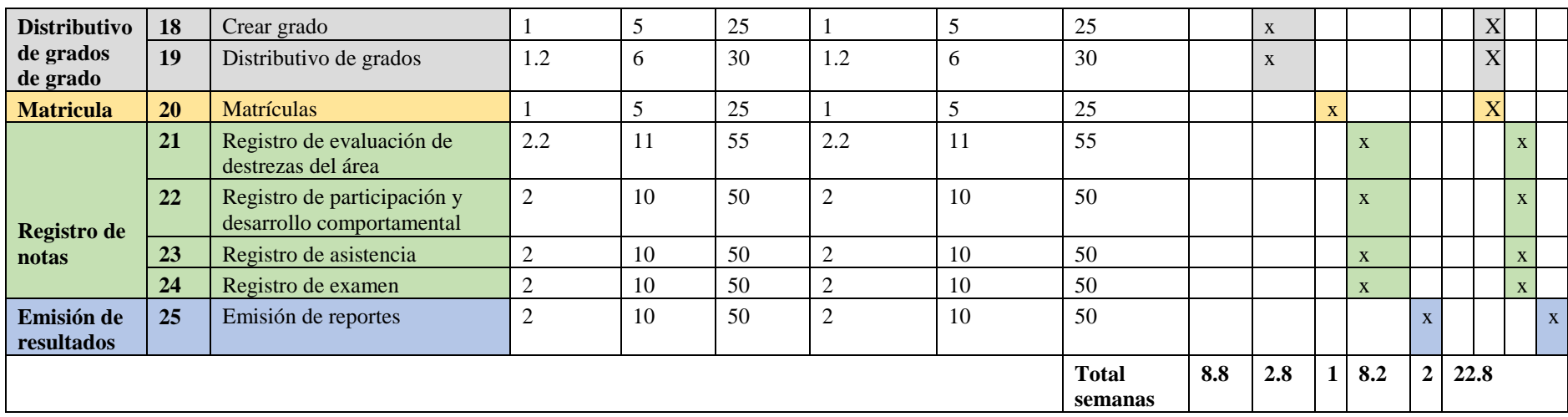

## **3.2 Fase de planificación**

**3.2.1 Historial de versiones por historias de usuario.**

### Tabla 8

### *Historial de versiones por historias de usuario*

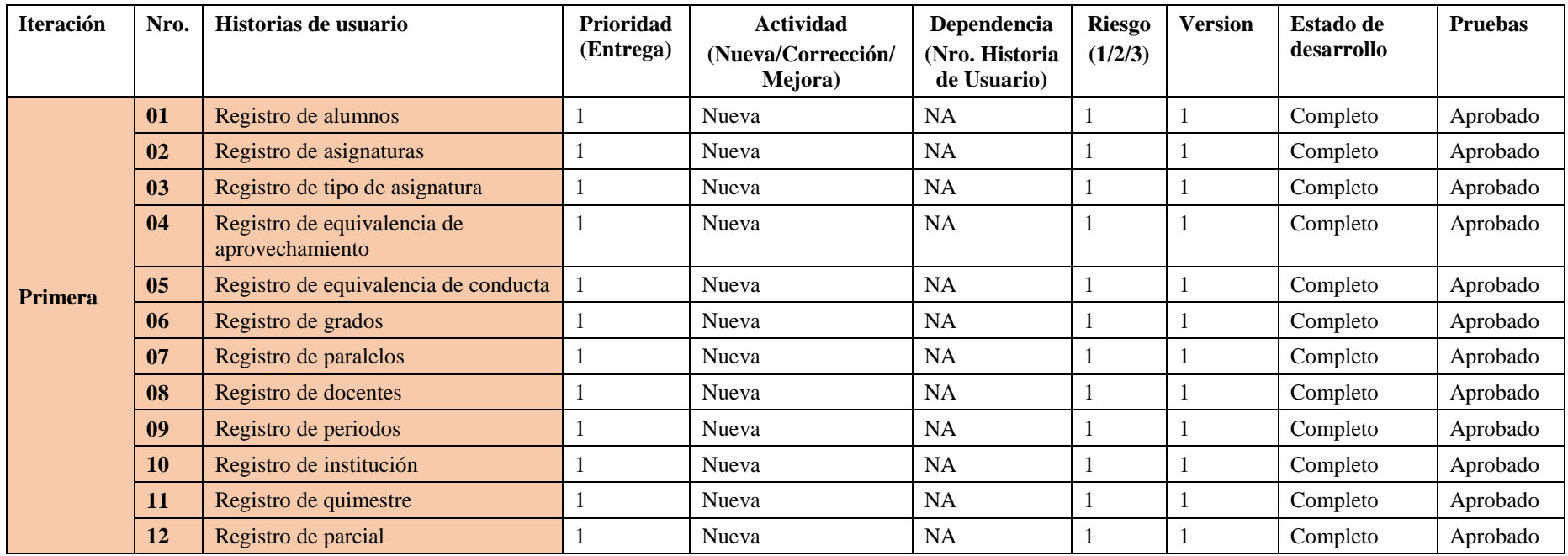

*Continúa*

## *Historial de versiones por historias de usuario (continuación…)*

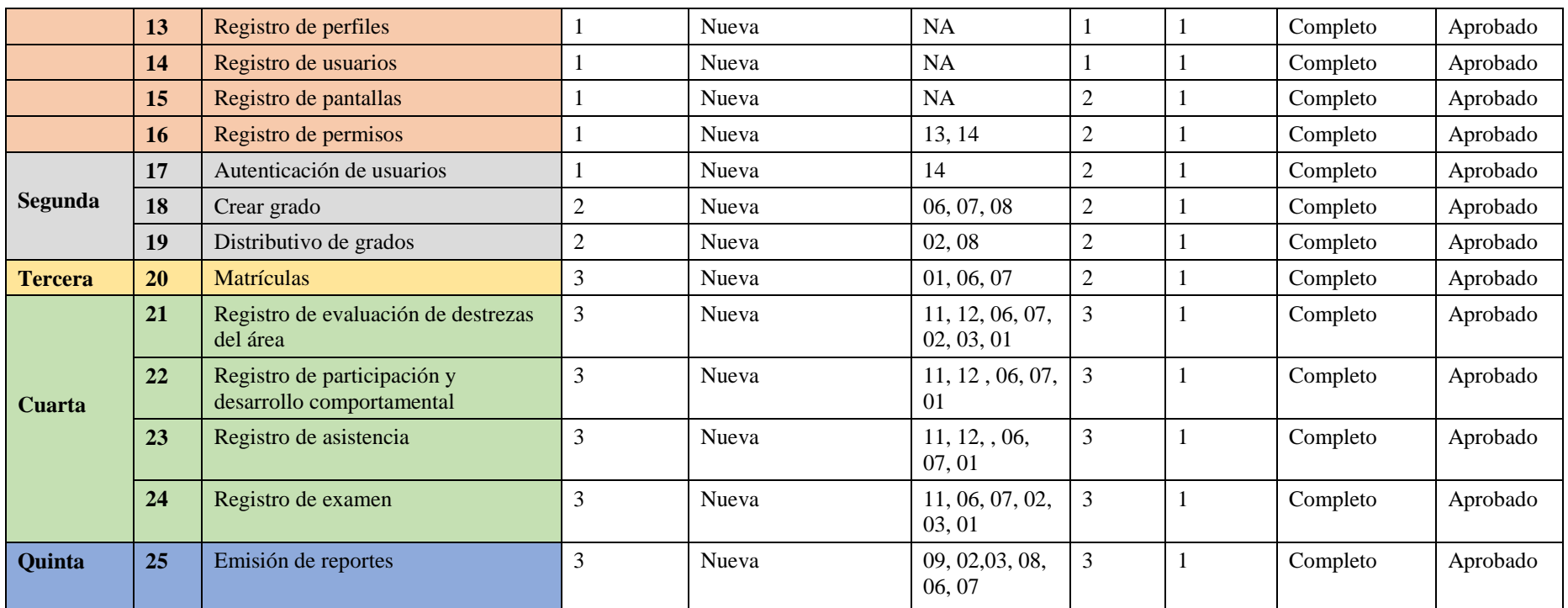

# **3.2.2 Historial de seguimiento CRC.**

## Tabla 10

# *Historial de seguimiento CRC*

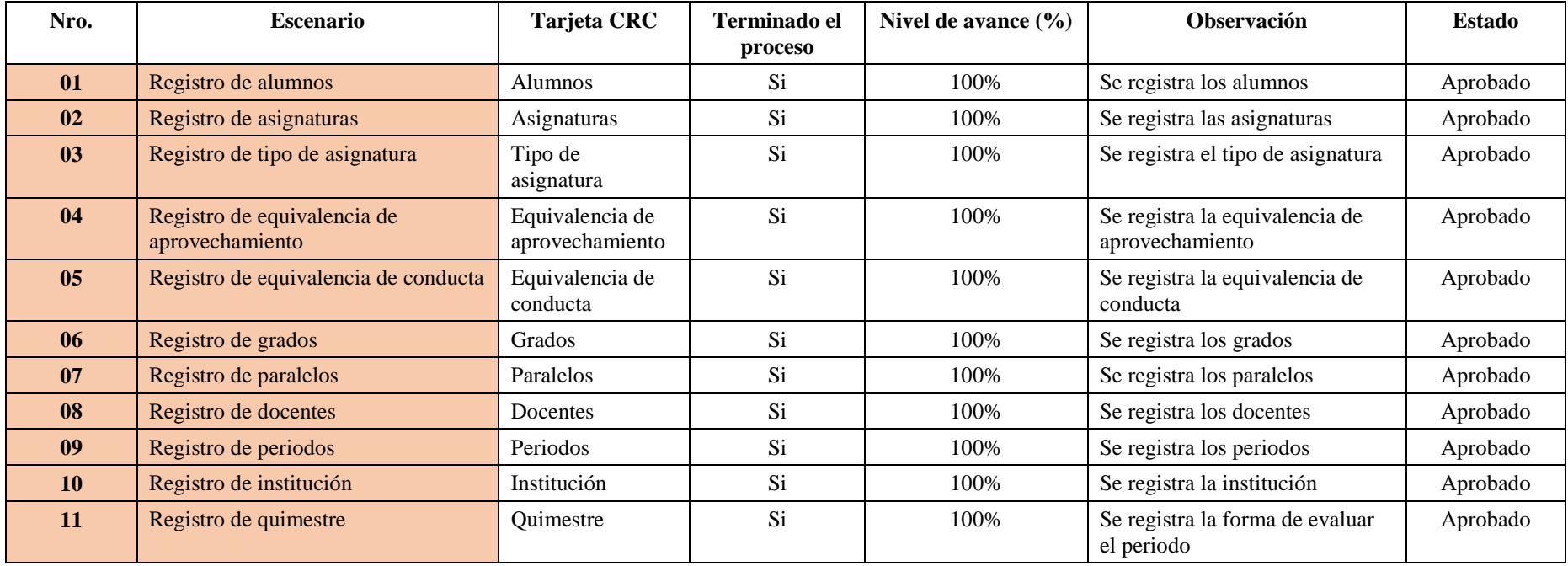

*Continúa*

# *Historial de seguimiento CRC (continuación…)*

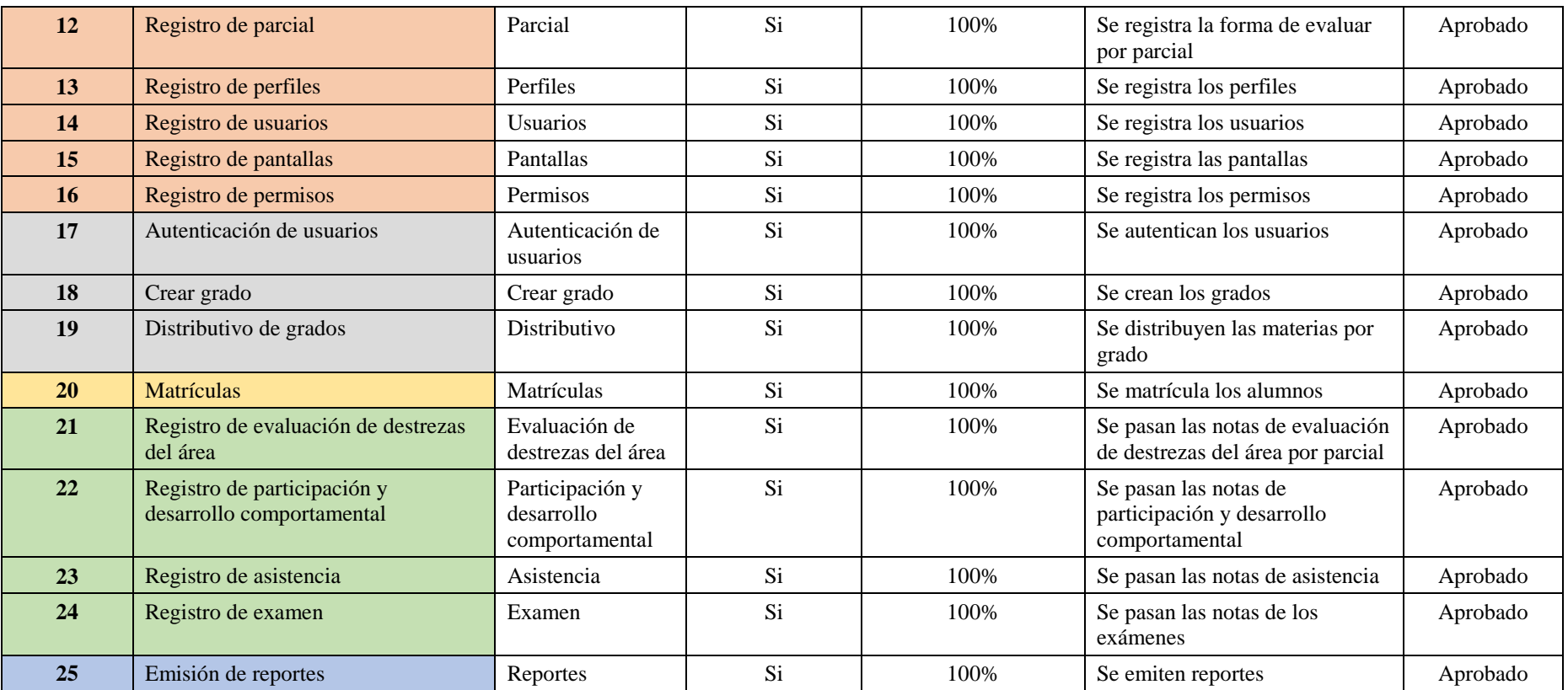

## **3.2.3 Historial de seguimiento de la ejecución de las pruebas de aceptación.**

### Tabla 12

## *Historial de seguimiento de la ejecución de las pruebas de aceptación*

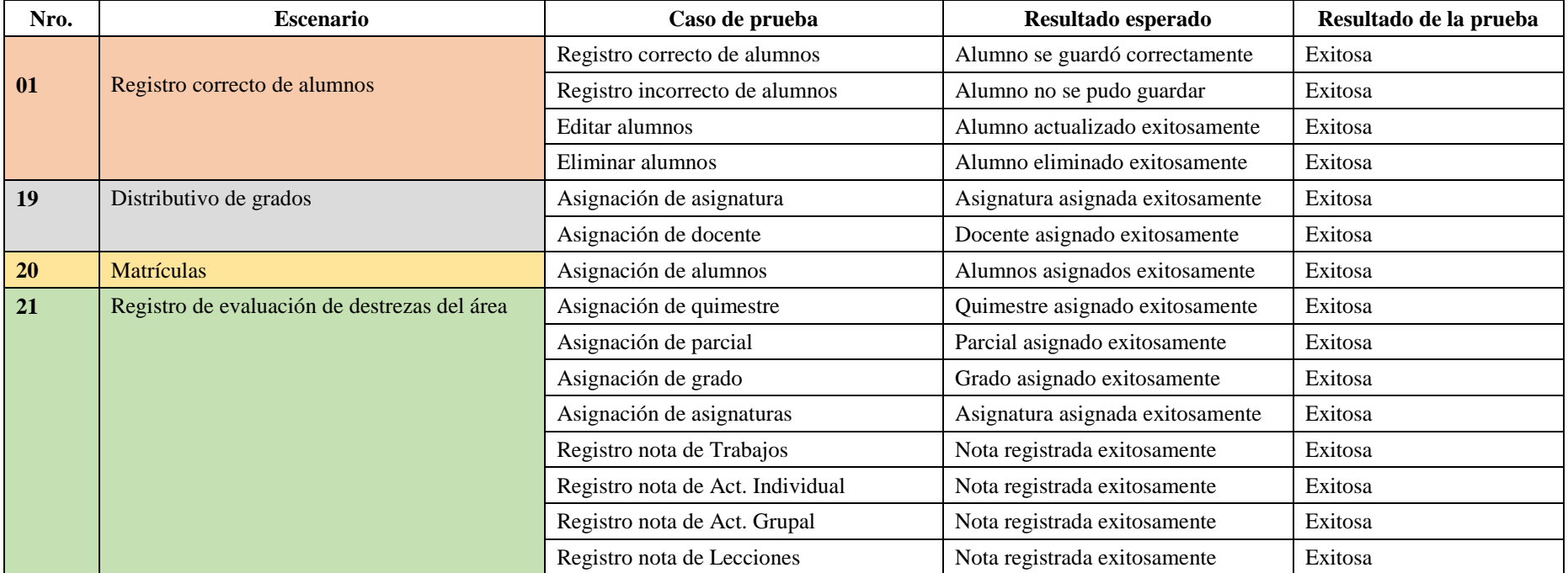

*Continúa*

*Historial de seguimiento de la ejecución de las pruebas de aceptación (continuación…)*

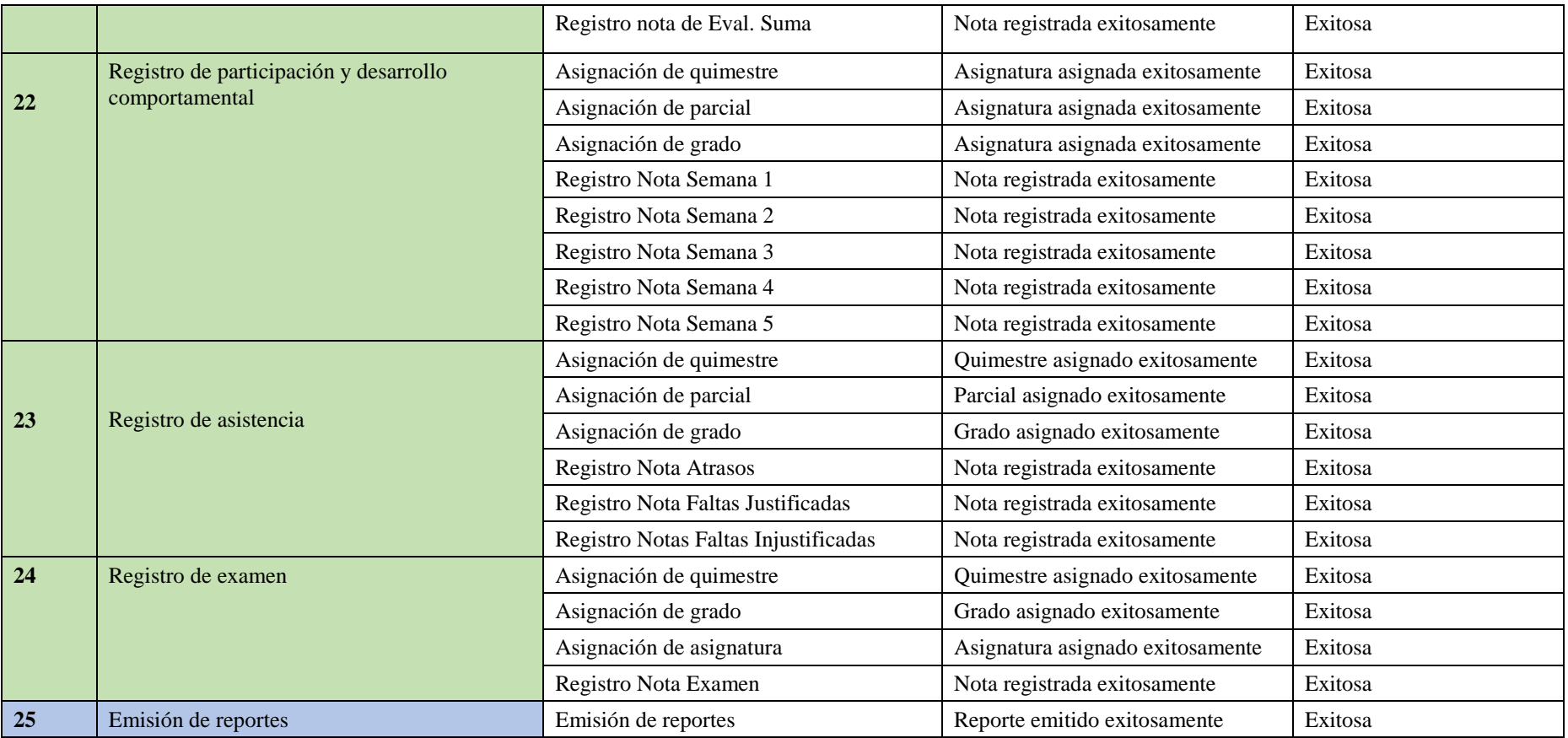

## **3.2.4 Historial de seguimiento de iteraciones.**

### Tabla 14

## *Historial de seguimiento de iteraciones*

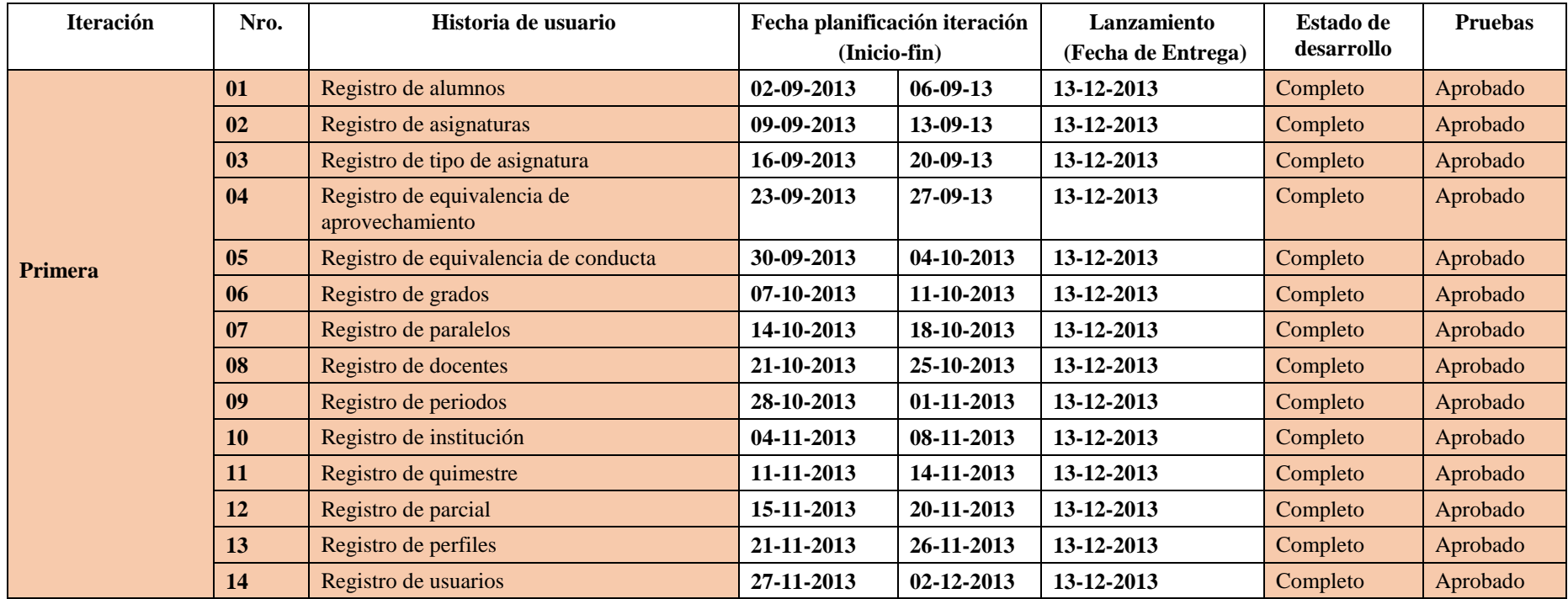

*Continúa*

*Historial de seguimiento de iteraciones (continuación…)*

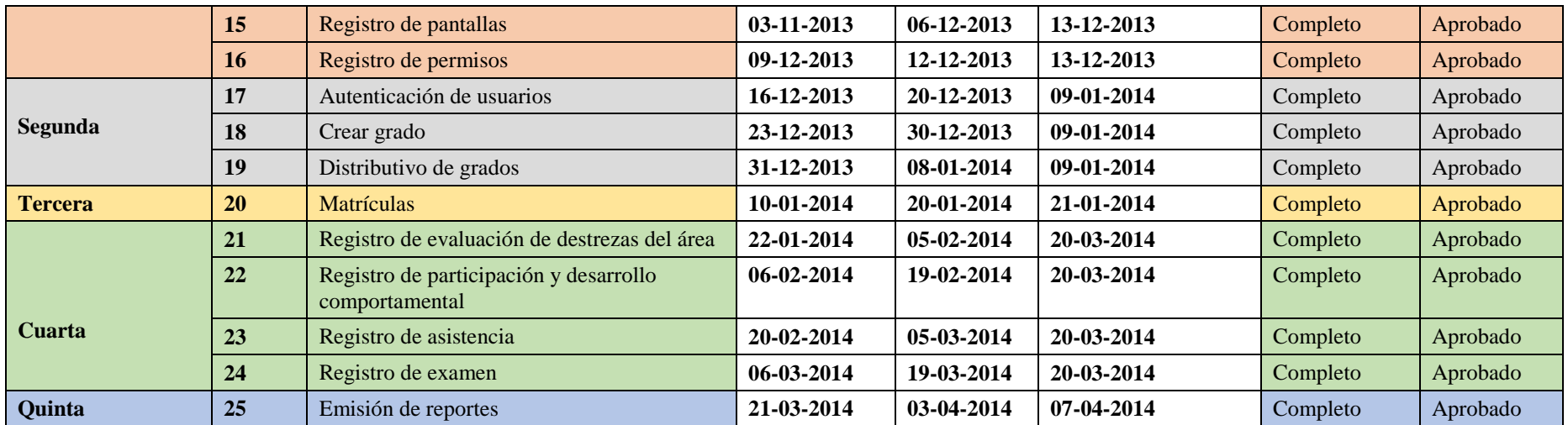

# **3.2.5 Historial de seguimiento de entrega final**

## Tabla 16

## *Historial de seguimiento de entrega final*

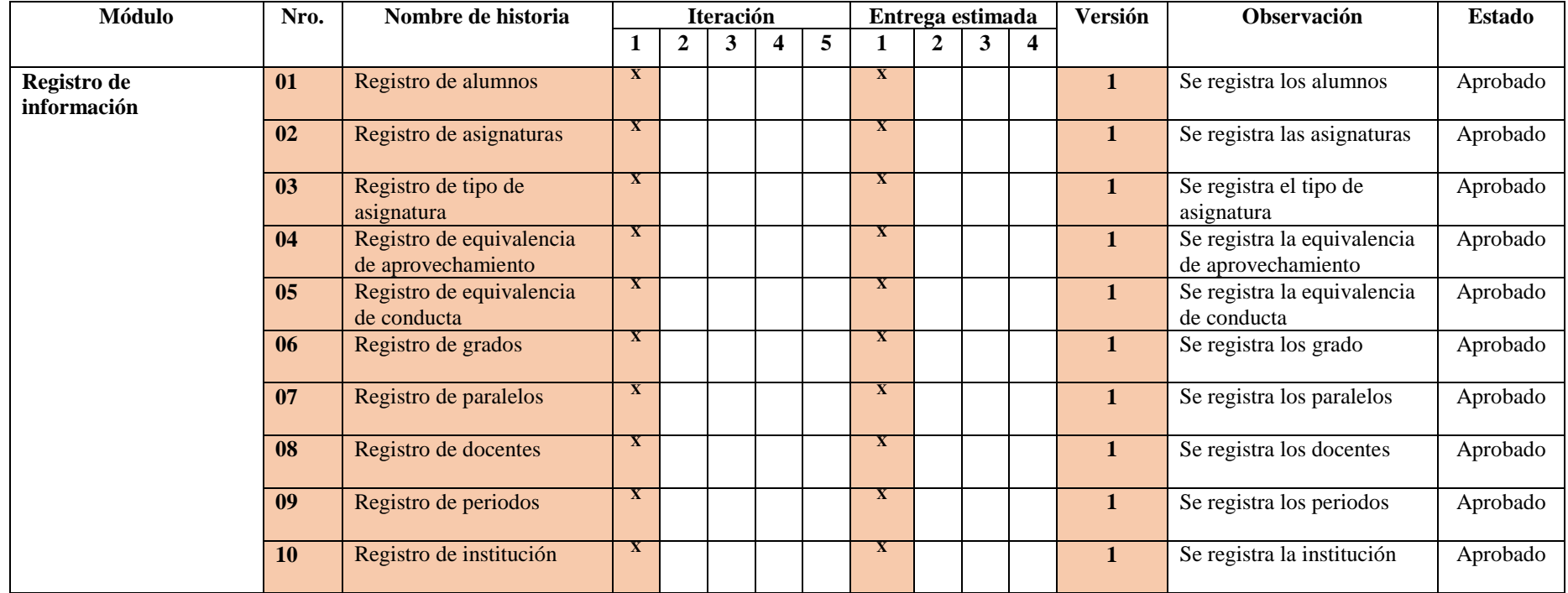

*Continúa*

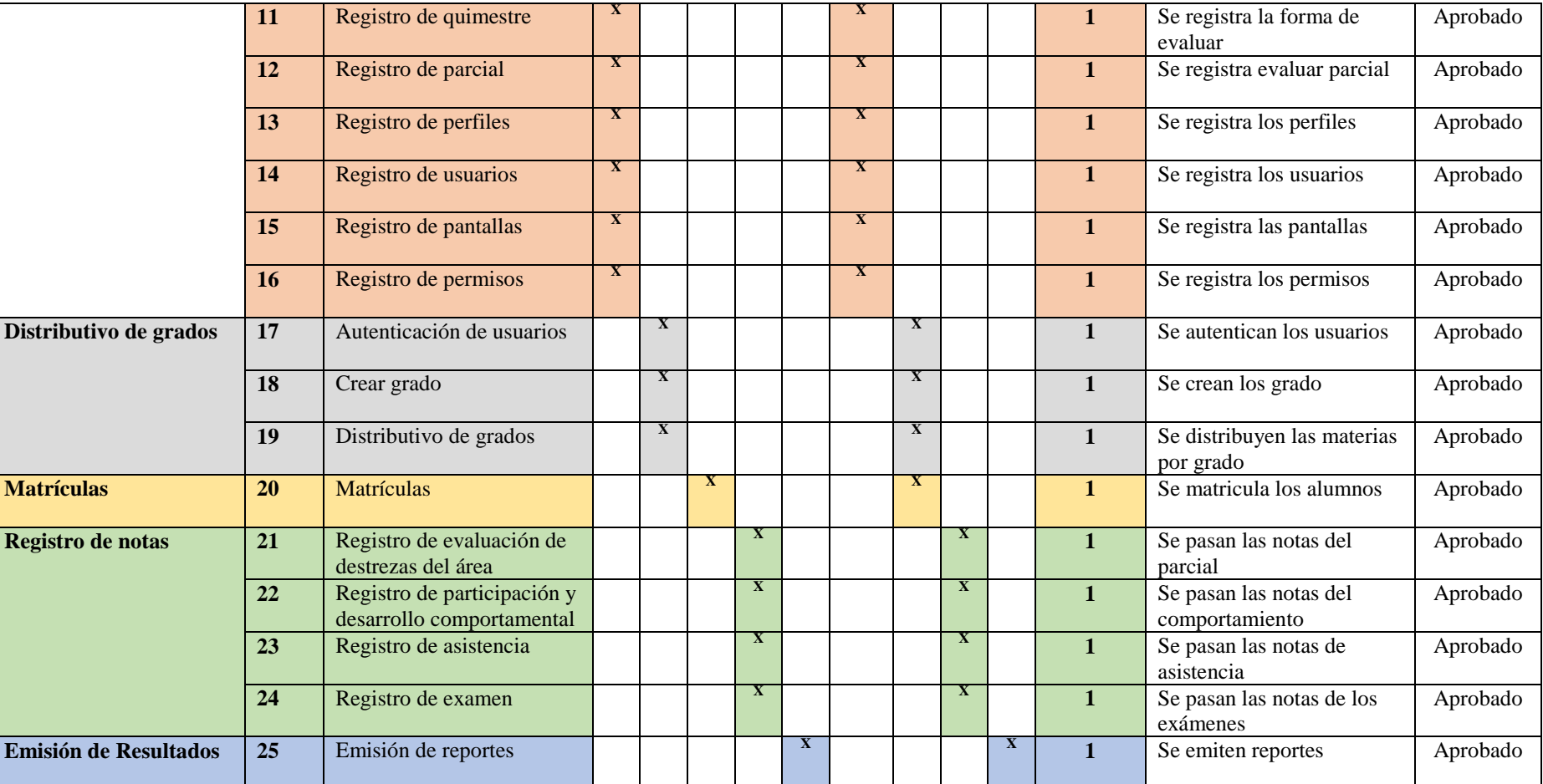

## Tabla 17 *Historial de seguimiento de entrega final (continuación…)*

#### **3.3 Fase iteración**

#### **3.3.1 Planificación de iteraciones.**

La planificación XP, involucra lo posible y lo deseable para obtener un producto de calidad.

Dentro de la planificación de iteraciones se encuentran las tareas de ingeniería que son las siguientes: diseño CRC, diseño de datos, documentación de escenarios, programación, ejecución de pruebas y documentación de las pruebas de aceptación.

#### **3.3.2 Seguimiento de iteración.**

La metodología XP, establece que para el seguimiento de iteraciones, es fundamental tener comunicación entre las personas que intervienen en el proyecto con la finalidad de encontrar, determinar, establecer los problemas y encontrar las soluciones para una tarea de desarrollo.

#### *3.3.2.1 Reportes por iteración.*

Lleva un control de las tareas asignadas en cada iteración, este reporte permite visualizar el desarrollo del proyecto.

#### **Reporte historial de seguimiento de tareas activas**

Este reporte monitorea las tareas asignadas a cada historia de usuario, estado de desarrollo del proyecto, reponsable asignado, esfuerzo eestimado y esfuerzo real invertido. En caso de que una tarea este incompleta se determina el esfuerzo por realizar.

## *Historial de Seguimiento de Tareas Activas*

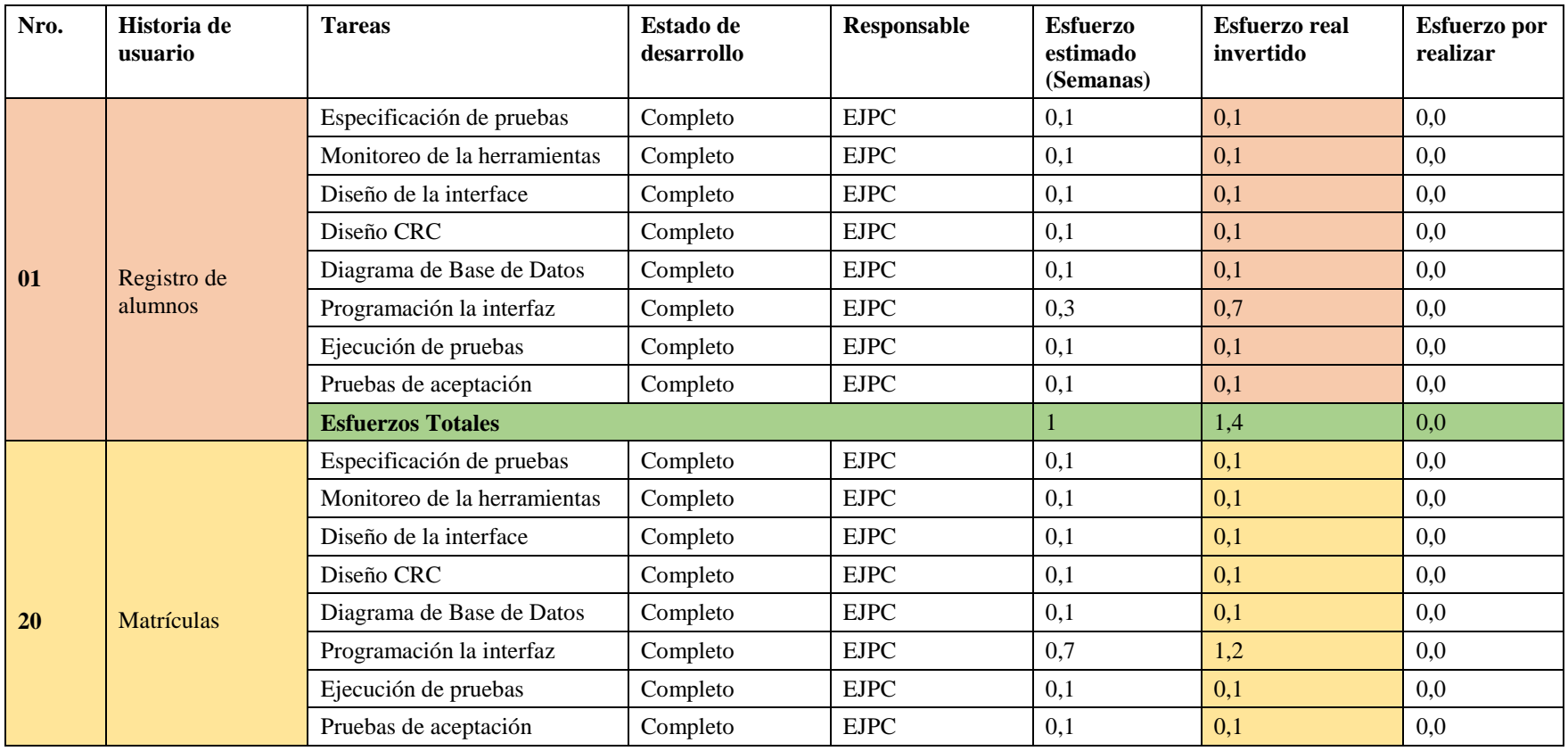

*Continúa*

# *Historial de Seguimiento de Tareas Activas (continuación…)*

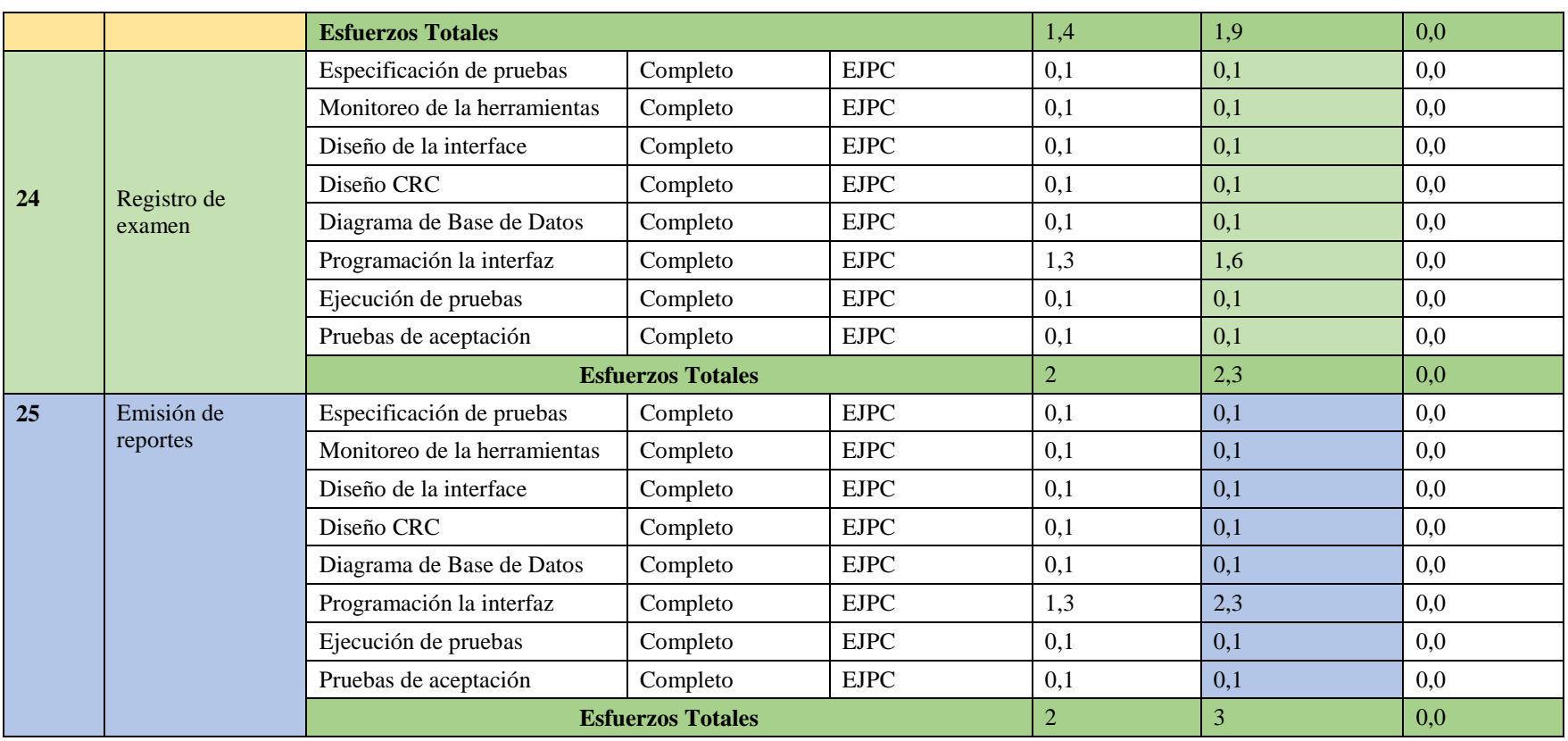

### **3.3.3 Ejecución de iteración.**

En la ejecución de iteraciones se realizan las siguientes actividades:

- o Diseño de pruebas de aceptación.
- o Especificación de escenarios para convertirlos en módulos funcionales.
- o Refactorización de código (si es necesario).
- o Ejecución de pruebas de aceptación.

Para la ejecución es necesario seguir las historias de usuario que se realizo anteriormente, manejando tarjetas CRC (Clase, Responsabilidad, Colaboración de las clases) y la especificación de escenarios (Echeverry & Delgado, 2007).

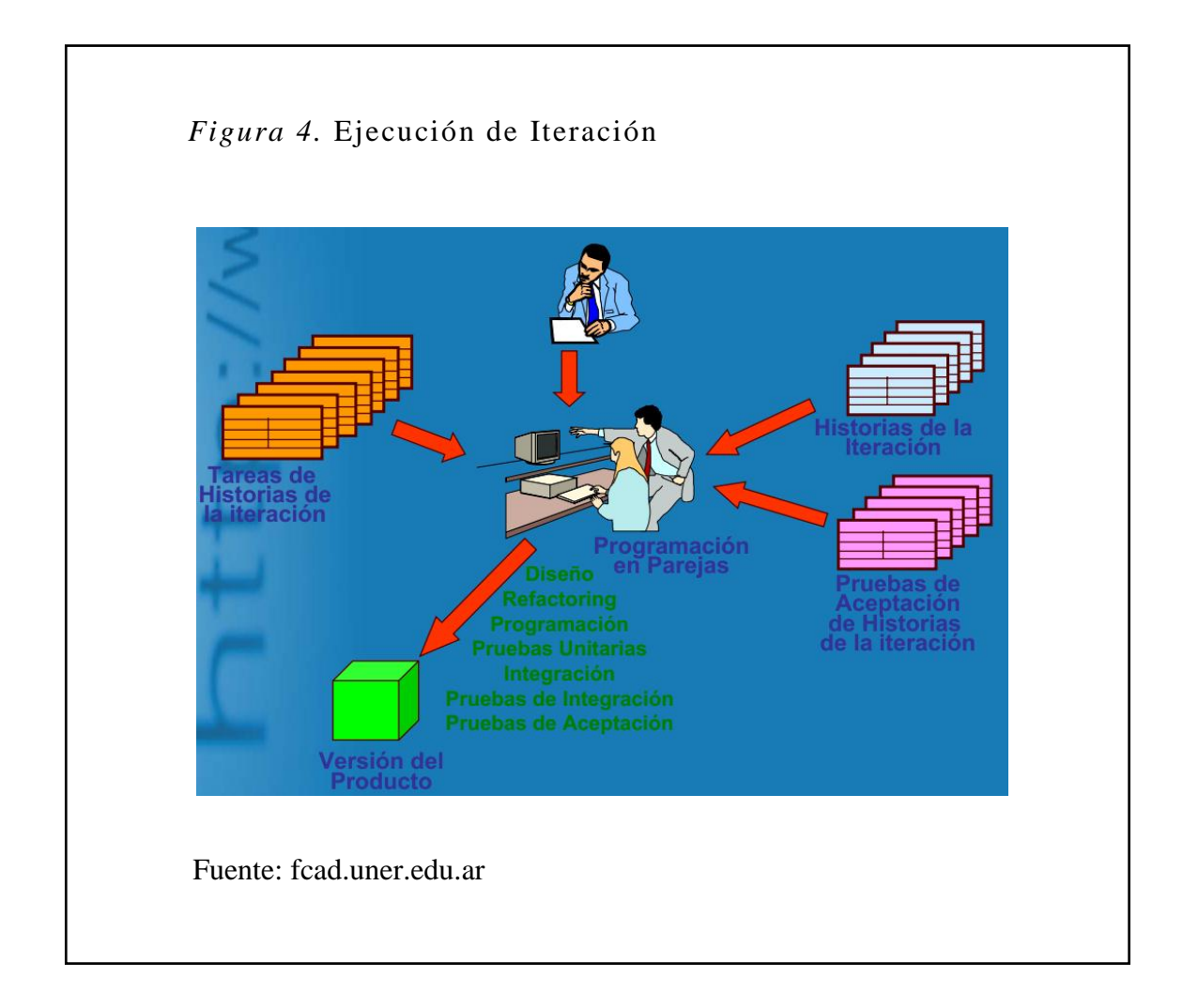

### *3.3.3.1 Diseño de escenarios.*

### **Planteamiento**

Definición de la arquitectura

- Especificación de escenarios (Historias de usuario).
	- o Diseño CRC
		- Determinación de clases.
		- Responsabilidades para cada clase.
		- Colaboradores
	- o Diagrama de entidades

#### **Especificación de la arquitectura del sistema**

El sistema se desarrolla en base al diseño arquitectónico en tres capas: capa de presentación, capa de negocio y capa de datos (Cupi, 2014).

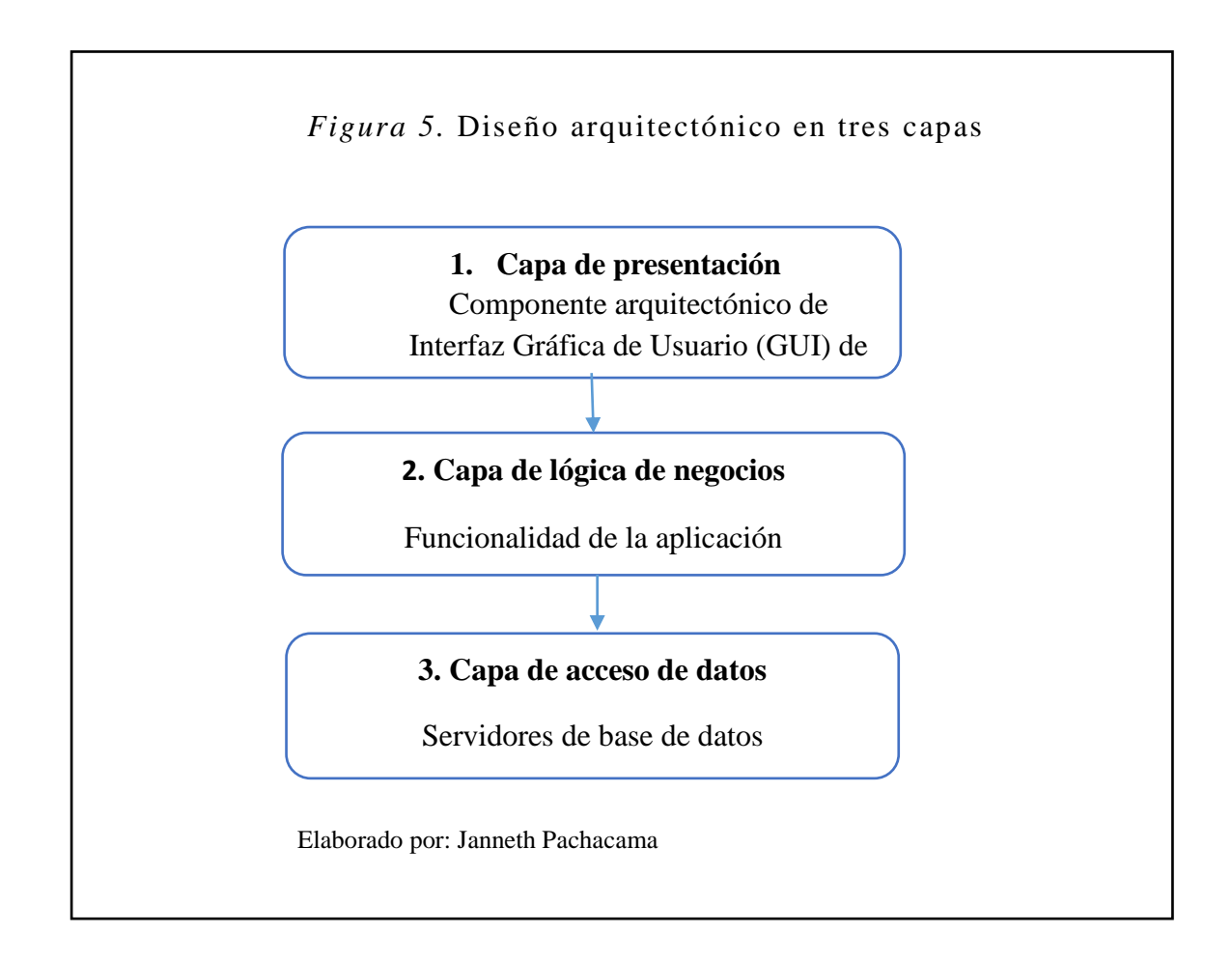

**Especificación de escenarios (Historias de usuario)**

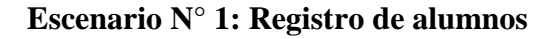

### **Propósito de Escenario:**

- **1.** Registrar la información correspondiente a un nuevo alumno.
- **2.** Editar los datos de un nuevo alumno existente.
- **3.** Eliminar los datos de un alumno existente.

#### Tabla 20

#### *Tarjeta CRC Registro de alumnos*

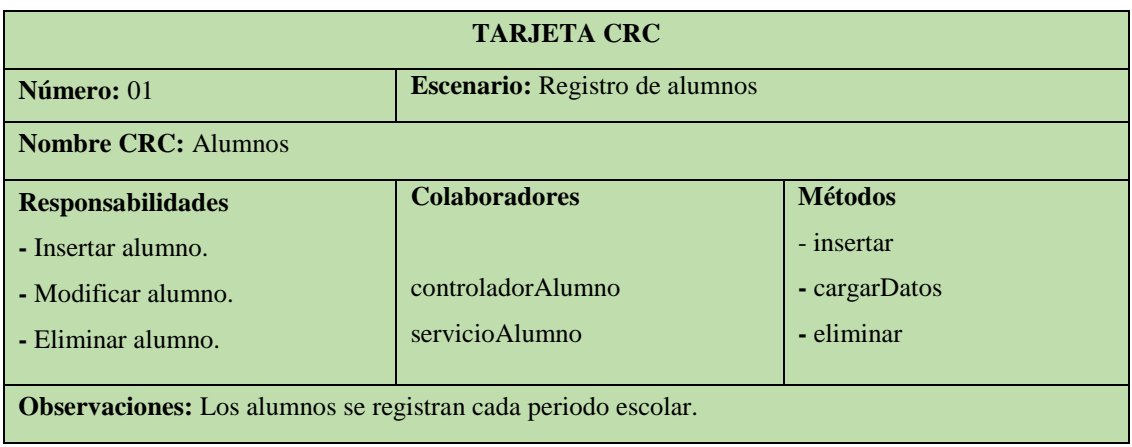

Elaborado por: Janneth Pachacama

## **Escenario N° 18: Crear grado**

#### **Propósito del Escenario:**

**1.** Crear grado.

Tabla 21

*Tarjeta CRC Crear grado*

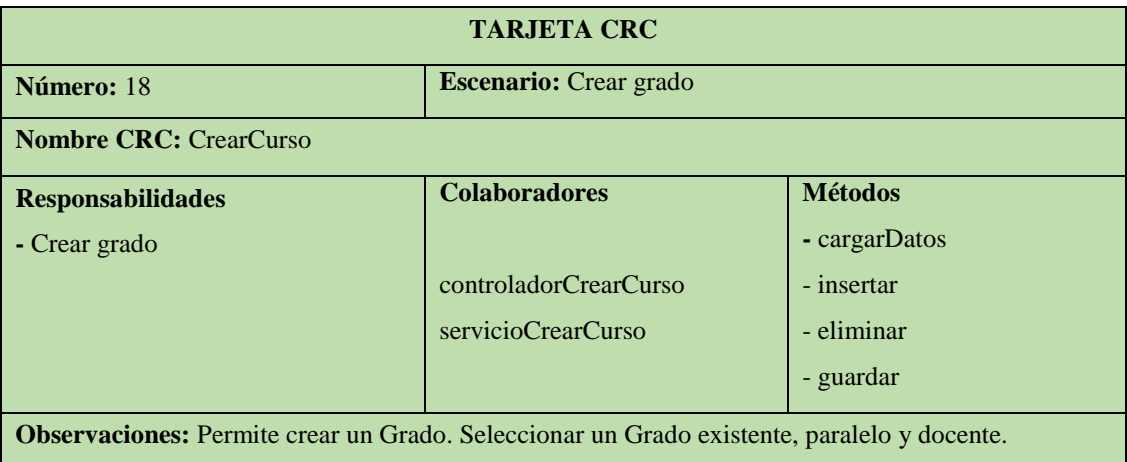

## **Escenario N° 19: Distributivo de grados**

### **Propósito del Escenario:**

**1.** Distributivo de grados.

Tabla 22

*Tarjeta CRC Distributivo de grados*

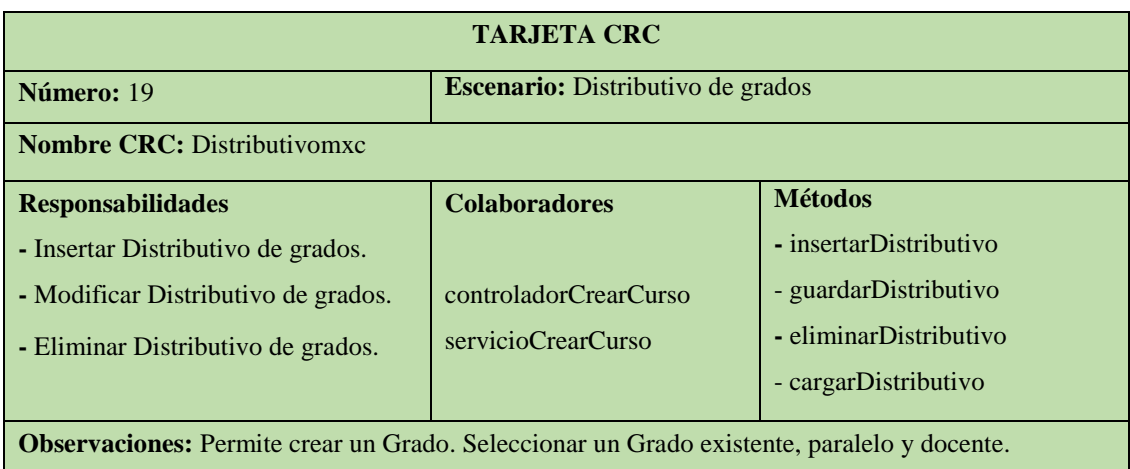

Elaborado por: Janneth Pachacama

#### Tabla 23

#### *Tarjeta CRC Matrículas*

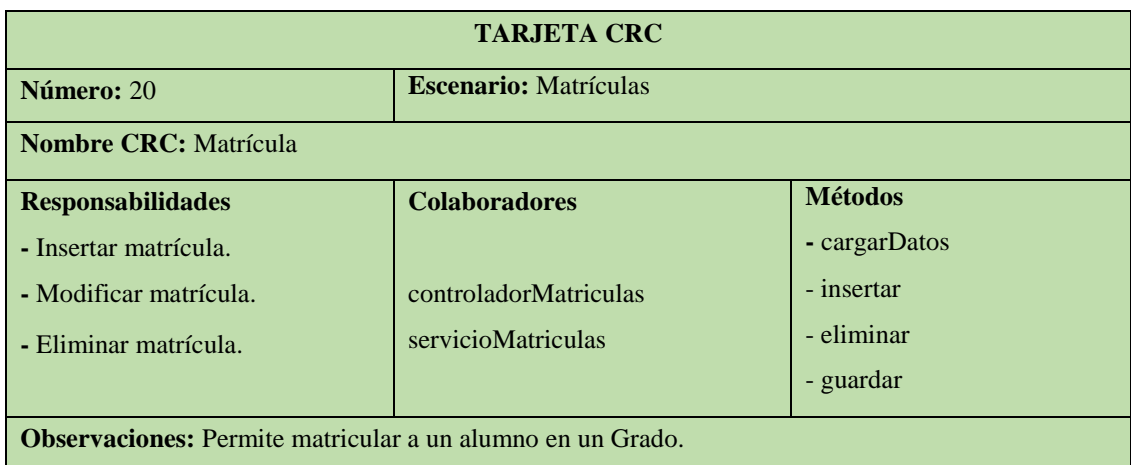

Elaborado por: Janneth Pachacama

#### **Escenario N° 21: Registro de evaluación de destrezas del área**

### **Propósito del Escenario:**

**1.** Registro de evaluación de destrezas del área.

#### *Tarjeta CRC Registro de evaluación de destrezas del área*

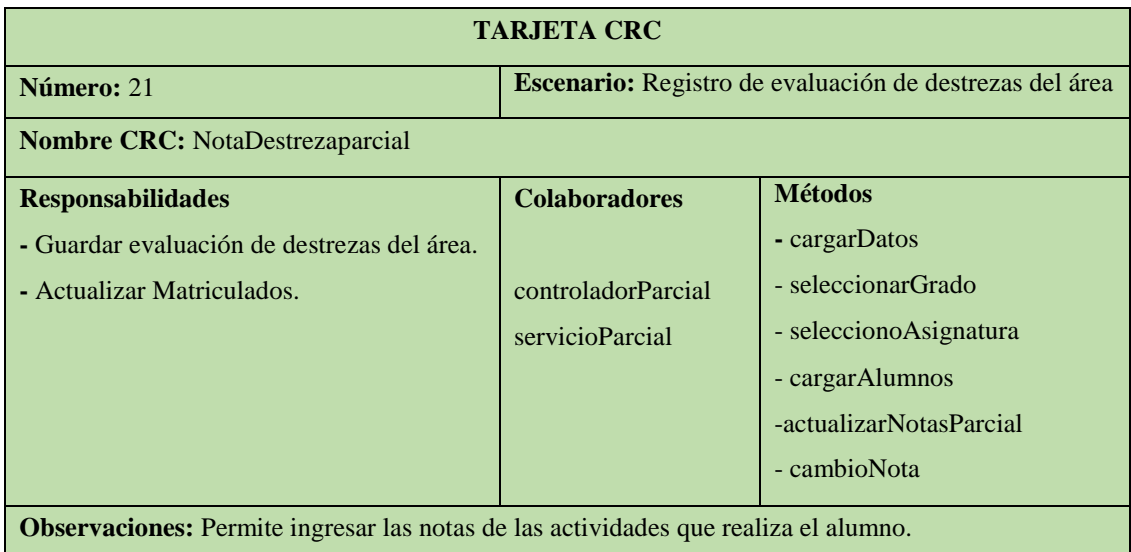

Elaborado por: Janneth Pachacama

# **Escenario N° 22: Registro de participación y desarrollo comportamental Propósito del Escenario:**

**1.** Registro de participación y desarrollo comportamental.

#### Tabla 25

*Tarjeta CRC Registro de participación y desarrollo comportamental*

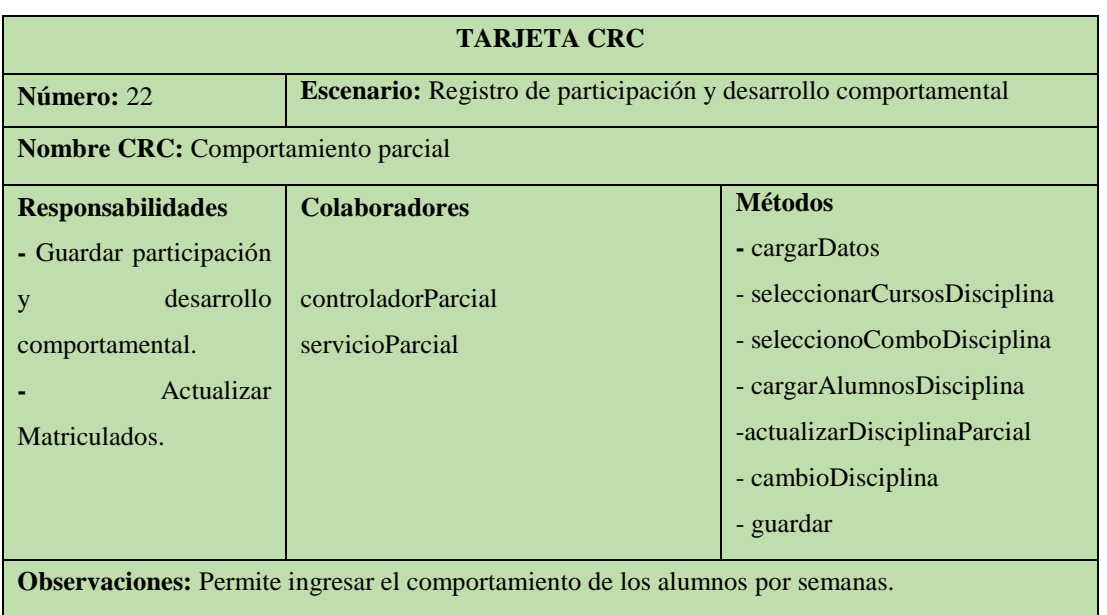

## **Escenario N° 23: Registro de asistencia**

## **Propósito del Escenario:**

**1.** Registro de asistencia.

#### Tabla 26

#### *Tarjeta CRC Registro de asistencia*

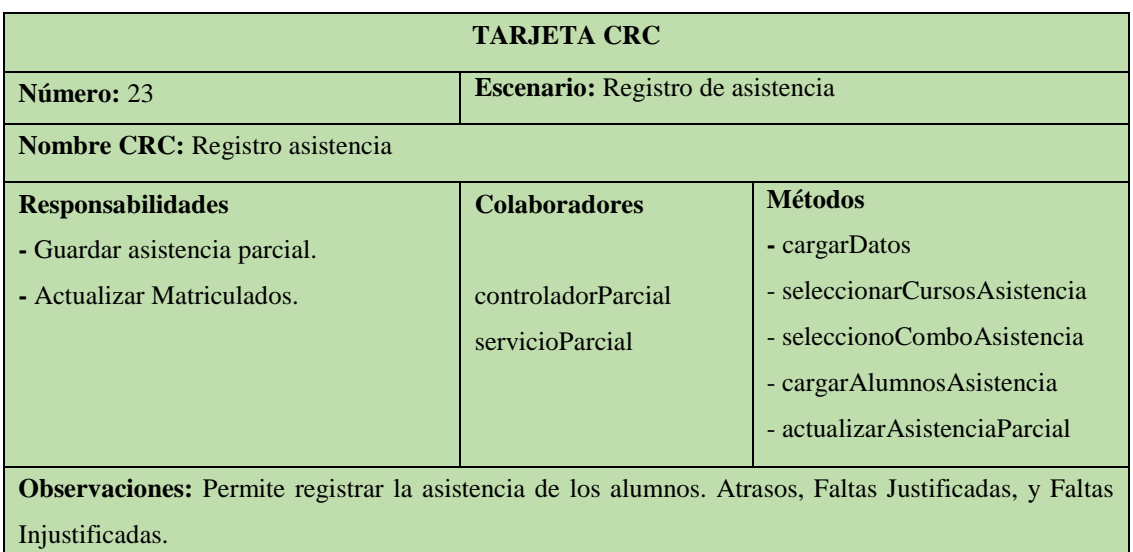

Elaborado por: Janneth Pachacama

## **Escenario N° 24: Registro de examen**

#### **Propósito del Escenario:**

**1.** Registro de examen.

### Tabla 27

#### *Tarjeta CRC Registro de examen*

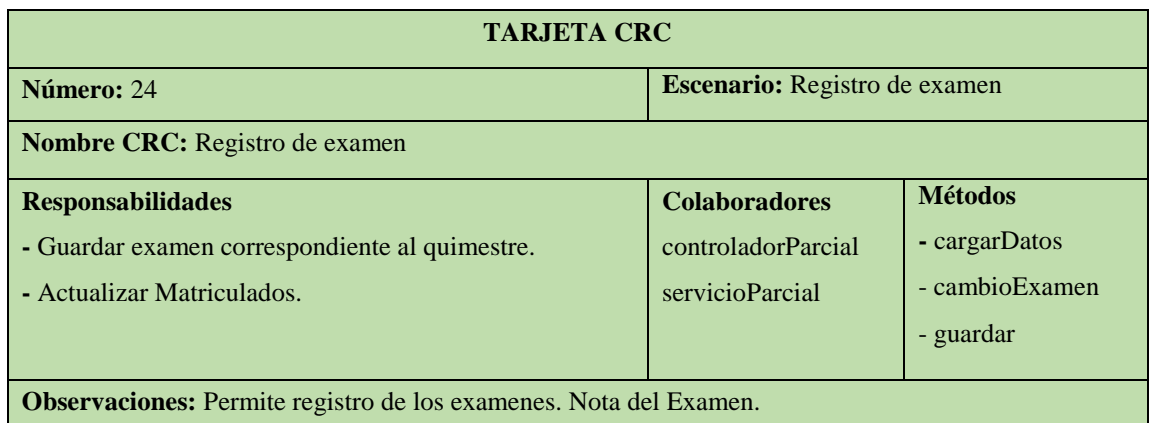

## *3.3.3.2 Diseño de diagrama de entidades.*

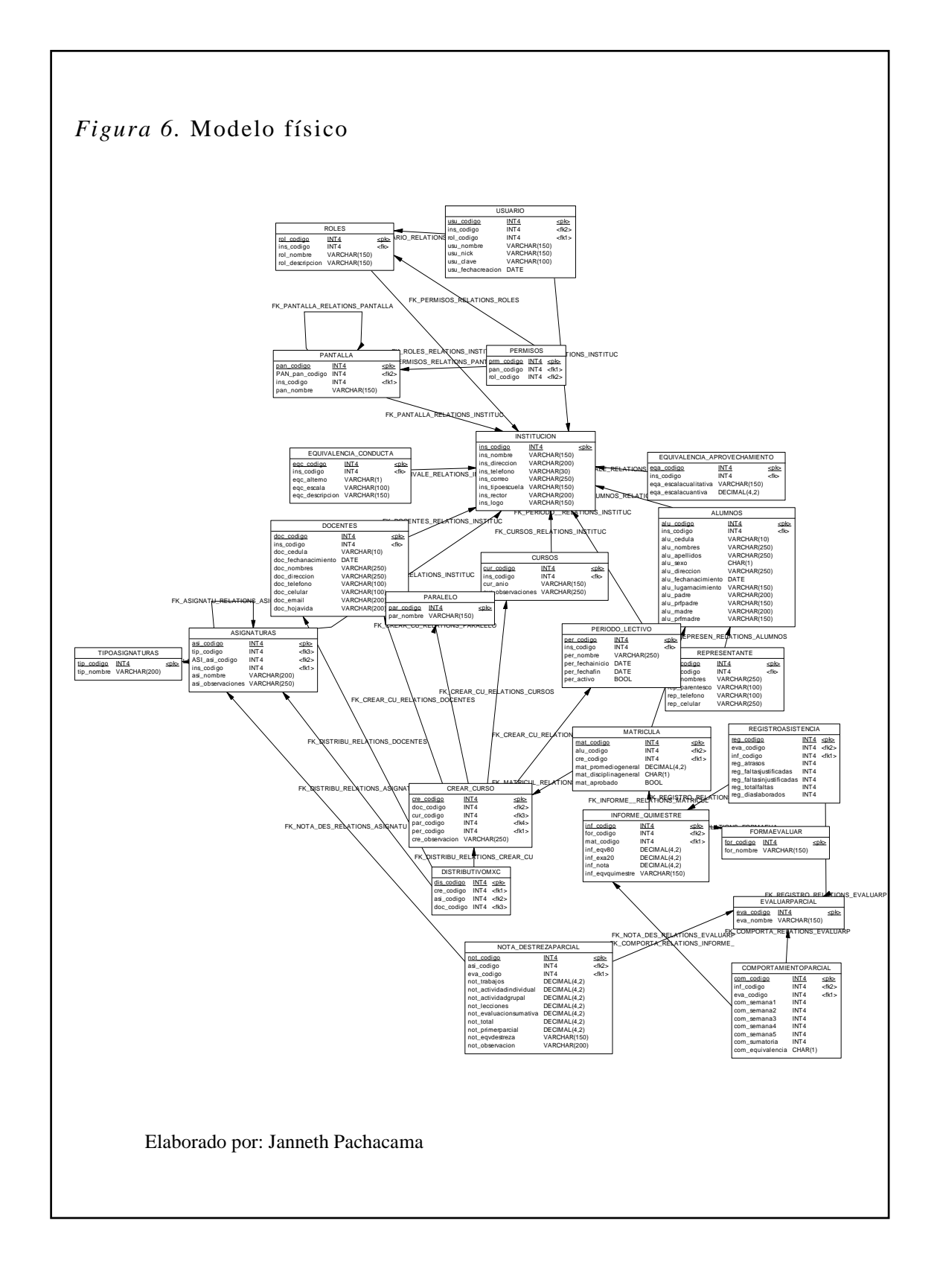

#### **3.3.3.3 Diseño del esquema jerárquico.**

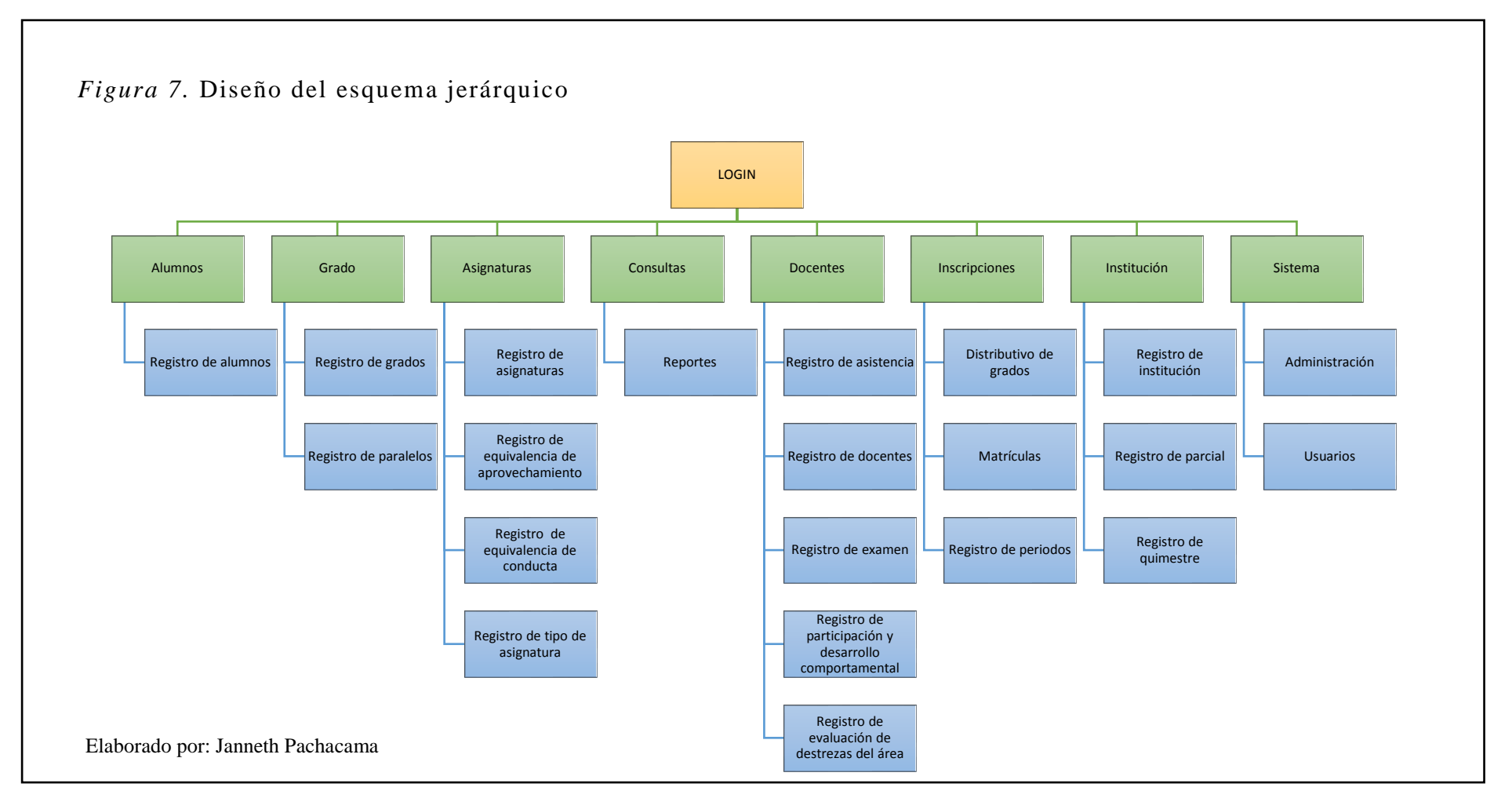

#### **3.3.4 Pruebas del sistema.**

Las pruebas se hacen para determinar que se cumpla con los requerimientos establecidos en la historia de usuario. Para cumplir con ese objetivo se utiliza herramientas que permiten realizar las pruebas unitarias.

#### *3.3.4.1 Pruebas de Aceptación.*

Las pruebas de aceptación se hace para determinar el correcto funcionamiento del sistema y los requerimientos del cliente. Estas pruebas se hacen directamente con el cliente, cuando el sistema este finalizado en su totalidad.

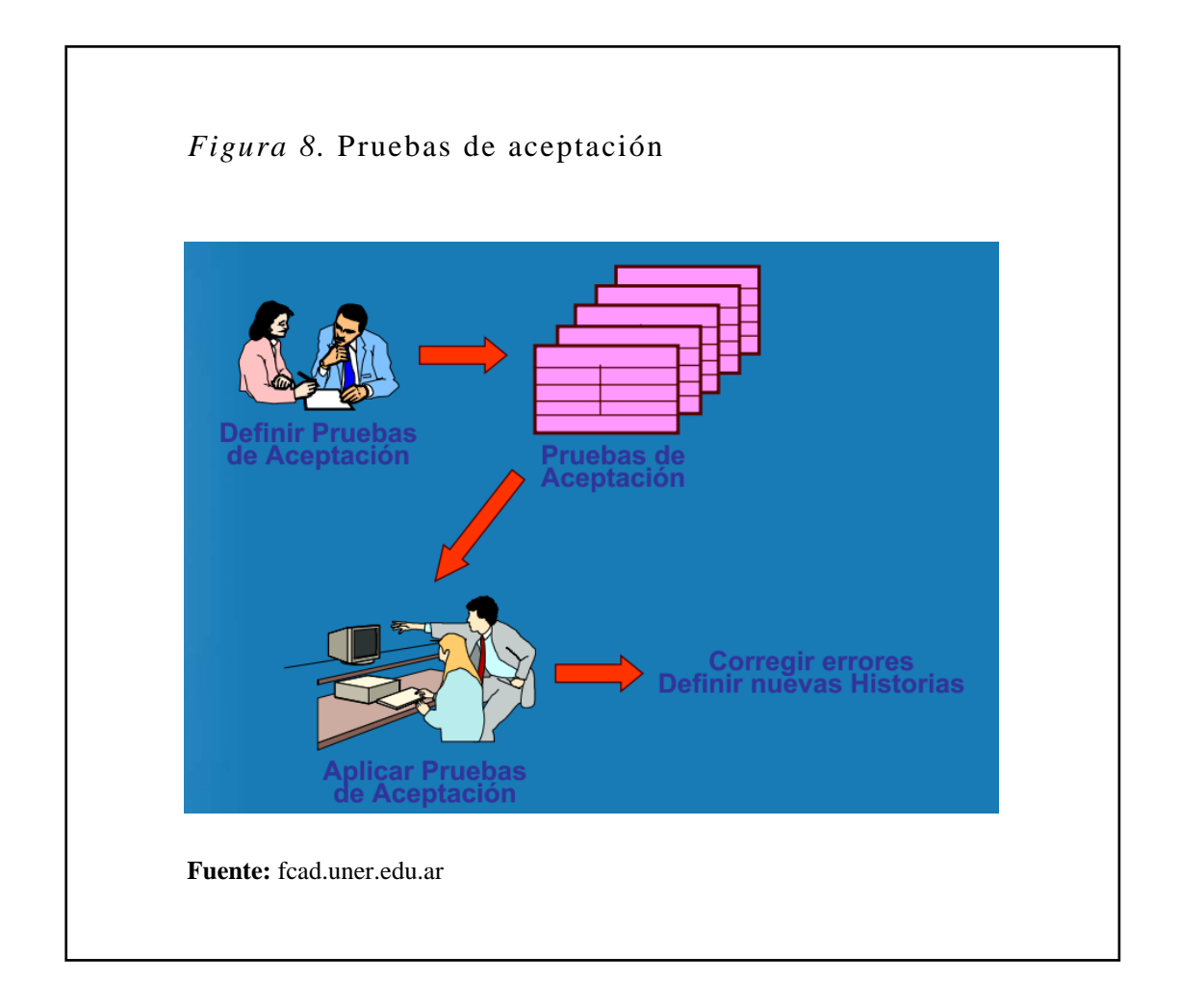

Para la respectiva documentación de la metodología XP, se utiliza la siguiente platilla para realizar las respectivas pruebas de aceptación.

**Especificación de Pruebas de Aceptación**

## **Módulo N° 1: Registro de información**

## **Descripción:**

Para este módulo se especifica las pruebas de aceptación correspondiente, y las historias de usuario pertenecientes.

#### Tabla 28

*Registro correcto del alumno* 

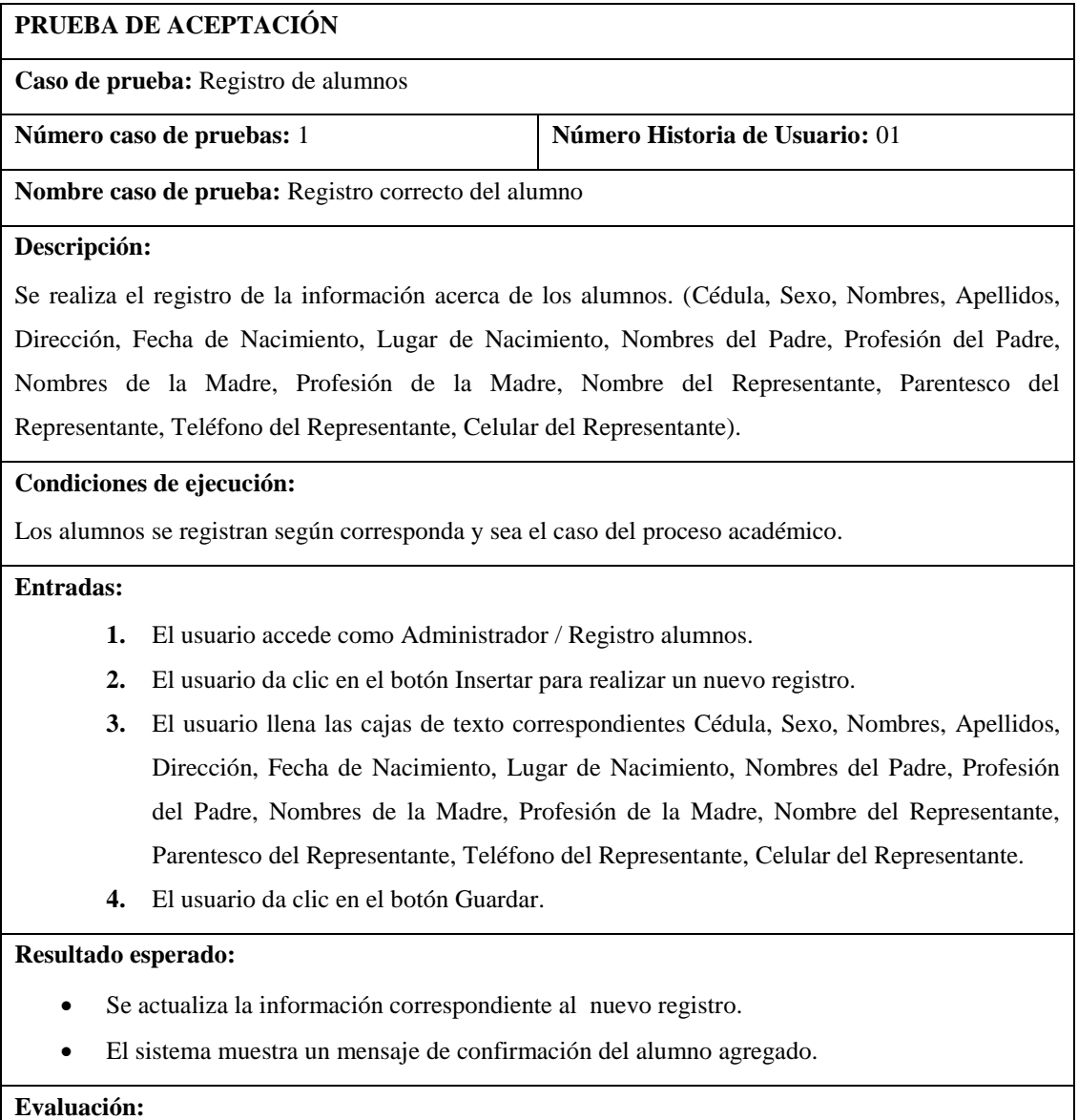

El alumno "Se guardó correctamente".

# *Registro incorrecto del alumno*

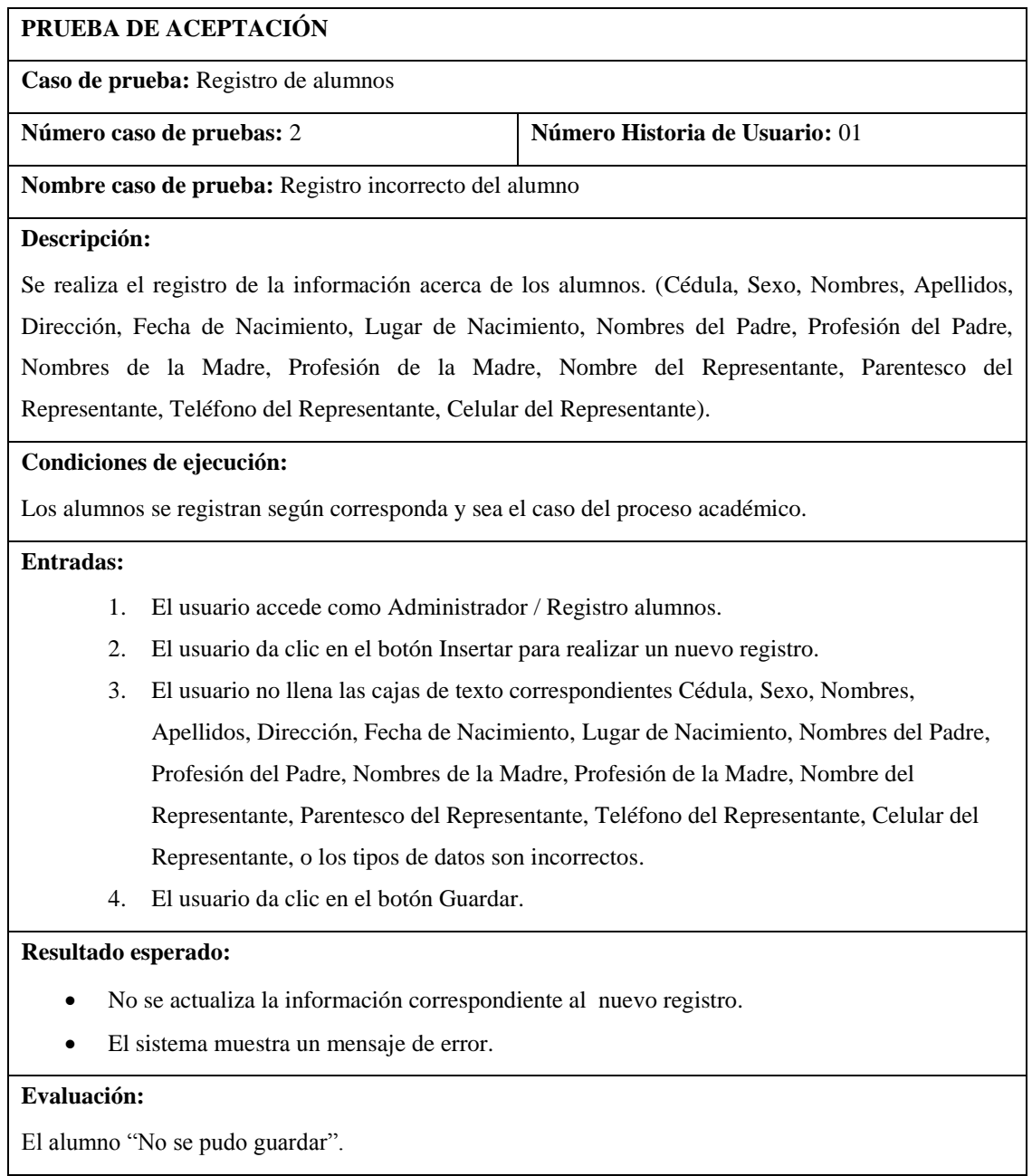

#### *Editar alumno*

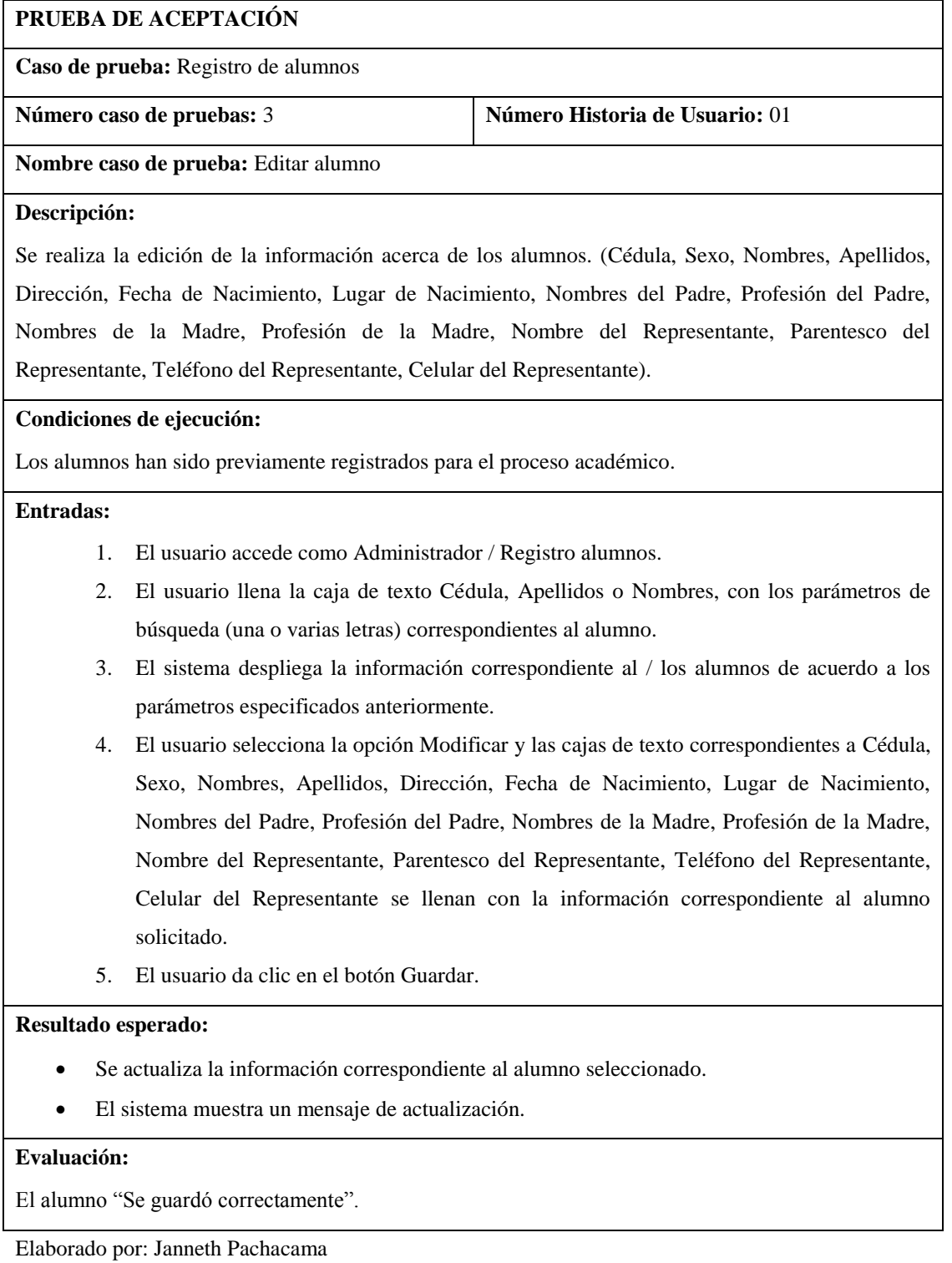

#### *Eliminar alumno*

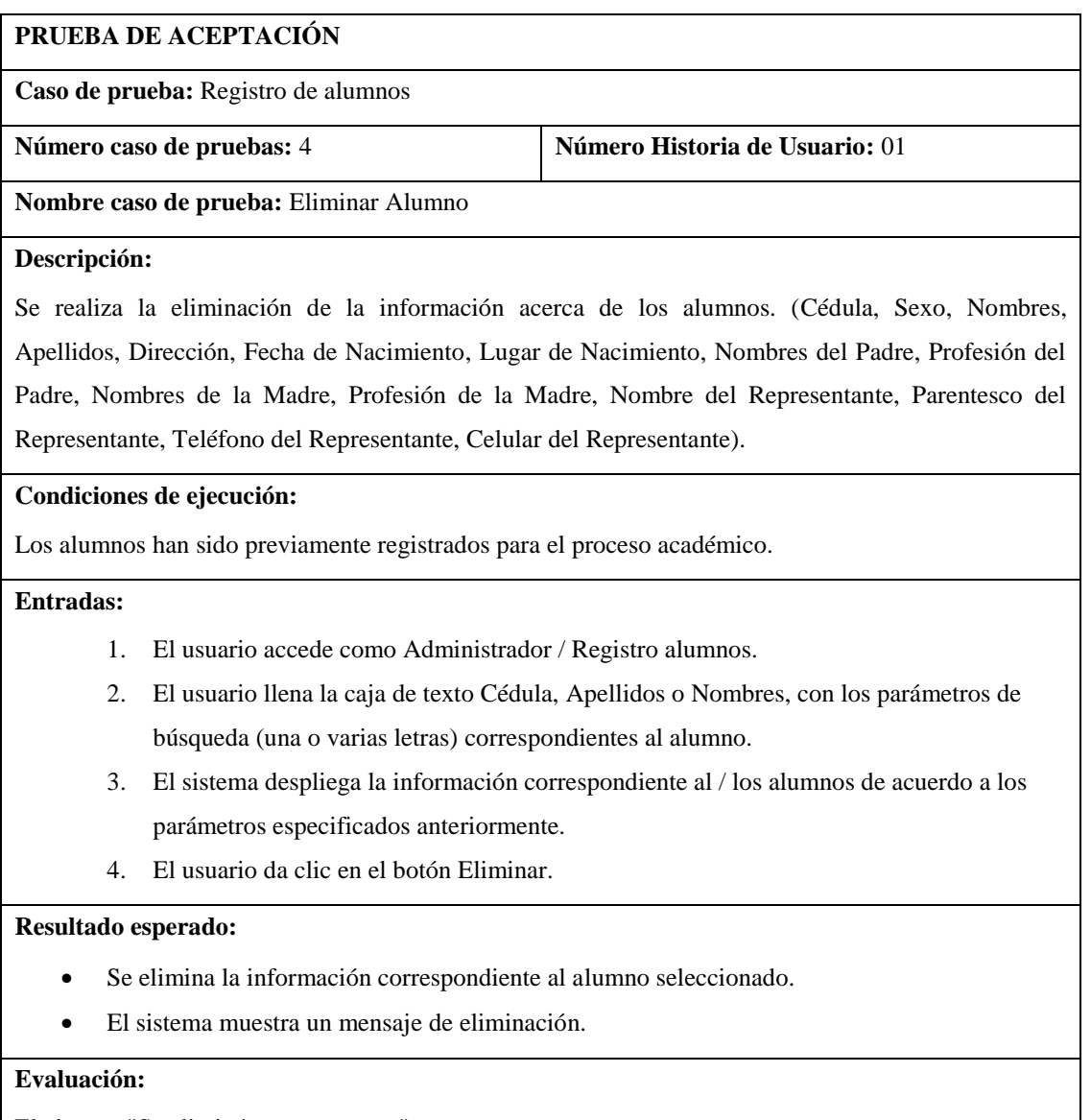

El alumno "Se eliminó correctamente".

## **Escenario N° 21: Registro de evaluación de destrezas del área**

Tabla 32

## *Registro correcto de evaluación de destrezas del área*

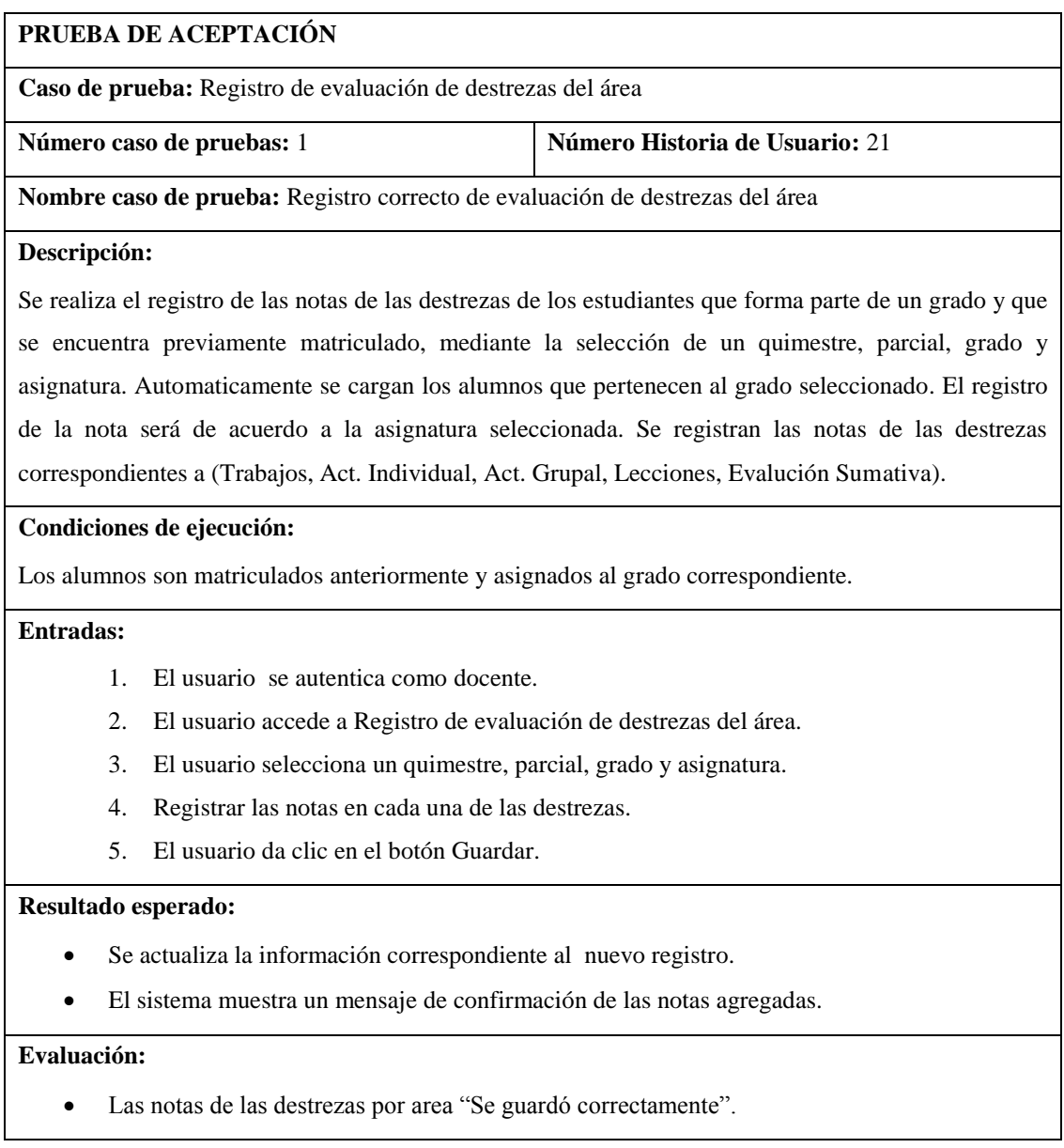

# *Registro incorrecto de evaluación de destrezas del área*

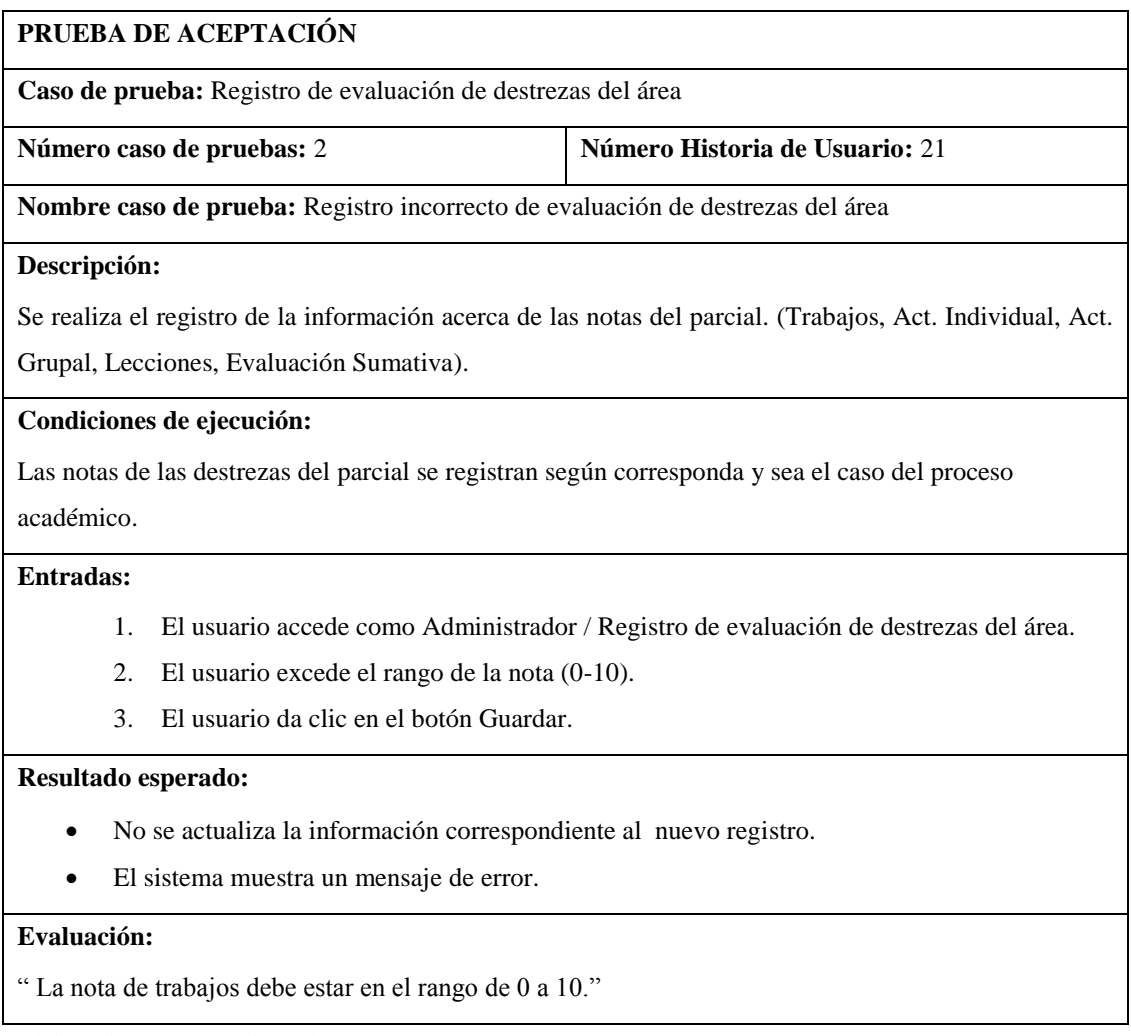

## *Editar evaluación de destrezas del área*

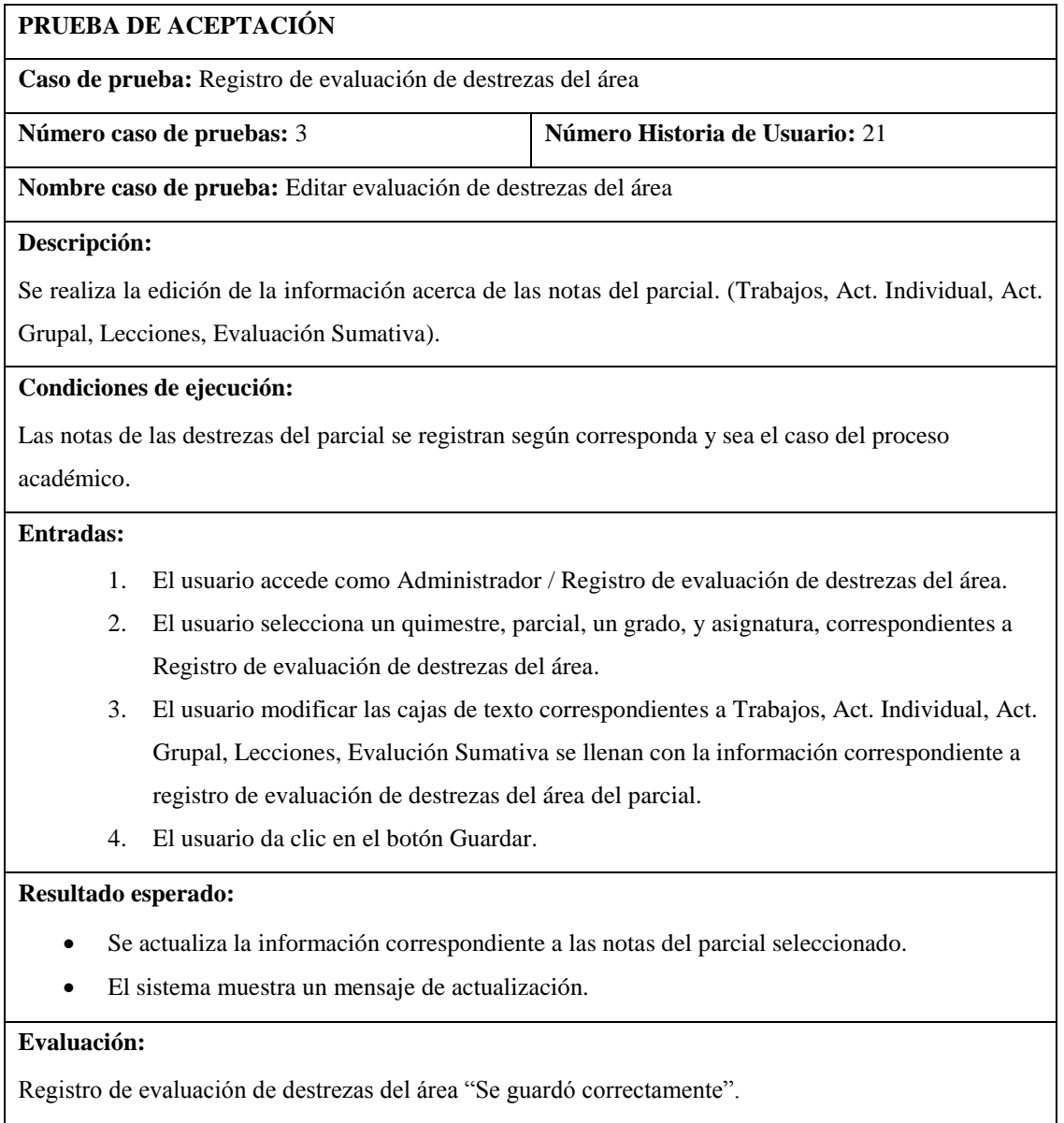

#### *3.3.4.2 Pruebas de carga y estrés.*

**Prueba de carga:** Observa el rendimiento de una aplicación bajo una gran cantidad de peticiones esperadas.

**Prueba de estrés:** Se realiza para romper la aplicación y doblar la cantidad de usuarios; esto permitirá determinar la solidez de la aplicación y el rendimiento óptimo en caso que la carga real supere a la carga esperada.

Para realizar las mediciones se utiliza la herramienta WebServer Stress Tool 7.3, que interactúa con un navegador y permite tener claro el funcionamiento del sistema. La prueba simula 10 usuarios simultáneos y corre hasta 20 clics por segundos.

## *Figura 9.* Escenario

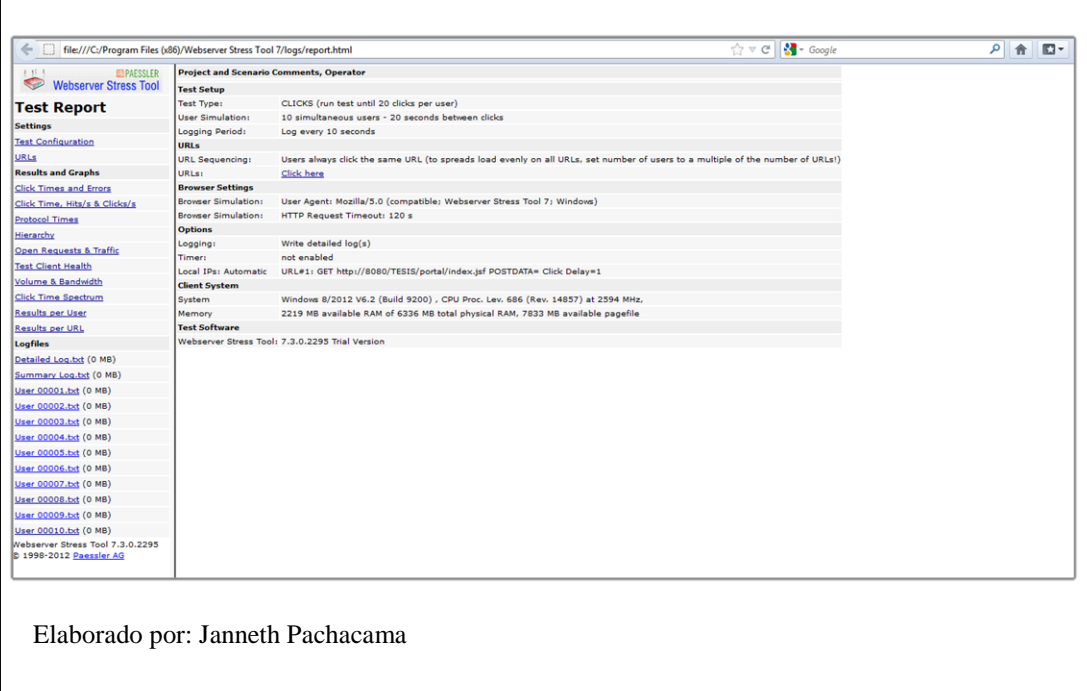

**Tiempo de espera:** Es el tiempo que esperó cada usuario es de 200ms; en conclusión el portal web cumple con el tiempo requerido menor a 1 minuto.

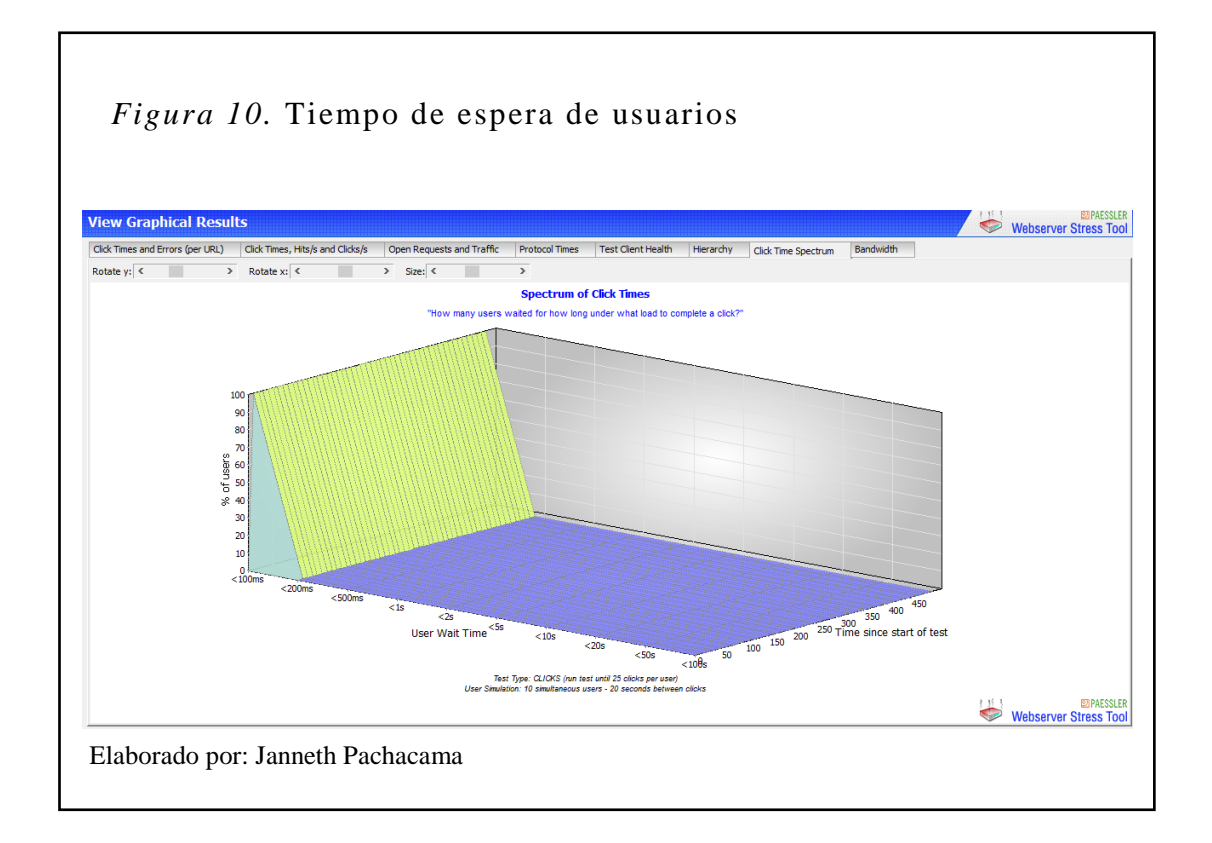

**Ancho de banda del servidor y del usuario:** El tiempo de inicio de la prueba en el 251 s, existe un descenso del ancho de banda del usuario, descenso que no afecta el desempeño del portal web.

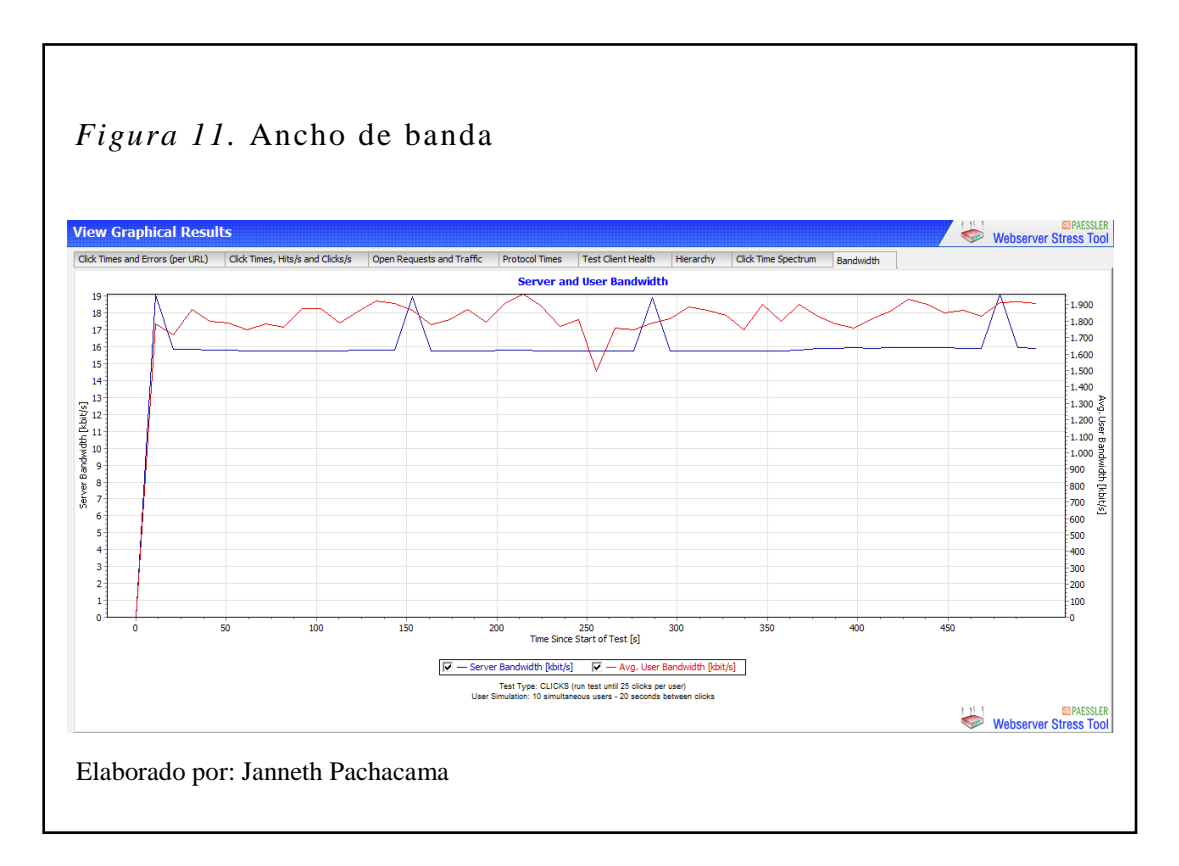
**Datos transferidos, la memoria del sistema y de la carga de la CPU:** La memoria del sistema tiene variaciones que son asimilables para el rendimiento del portal web.

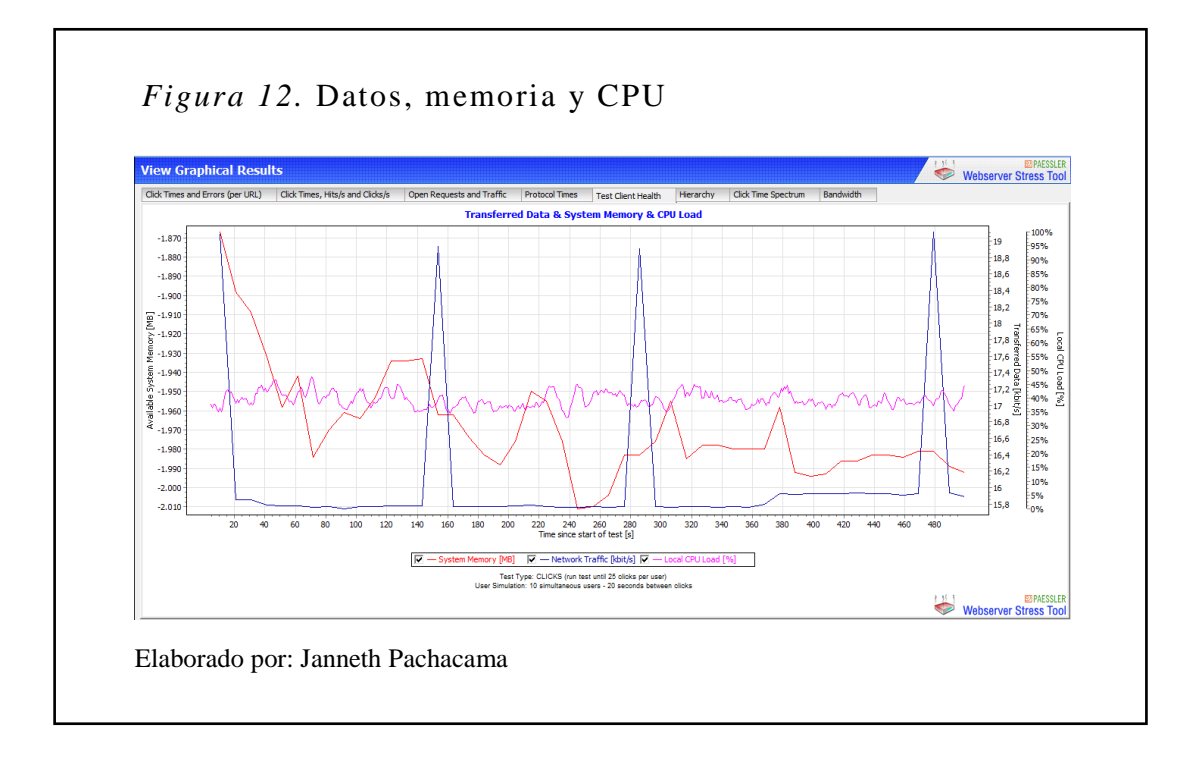

**Solicitud de apertura y datos transferidos:** La figura muestra que las solicitudes enviadas por segundo es similar a la solicitud recibida por segundo, determinando de esta manera que el tiempo de respuesta es inmediato.

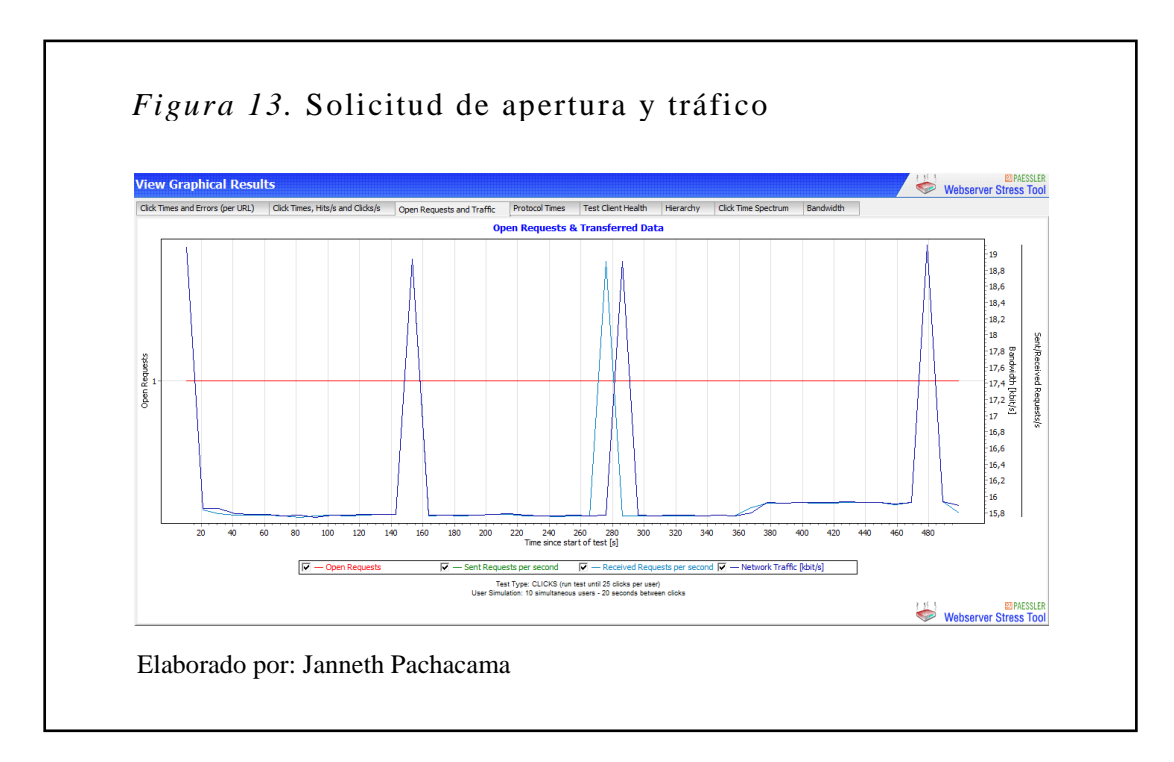

**Respuesta del portal:** Se puede visualizar que los tiempos de protocolo para todas las URLs son mínimos. En conclusión, el tiempo que toma el portal en dar respuesta a las diferentes peticiones es de 23 ms.

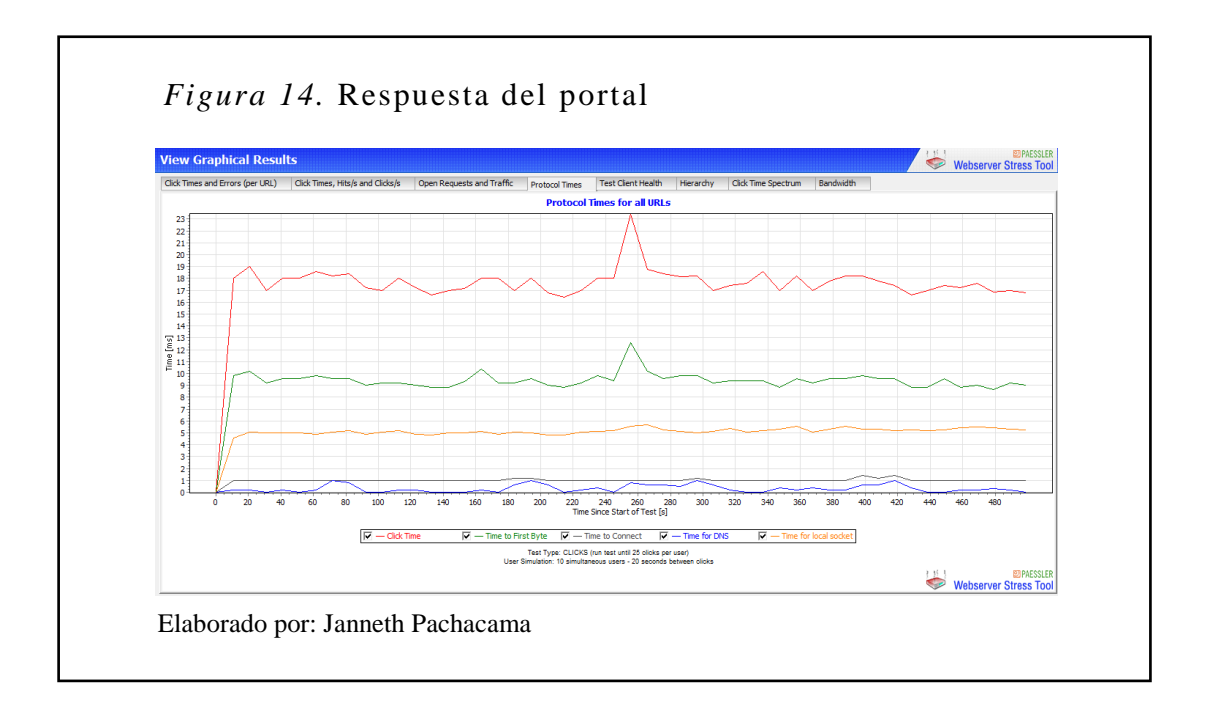

**Errores efectuados por cada clic:** Se puede visualizar en la figura que existe el 0% de errores afectados por cada clic.

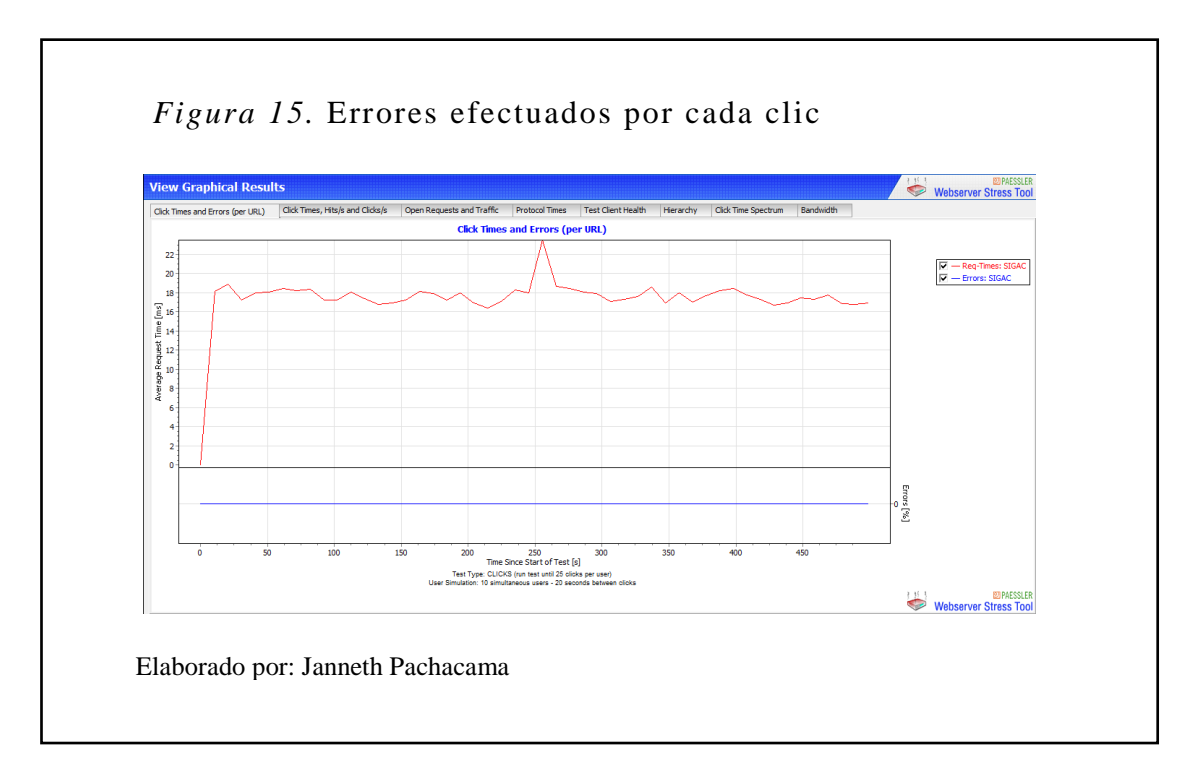

**Resultados por usuario:** En la figura se muestra información de cada usuario, número de clics efectuados, accesos, errores, tiempo promedio de respuesta [ms], bytes y velocidad de transferencia de datos [kbit/s].

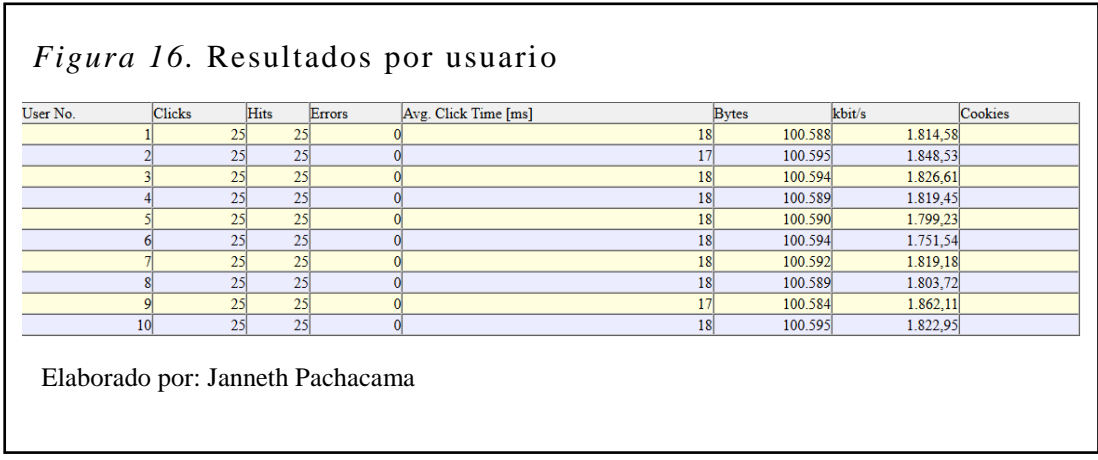

**Resultado global del portal web:** Al finalizar las prueba de carga y stress se obtuvo lo siguiente: Prueba realizada con 10 usuarios simultáneos, efectuando 249 clics, con un porcentaje del 0% de errores en un tiempo de espera de 4.414 ms, siendo un resultado óptimo ya que no supera el 1 minuto.

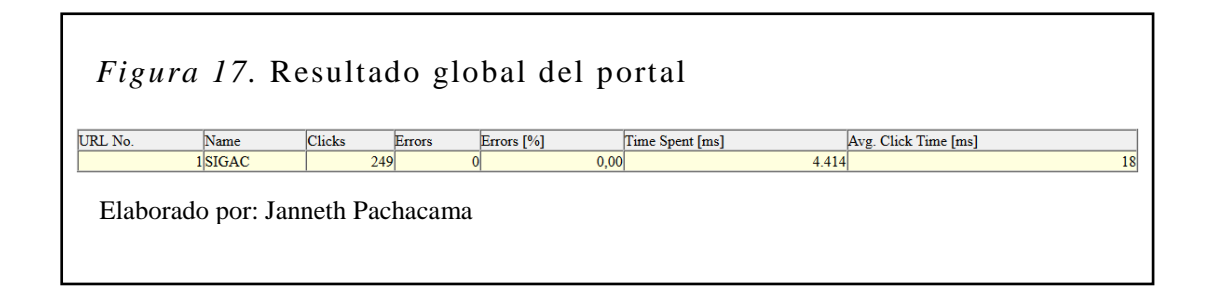

#### **3.4 Fase puesta en producción**

#### **3.4.1 Preparar manual técnico.**

El manual técnico se encuentra adjunto en el anexo 2.

#### **3.4.2 Preparar manual de usuario.**

El manual de usuario se encuentra adjunto en el anexo 3.

### **CONCLUSIONES**

- Al analizar e identificar los requerimientos del INJP se tiene la necesidad de automatizar los procesos de gestión académica, proceso que hace posible que los usuarios puedan acceder a la información del sistema de forma ágil, desde cualquier parte del mundo en un equipo con acceso a Internet.
- El sistema de gestión académica facilita el control del rendimiento académico y comportamiento de los alumnos, esto brinda un valor agregado frente a las demás instituciones educativas que brindan el mismo servicio.
- El acceso al portal se maneja mediante perfiles para los distintos usuarios con sus respectivos privilegios, de esta manera resguardamos la información, permitiendo acceder solo a usuarios que tenga permisos con eso determinamos que el sistema es confiable.
- Al realizar la respectiva investigación de las características, propiedades y beneficios que brindan las herramientas para el desarrollo de aplicaciones web se determina que la herramienta Primeface permite al usuario navegar de manera fácil e intuitiva sin tener conocimientos avanzados en informática.
- La metodología XP es la ideal para el sistema web SIGAC, ya que es capaz de adaptarse a los cambios de requisitos en cualquier punto del proyecto.
- Las herramientas utilizadas para el desarrollo del SIGAC son excelentes de última tecnología, que ha permitido obtener la aplicación con la mejor calidad posible y superar las expectativas del cliente.
- El sistema presenta informes o reportes parcialmente y quimestralmente del rendimiento académico y comportamiento del estudiante durante un periodo lectivo.
- La base de datos que se uso es PostgreSQL, ya que ofrece seguridad e integridad de la información.
- Las pruebas de funcionamiento permitió identificar los problemas críticos de rendimiento del sistema.

### **RECOMENDACIONES**

- Es recomendable el uso de herramientas de software libre como JAVA y PostgreSQL, para el desarrollo de software robusto y escalable, ya que al no tener costo de licencias beneficia a la institución.
- Se recomienda a la institución realizar una planificación para la generación de respaldos de la información, ya que de esta manera se garantizará que la información se encuentre siempre operativa en todo momento.
- Se recomienda tener un administrador responsable, ya que el tendrá el control absoluto del sistema, persona que otorgará los diferentes accesos a los distintos usuarios que acceden al sistema.
- Se recomienda al usuario administrador, el análisis periódico de los logs generados por el sistema, con el fin de comprobar el rendimiento óptimo del mismo.
- Es indispensable capacitar a los usuarios que van acceder al sistema para tener un correcto funcionamiento del mismo.

#### **LISTA DE REFERENCIAS**

- Amaya, J. (2003). *Sistemas de información gerenciales.* Colombia: Ecoe.
- Anetcom. (2004). *Anetcom.* Recuperado el 14 de agosto de 2013, de Anetcom: http://video.anetcom.es/editorial/librodominios.pdf
- Ávila, Ó. (19 de mayo de 2011). *Computación en la nube.* Recuperado el 5 de enero de 2014, de Computación en la nube: http://www.izt.uam.mx/newpage/contactos/anterior/n80ne/nube.pdf
- Calero, M. (10 de oct de 2003). *Willydev.net*. Recuperado el 20 de octubre de 2014, de Willydev.net: http://www.willydev.net/descargas/prev/ExplicaXP.pdf
- Carrillo, I., Pérez, R., & Rodriguez, D. (15 de octubre de 2008). *Google Code.* Recuperado el 8 de mayo de 2013, de Google Code: http://solusoftg11.googlecode.com/files/Metodologias%20de%20desarrollo.pdf
- Castillo, C. (2014). *Atica.* Recuperado el 7 de septiembre de 2013, de Atica: http://www.um.es/atica/documentos/html.pdf
- Chuck, C. (2005). *Desarrollo de aplicaciones web con Servlets y Jsp.* Madrid: Anaya Multimedia S.A.
- Cloud, P. (2014). *rackspace.com*. Recuperado el 12 de enero de 2014, de rackspace.com: http://www.rackspace.com/es/cloud/
- Cupi, J. (2014). *Scribd.* Recuperado el 23 de septiembre de 2013, de Scribd: http://es.scribd.com/doc/211417205/Aplicacion-en-3-capas-utilizando-ASPpdf
- Echeverry, L., & Delgado, L. (1 de octubre de 2007). *Tesis de Pregrado.* Recuperado el 5 de agosto de 2013, de Tesis de Pregrado: http://recursosbiblioteca.utp.edu.co/dspace/bitstream/11059/794/1/0053E18cp .pdf
- Erlijman, A., & Goyén, A. (2001). *Tesis de Pregrado.* Recuperado el 5 de octubre de 2013, de Tesis de Pregrado: http://www.alejandrogoyen.com/MemoriaDeGradoXP.pdf
- Fernández, C. (2004). *W3C.* Recuperado el 15 de agosto de 2013, de W3C: http://www.w3c.es/gira/paradas/presentaciones/Acebal\_EstandaresWeb.pdf
- Garzón, T. (2010). *Sistema de gestor de bases de datos.* Recuperado el 13 de agosto de 2013, de Sistema de gestor de bases de datos: http://www.csicsif.es/andalucia/modules/mod\_ense/revista/pdf/Numero\_30/TERESA\_GAR ZON\_1.pdf
- Hernandez, V. (1999). *Unam.* Recuperado el 23 de septiembre de 2013, de Unam: http://fcasua.contad.unam.mx/apuntes/interiores/docs/98/4/informatica\_4.pdf
- Isin, M. (2011). *Tesis de Pregrado*. Recuperado el 16 de enero de 2014, de Tesis de Pregrado: http://dspace.espoch.edu.ec/bitstream/123456789/1566/1/78T00083.pdf
- J, F., & K, J. (2004). *Servlets and JavaServer Page.* España: javaHispano.
- Jacaboson, I., & Booch, G. (2000). *Proceso Unificado de Desarrollo de Software.* New York: Mc Graw Hill.
- Jarrín, M., & Valarezo, E. (agosto de 2010). *Tesis de Pregrado*. Recuperado el 25 de septiembre de 2013, de Tesis de Pregrado: http://bibdigital.epn.edu.ec/bitstream/15000/2666/1/CD-3352.pdf
- Letel, P. (15 de enero de 2006). *cyta.com.ar*. Recuperado el 3 de septiembre de 2013, de cyta.com.ar: http://www.cyta.com.ar/ta0502/b\_v5n2a1.htm
- Letelier, P., & Penadés, M. (2009). *Willydev.* Recuperado el 2 de noviembre de 2013, de Willydev: http://ldc.usb.ve/~abianc/materias/ci4713/metodologiasagiles.pdf
- Luján, S. (2002). *Programación de aplicaciones web.* Recuperado el 4 de julio de 2013, de Programación de aplicaciones web: http://gplsi.dlsi.ua.es/~slujan/materiales/pi-cliente2-muestra.pdf
- Luzardo, A. (2009). *Palermo.* Recuperado el 12 de agosto de 2013, de Palermo: http://www.palermo.edu/dyc/maestria\_diseno/pdf/tesis.completas/43.luzardo. pdf
- M, H., & L, y. B. (2004). *Core Servlets and Javaserver Pages.* California: Sun Microsystems.
- Mendelzon, A. (2000). *Introducción a las Bases de Datos Relacionales.* Buenos Aires: Prentice Hall.
- Netbeans. (2014). *Netbeans.* Recuperado el 17 de enero de 2014, de Netbeans: https://netbeans.org/features/platform/index.html
- Palacios, R., & Puente, C. (2014). *Comillas.* Recuperado el 23 de diciembre de 2013, de Comillas: http://www.iit.upcomillas.es/palacios/cursoweb/cap02.pdf
- Patzer, A. (2005). *JSP, Ejemplos Prácticos.* Madrid: Anaya Multimedia S.A.
- Pech, F., Gómez, M., & de la Cruz, L. (2010). *Cinvestav.* Recuperado el 8 de agosto de 2013, de Cinvestav: http://www.tamps.cinvestav.mx/~fpech/sd/files/paper001.pdf
- Pelegri, E., Yoshida, Y., & Moussine, A. (2007). *Glassfish.* Recuperado el 20 de septiembre de 2013, de Glassfish.
- Postgresql. (2013). *Postgresql.* Recuperado el 28 de julio de 2013, de Postgresql: http://www.postgresql.org.es/sobre\_postgresql
- Primefaces. (2013). *Primefaces.* Recuperado el 7 de septiembre de 2013, de Primefaces: http://primefaces.org/
- Priolo, S. (20 de julio de 2013). *fcad.uner.edu.ar.* Recuperado el 15 de agosto de 2013, de fcad.uner.edu.ar: http://www.fcad.uner.edu.ar/jai/6JAI/XP\_6JAI.pdf
- *Pulpolab*. (2014). Recuperado el 14 de diciembre de 2013, de Pulpolab: http://www.pulpolab.com/agencia-interactiva/diseno-interactivo/
- Rueda, J. (marzo de 2006). *Biblioteca.* Recuperado el 12 de mayo de 2013, de Biblioteca: http://solusoftg11.googlecode.com/files/Metodologias%20de%20desarrollo.pdf
- Sierra, M. (2013). *Aprenderaprogramar.* Recuperado el 15 de agosto de 2013, de Aprenderaprogramar: http://aprenderaprogramar.com/index.php?option=com\_attachments&task=do wnload&id=487
- *Tesis de Pregrado*. (mayo de 2012). Recuperado el 2 de enero de 2014, de Tesis de Pregrado: http://repositorio.espe.edu.ec/bitstream/21000/5537/1/T-ESPEL-0937.pdf
- Tool, W. S. (2012). *allsoftdownloadfree.blogspot.com*. Recuperado el 9 de marzo de 2014, de allsoftdownloadfree.blogspot.com: http://allsoftdownloadfree.blogspot.com/2013/12/webserver-stress-tool-7302295.html
- Tuya, J., Ramos, I., & Dolado, J. (2007). *Técnicas Cuantitativas para la gestión en la Ingeniería del Software.* España: Netbiblo S.L.
- Ullman, J. (1999). *Introdución a los sistemas de Base de Datos.* México: Prentice Hall.
- Urbaneja, J. (2008). *JSP.* Madrid: Anaya Multimedia S.A.
- Web, H. (2014). *hospedaweb.com*. Recuperado el 22 de marzo de 2014, de hospedaweb.com: http://www.hospedaweb.com/web-hosting/windowshosting.php
- Weitzenfeld, A. (2004). *Ingeniería de Software.* España: Thomson.

#### **GLOSARIO**

**INPJ:** Instituto Niño Jesús de Praga

**JSF:** JavaServer Faces es una tecnología y framework para aplicaciones Java basadas en web que simplifica el desarrollo de interfaces de usuario en aplicaciones Java EE.

**BD:** Es un conjunto de datos pertenecientes a un mismo contexto y almacenados sistemáticamente para su posterior uso.

**SIGAC:** Sistema de Gestión Académica.

**WebKit:** Es una plataforma para aplicaciones que funciona como base para el navegador web Safari, Google Chrome, Opera, Epiphany, Maxthon, Midori, QupZilla entre otros.

**Tester:** Encargado de pruebas

**Tracker:** Encargado de seguimiento

**Coach:** Entrenador

**Big boss:** Gestor

# **Anexo 1. Formularios**

### Tabla 1

### *Formulario para descripción de historia de usuario*

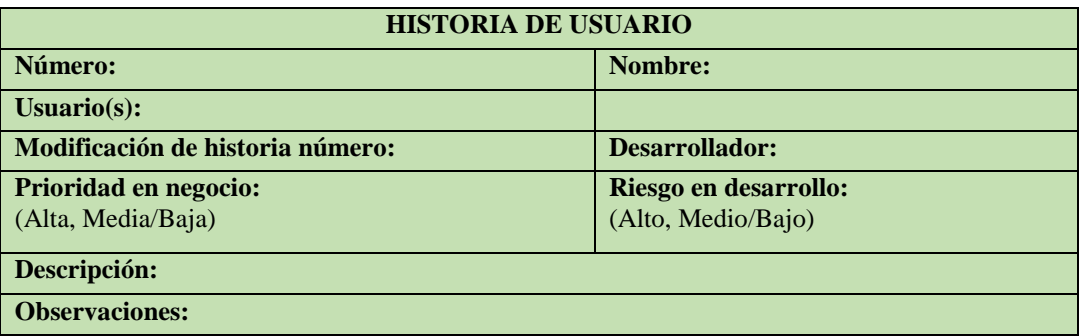

- Número: Número de la historia de usuario.
- Nombre: Nombre de la historia de usuario
- Usuario(s): Los clientes responsables de la historia de usuario.
- Modificación de historia número: La versión de la historia de usuario.
- Desarrollador: El desarrollador encargado de implementar la historia de usuario.
- Prioridad en negocio: La prioridad de la historia de usuario en el negocio.
- Riesgo en desarrollo: El riesgo de implementación de la historia de usuario.
- Descripción: Los pasos que describen la historia de usuario.
- Observaciones: Aclaraciones relevantes de la historia de usuario.

# *Plantilla Tarjeta CRC (Cargo o Clase, Responsabilidad, Colaboración)*

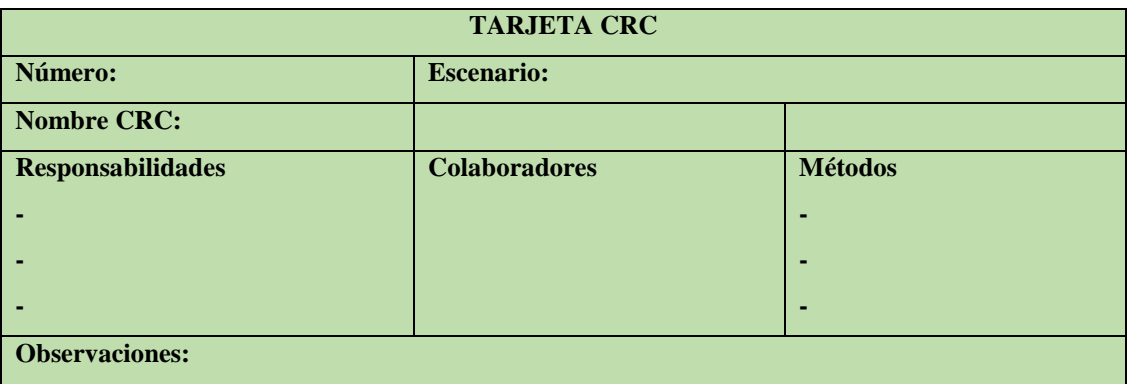

- Número: Número de tarjeta CRC.
- Escenario: Nombre de escenario.
- Nombre CRC: Nombre de la clase.
- Responsabilidades: Se define para cada clase; muestra los problemas que van hacer resueltos.
- Colaboradores: Son los que expresan dependencia entre objetos. Se les pide información o realizan alguna acción.
- Métodos: Detallar los métodos que intervienen.
- Observaciones: Aclaraciones relevantes de la tarjeta CRC.

### *Plantilla de la prueba de aceptación*

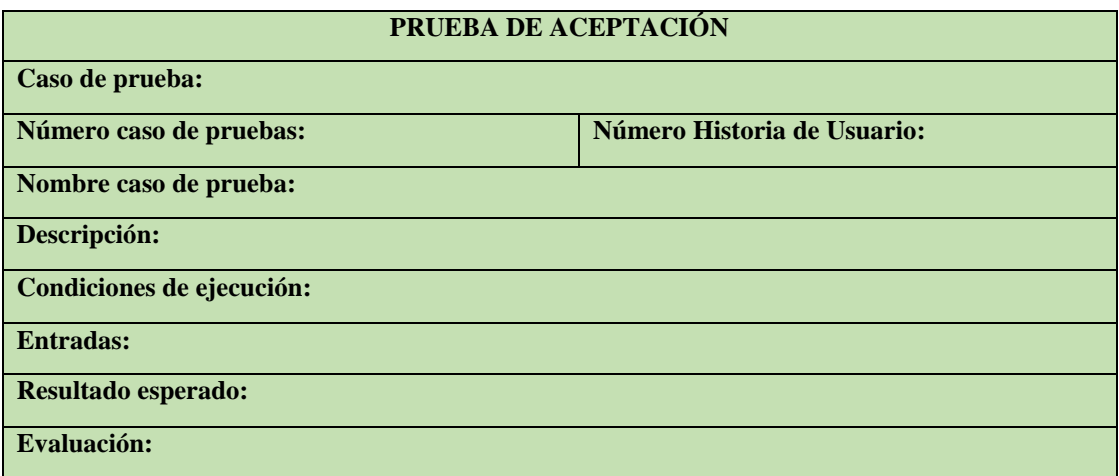

- Caso de prueba: Nombre de la prueba de aceptación.
- Número caso de pruebas: Número de la prueba de aceptación.
- Nombre caso de prueba: Objeto del que se va a realizar la prueba.
- Descripción: Objetivo de ejecutar la prueba.
- Condiciones de ejecución: Requisitos necesarios para ejecutar la prueba.
- Entradas: Pasos que deben seguir ejecutar la prueba.
- Resultado esperado: El resultado que debería obtener en el caso ideal.
- Evaluación: El resultado que genero la prueba.
- Evaluación: el reporte emitido correctamente.

### **Anexo 2. Modelo fisco de la base de datos**

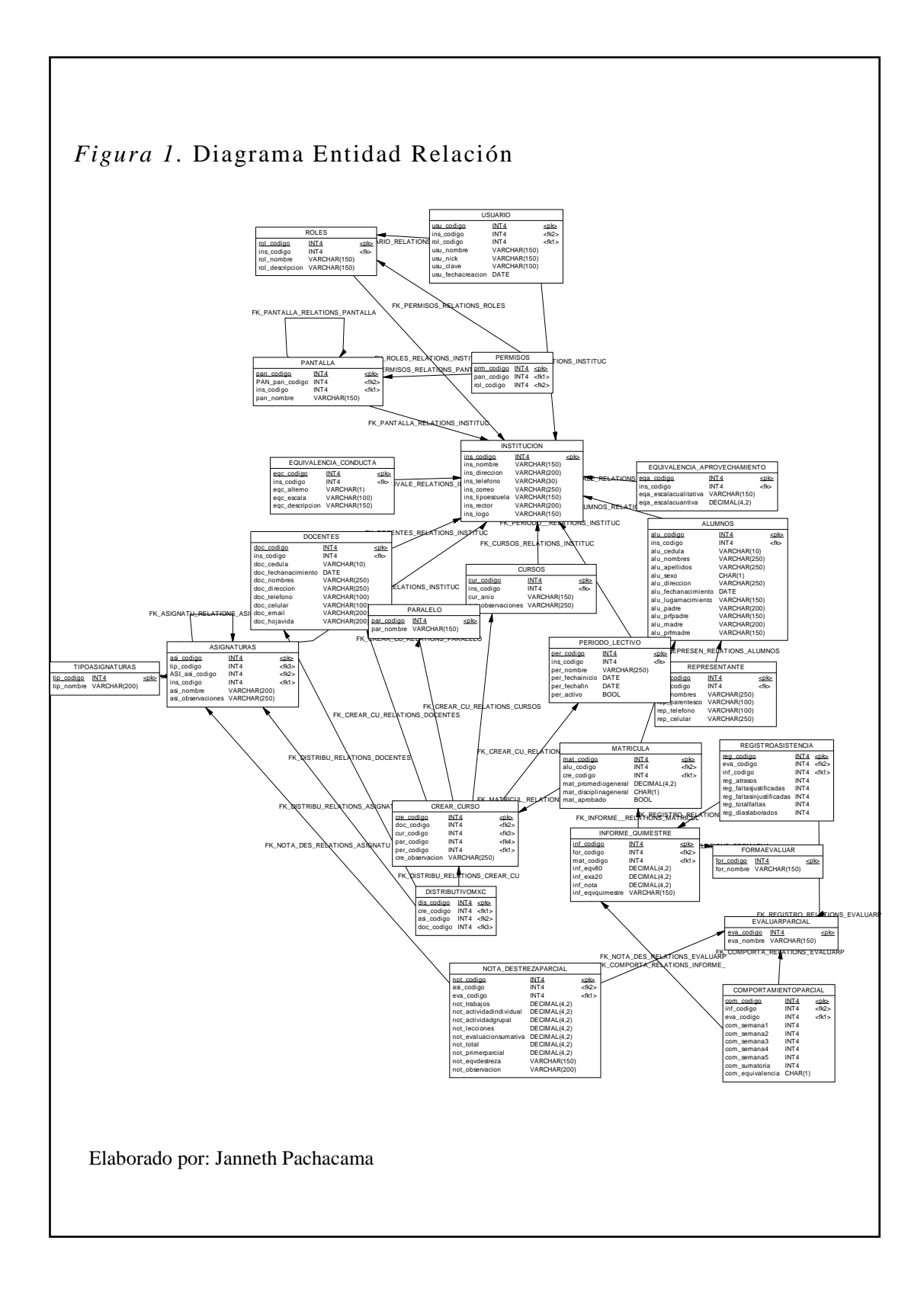

### **Anexo 2.1. Historias de usuario**

Las historias de usuario que fueron implementadas se describen a continuación.

Tabla 1

*Registro de alumnos*

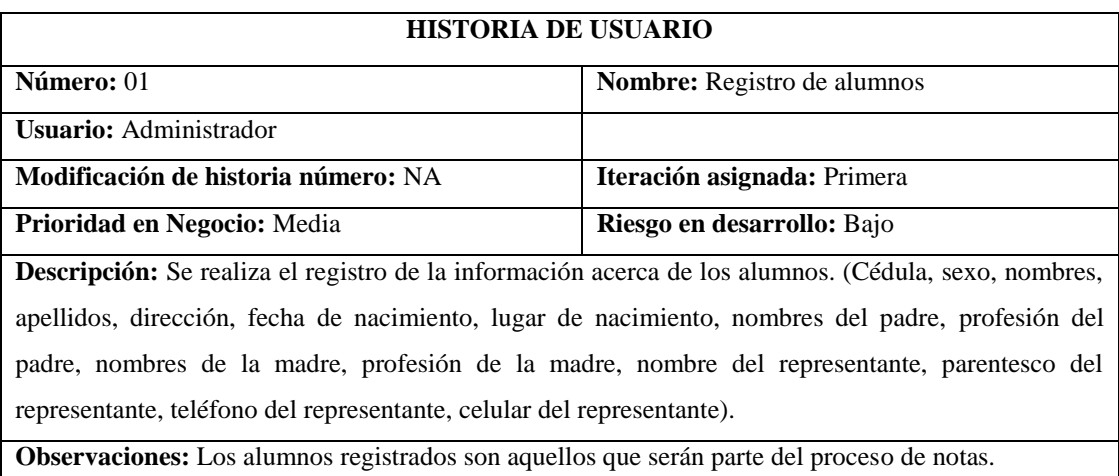

Elaborado por: Janneth Pachacama

### Tabla 2

*Crear grado*

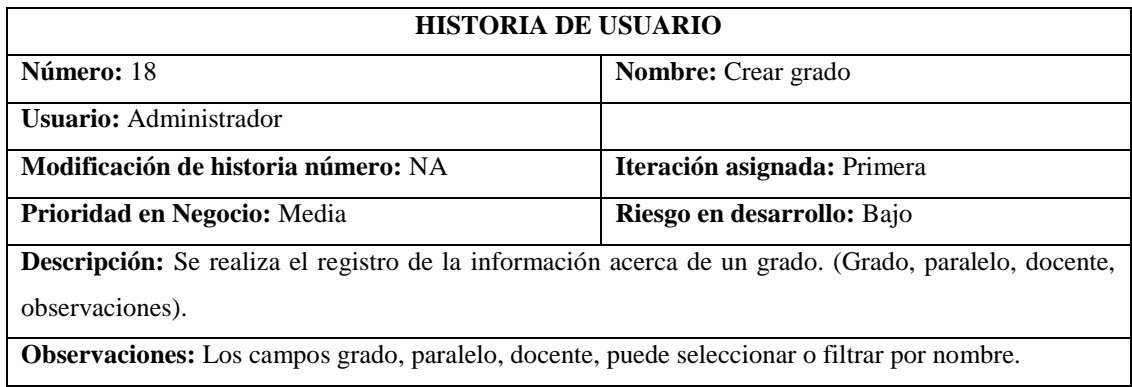

# *Distributivo de grados*

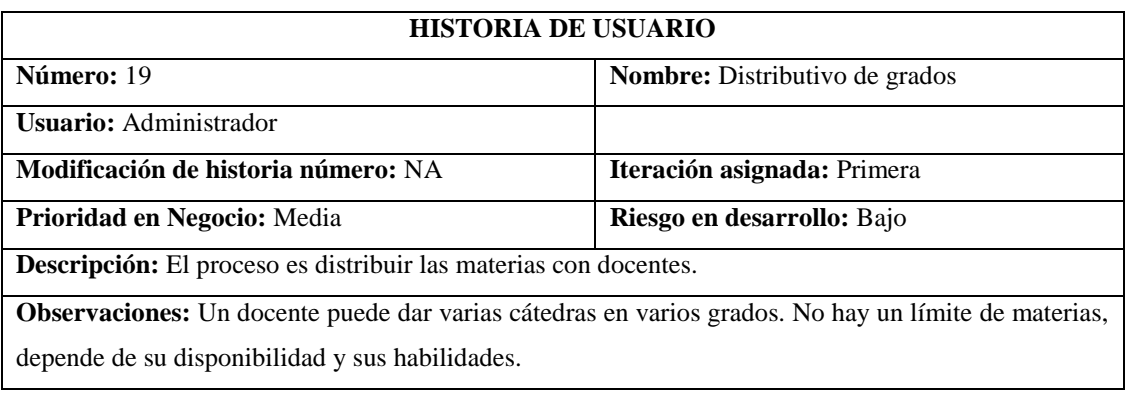

Elaborado por: Janneth Pachacama

### Tabla 4

*Matrículas*

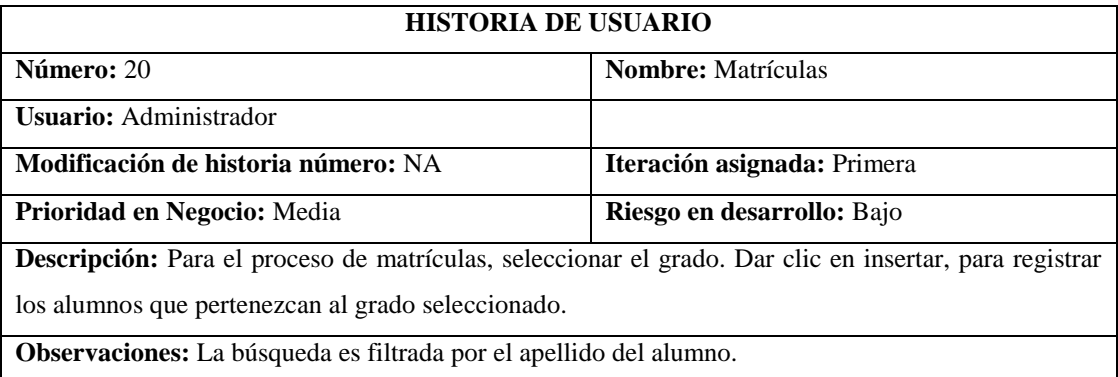

# *Registro de evaluación de destrezas del área*

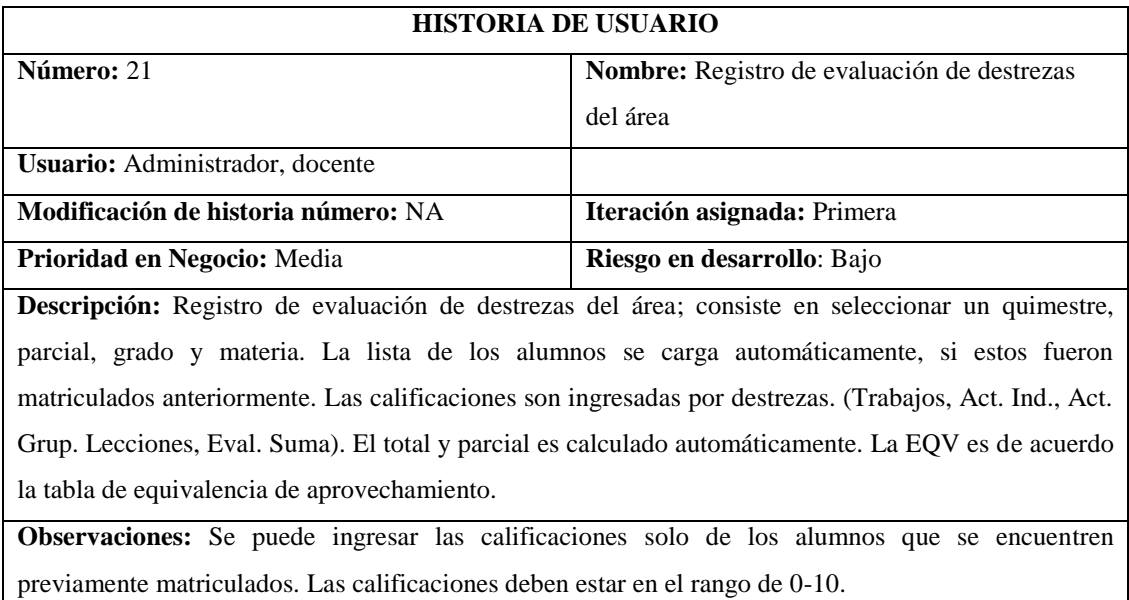

Elaborado por: Janneth Pachacama

#### Tabla 6

*Registro de participación y desarrollo comportamental*

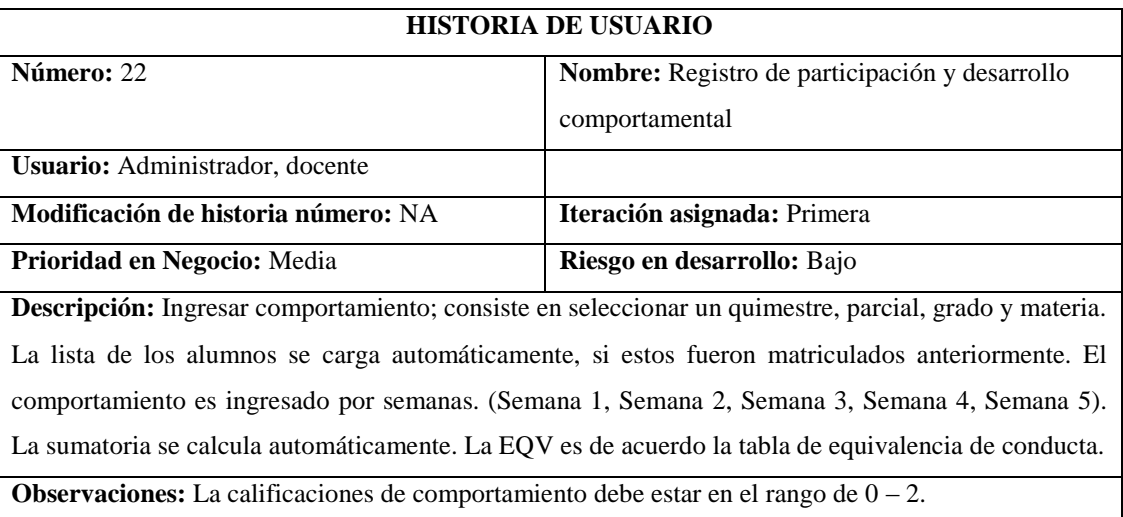

# *Registro de asistencia*

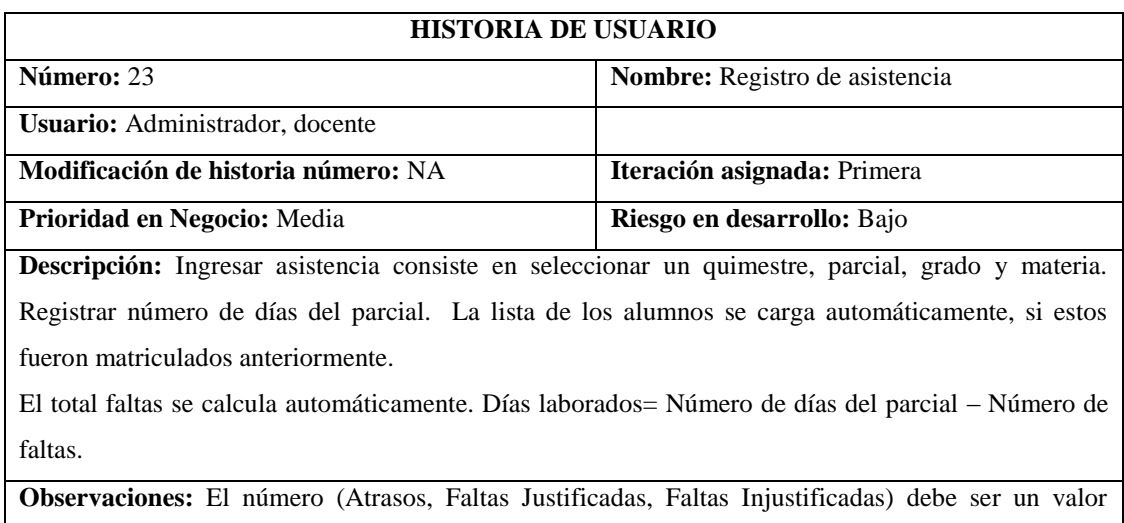

numérico entero y debe estar en el rango de 0-15.

Elaborado por: Janneth Pachacama

# Tabla 8

# *Registro de examen*

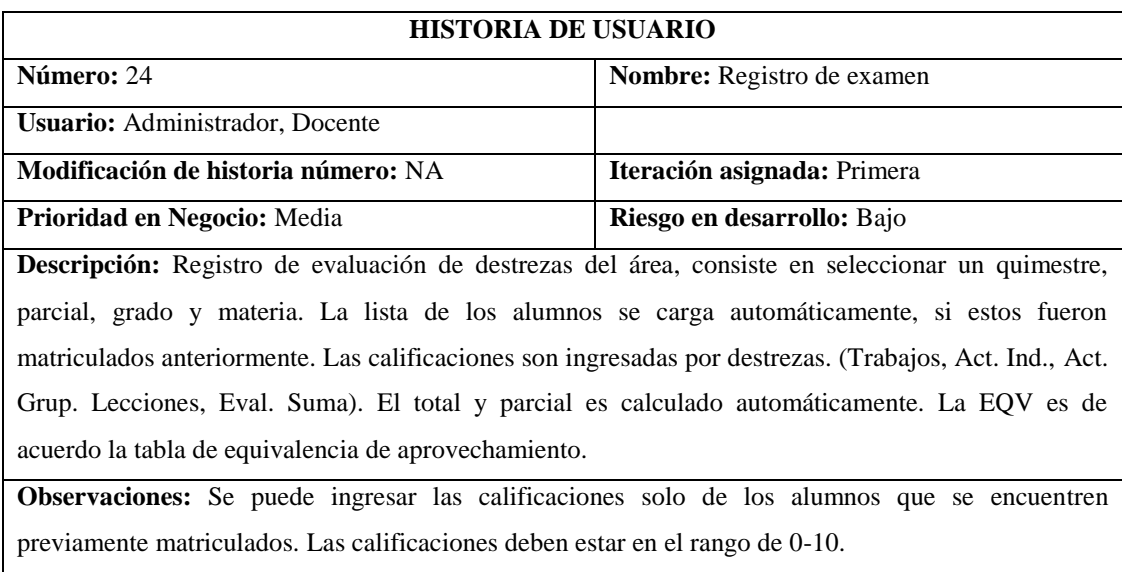

### **Anexo 3. Manual de usuario**

### **Manual de usuario de la aplicación web**

#### **Accediendo al sistema**

Para la correcta visualización de la aplicación se debe tener instalado previamente estos navegadores: Internet Explorer 8, Mozilla Firefox 13 o Google Chrome 34.0.1847.118 o versiones superiores.

Para acceder al sistema se debe ingresar la URL donde se encuentra alojado la aplicación.

#### **Ingresar al sistema**

Ingresamos el Usuario y Clave, y elegimos Ingresar.

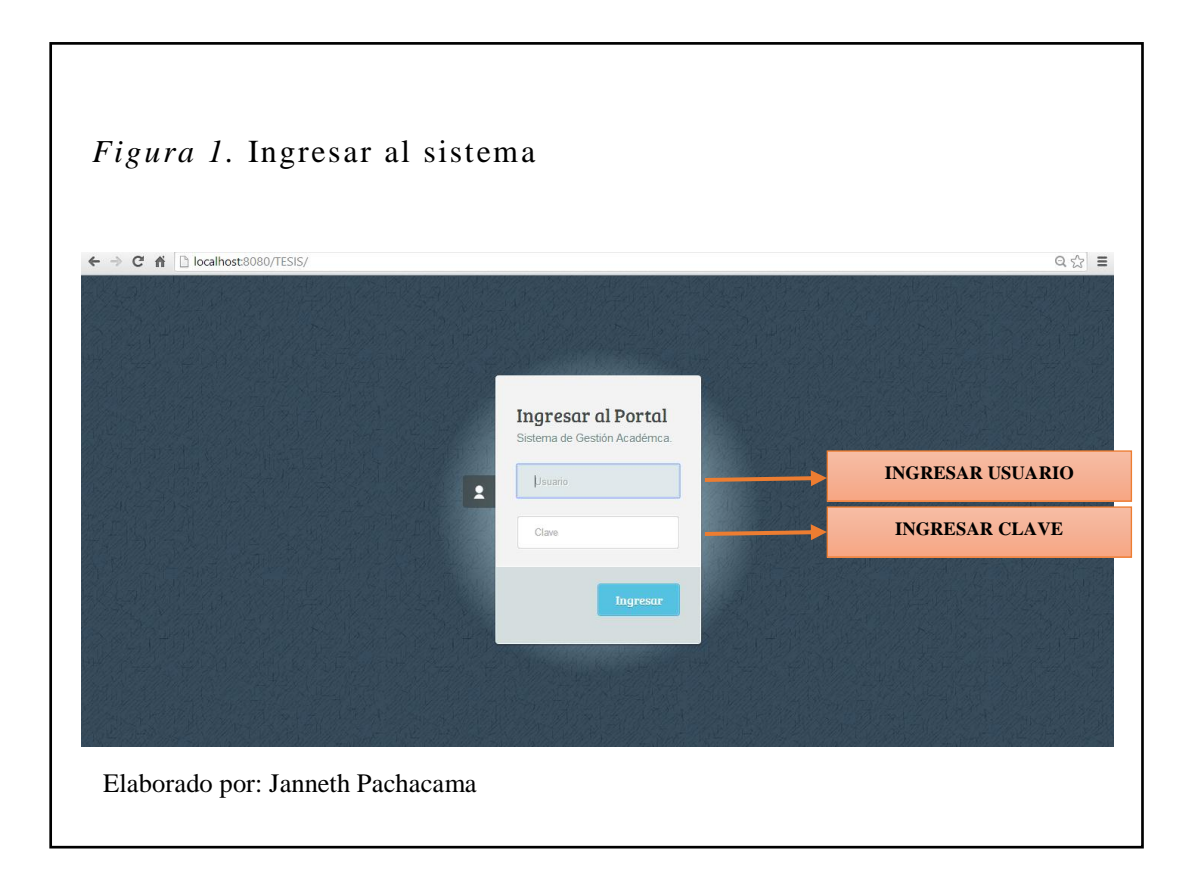

Una vez que ingresamos al sistema visualizamos la siguiente pantalla, con la barra de menús, dar clic en una de las opciones para acceder.

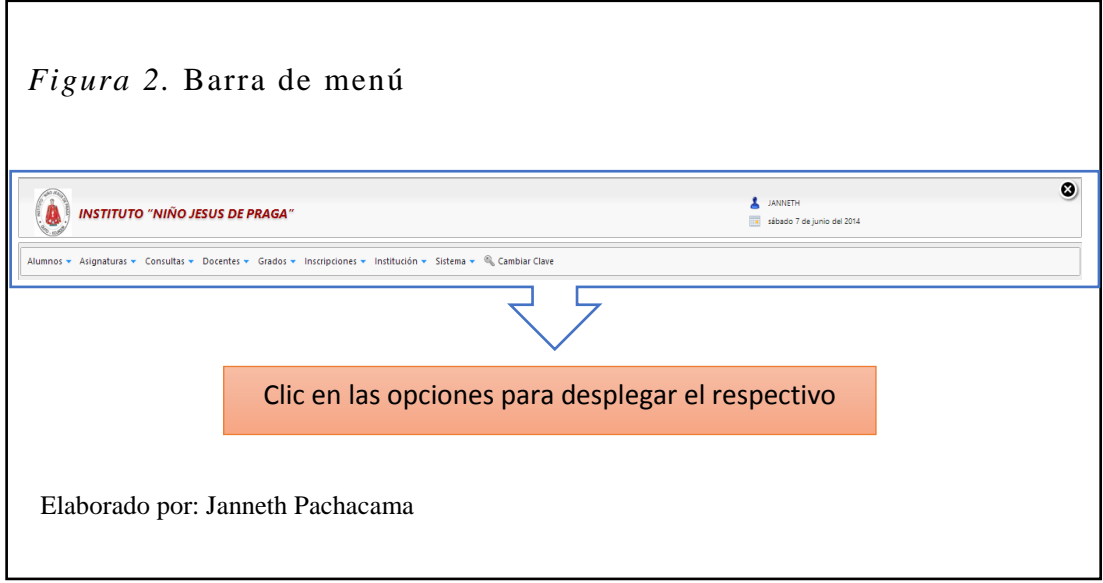

# **Componentes de pantalla**

A través del uso del sistema, el usuario interactúa con los componentes de las ventanas que se despliegan en las opciones de los menús, según sea su navegación.

Cada una de las pantallas contiene: barras de menús, la barra de herramientas y el área de trabajo.

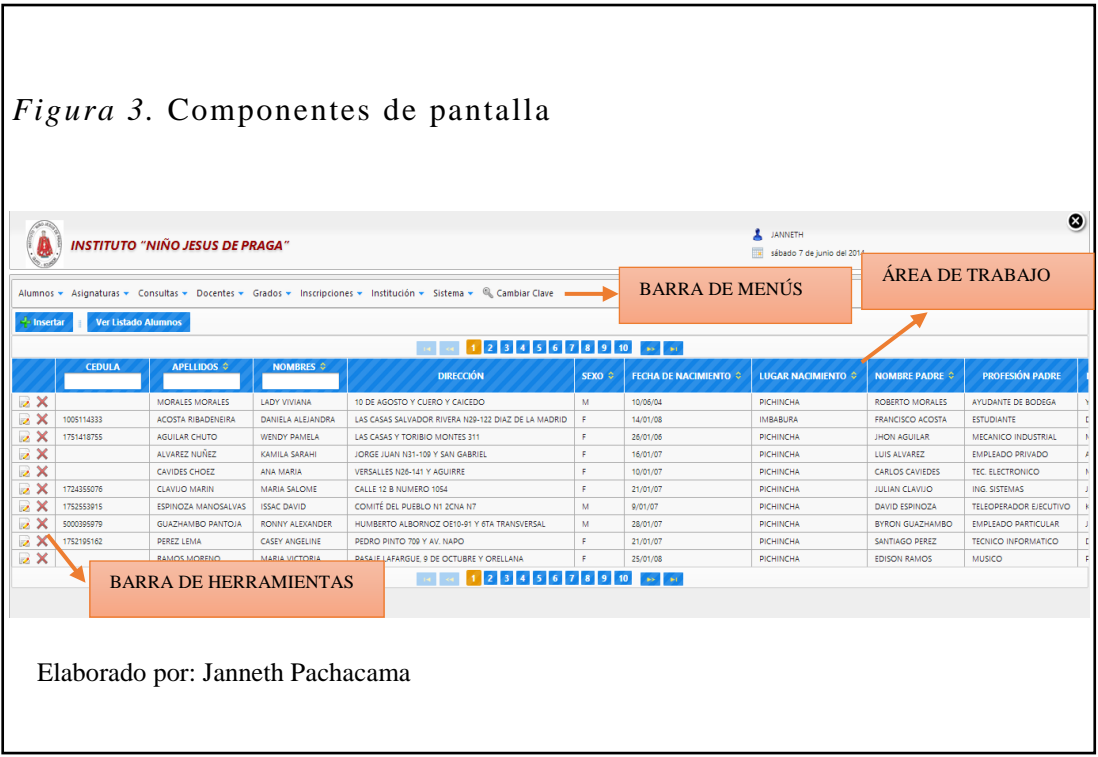

#### **Botones**

La siguiente barra de herramientas se muestra en la mayoría de las opciones de los menús, algunos contienen herramientas específicas que se verán en cada opción.

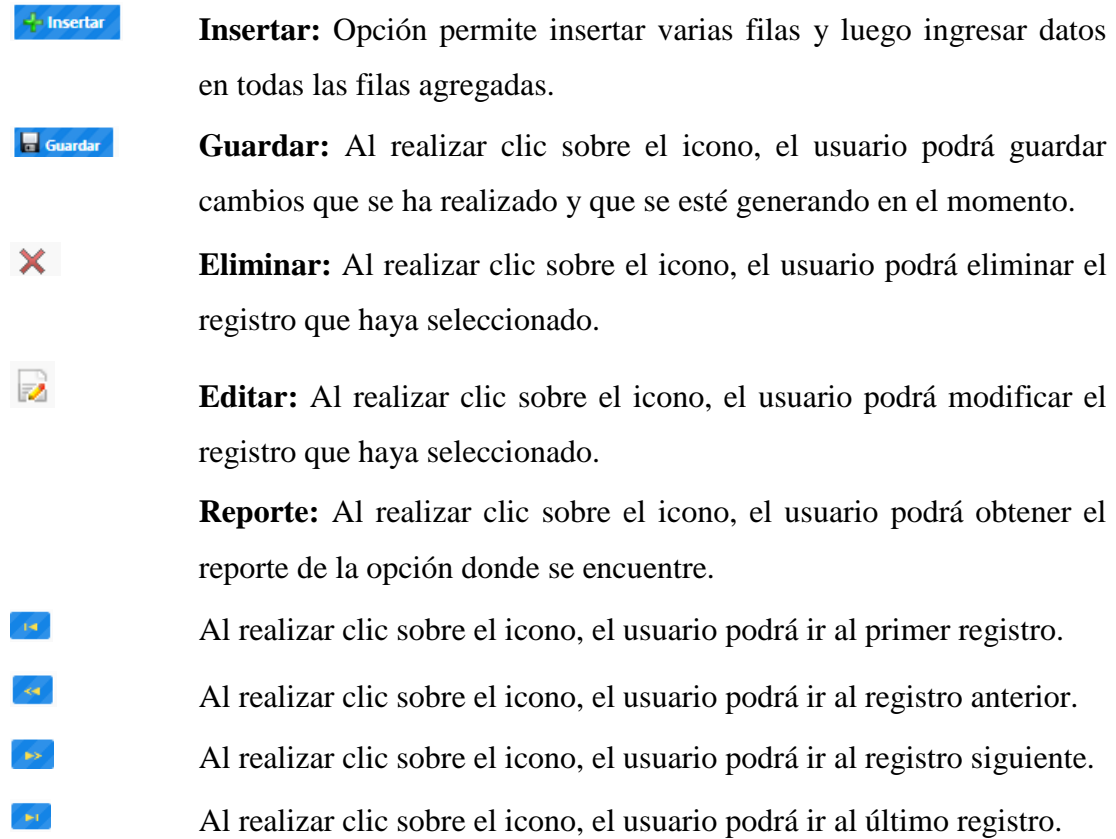

# **Menú general**

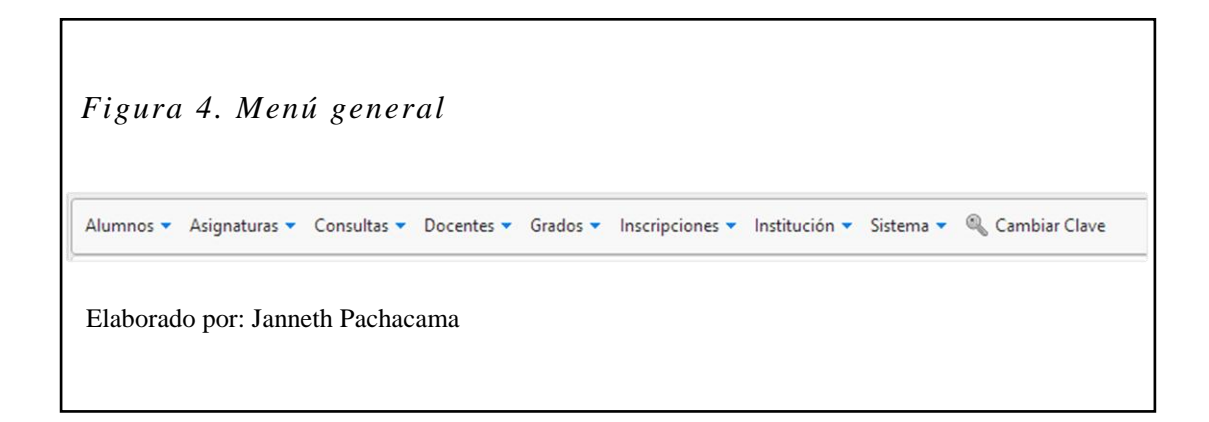

Se muestra el menú general del sistema; clic sobre cada uno de ellos para entrar en cada uno de las sub opciones.

A continuación detallamos cada uno:

### **Descripción de opciones**

# **Cambiar la clave**

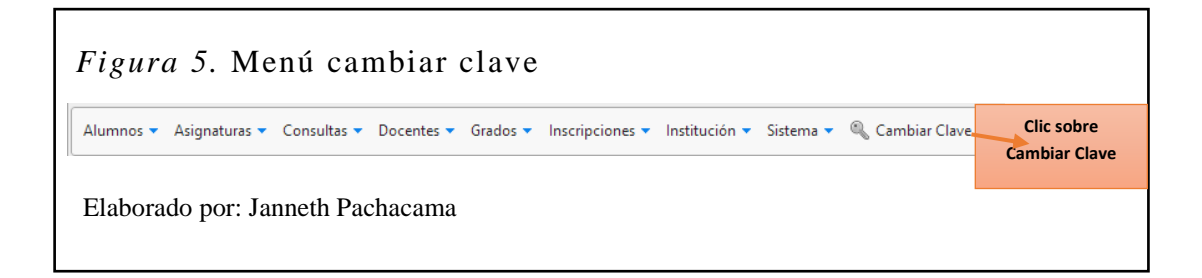

Clic en el link Cambiar Clave para entrar a la ventana; en esta ingrese la actual clave, la nueva clave a registrar bajo los parámetros de seguridad, se observa un mensaje "La nueva clave debe contener al menos una letra Mayúscula y un dígito numérico", después de ingresar la nueva clave pide la confirmación, tendrán que coincidir estos campos para poder guardarla.

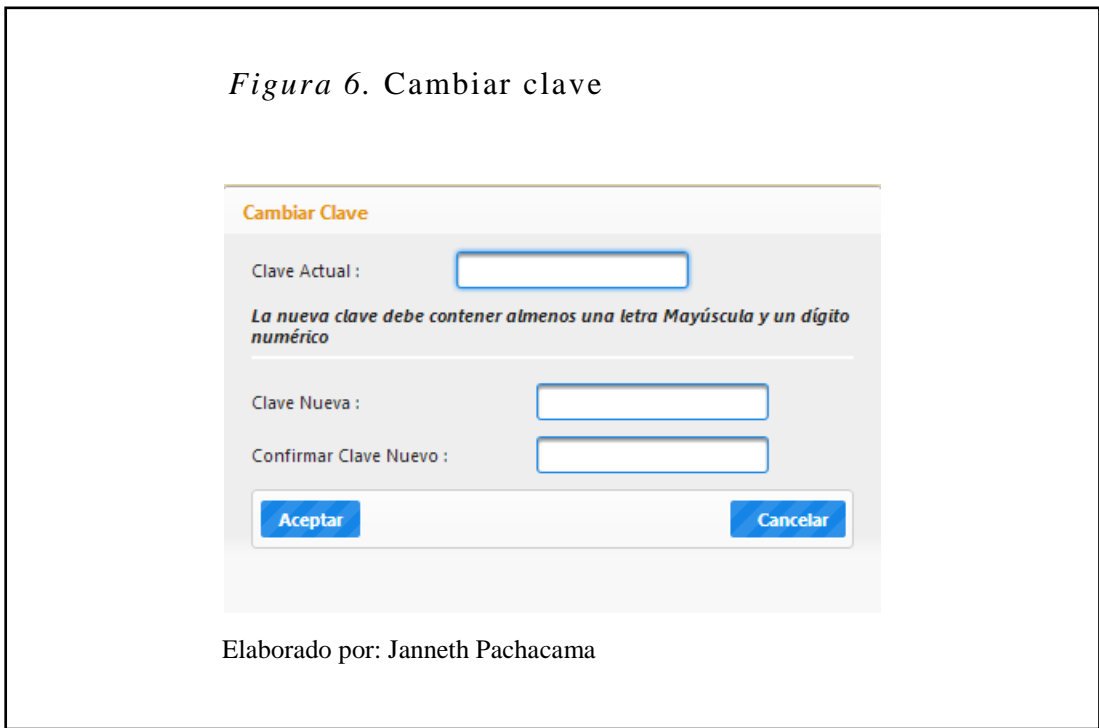

# **Menú Alumnos**

En este menú tenemos la opción Registro de alumnos, donde podemos ver los alumnos registrados en el sistema; permite al usuario asignado configurar las

diferentes opciones que se despliegan en este menú con el objetivo de facilitar la interacción con el usuario final.

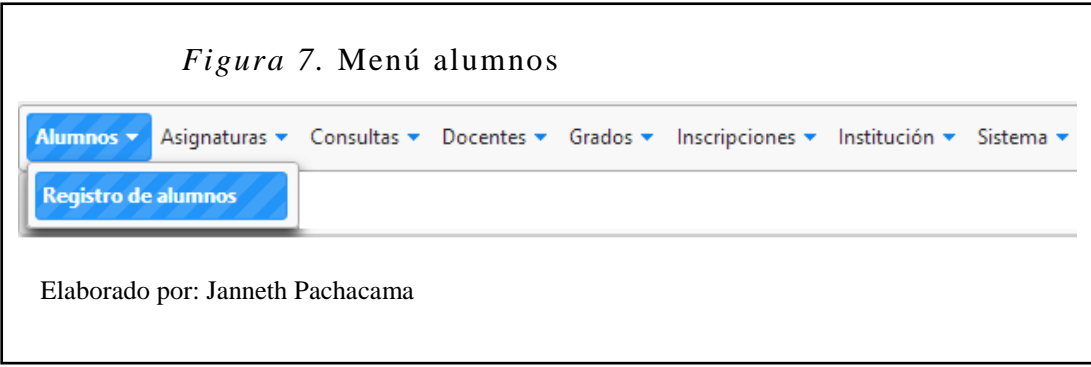

# **Opción Registro de alumnos**

Esta opción muestra los alumnos ya registrados y de igual manera permite crear nuevos alumnos.

### **Crear nuevo alumno**

- 1. Seleccionar Insertar.
- 2. Aparece la pantalla para crear el nuevo alumno.
- 3. Llenamos los campos y damos guardar.

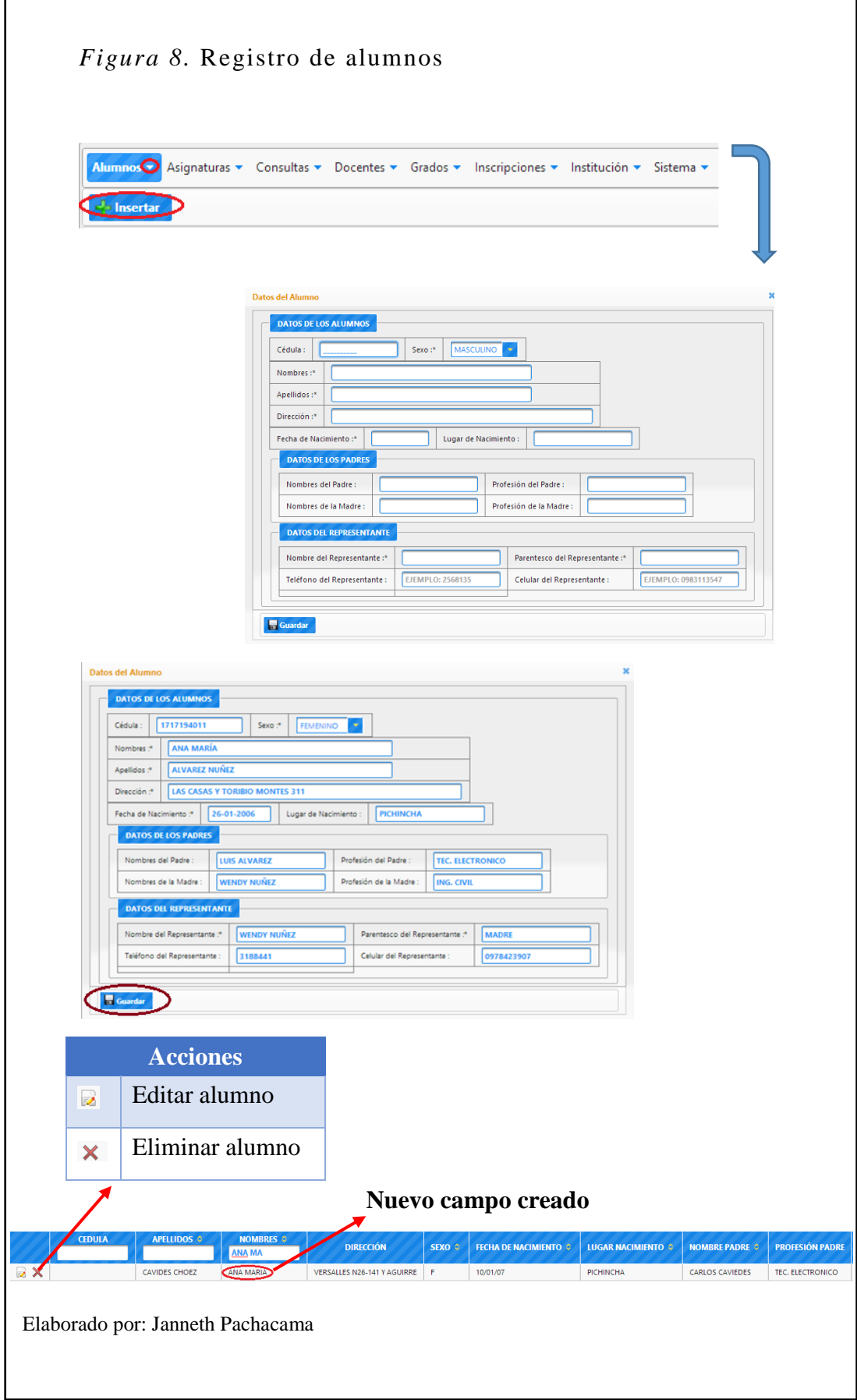

### **Menú Asignaturas**

En este menú tenemos las opciones: Registro de asignaturas, Registro de equivalencia de aprovechamiento, Registro de equivalencia de conducta, Registro de tipo de asignatura; donde podemos ver toda la información referente a las asignaturas registradas en el sistema. De esta manera permite al usuario asignado configurar las diferentes opciones que se despliegan en este menú con el objetivo de facilitar la interacción con el usuario final.

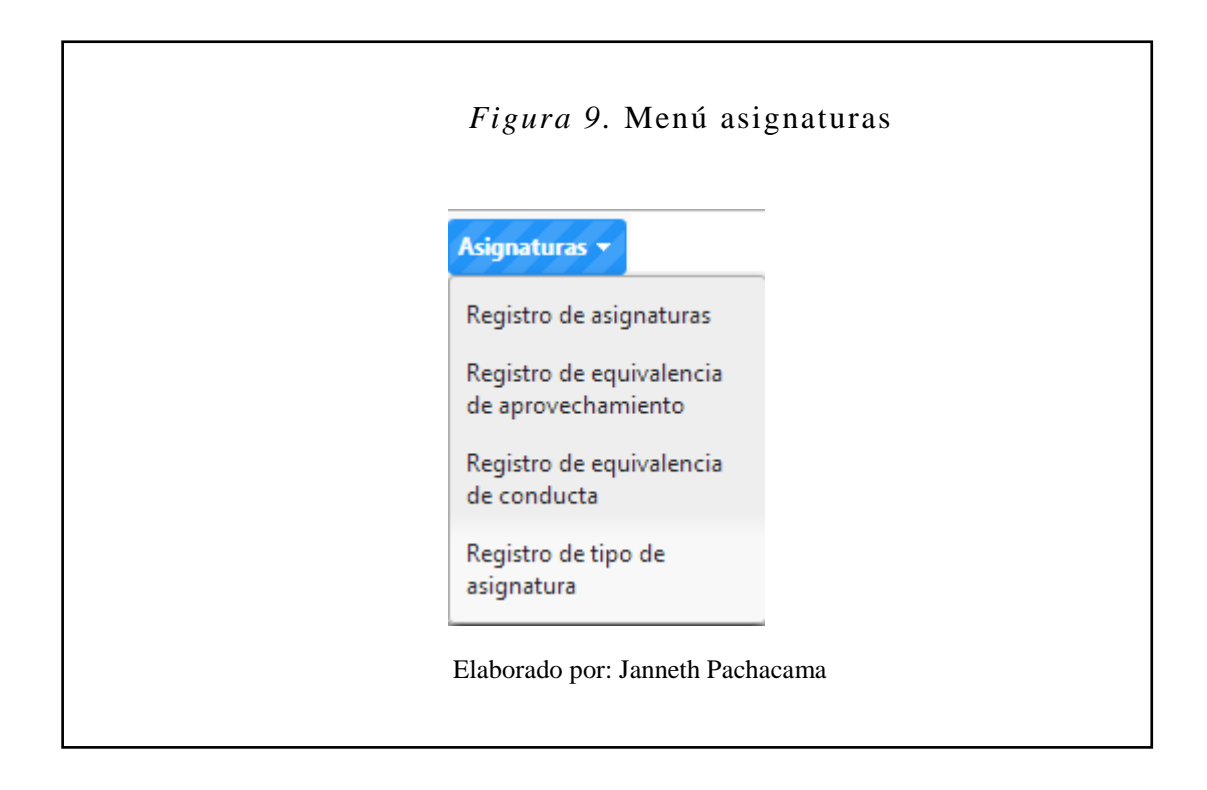

## **Opción Registro de asignaturas**

Esta opción muestra las asignaturas ya registradas y de igual manera permite crear nuevas asignaturas.

### **Crear nueva asignatura**

- 1. Seleccionar Insertar.
- 2. Aparece la pantalla para crear la nueva asignatura.
- 3. Llenamos los campos y damos guardar.

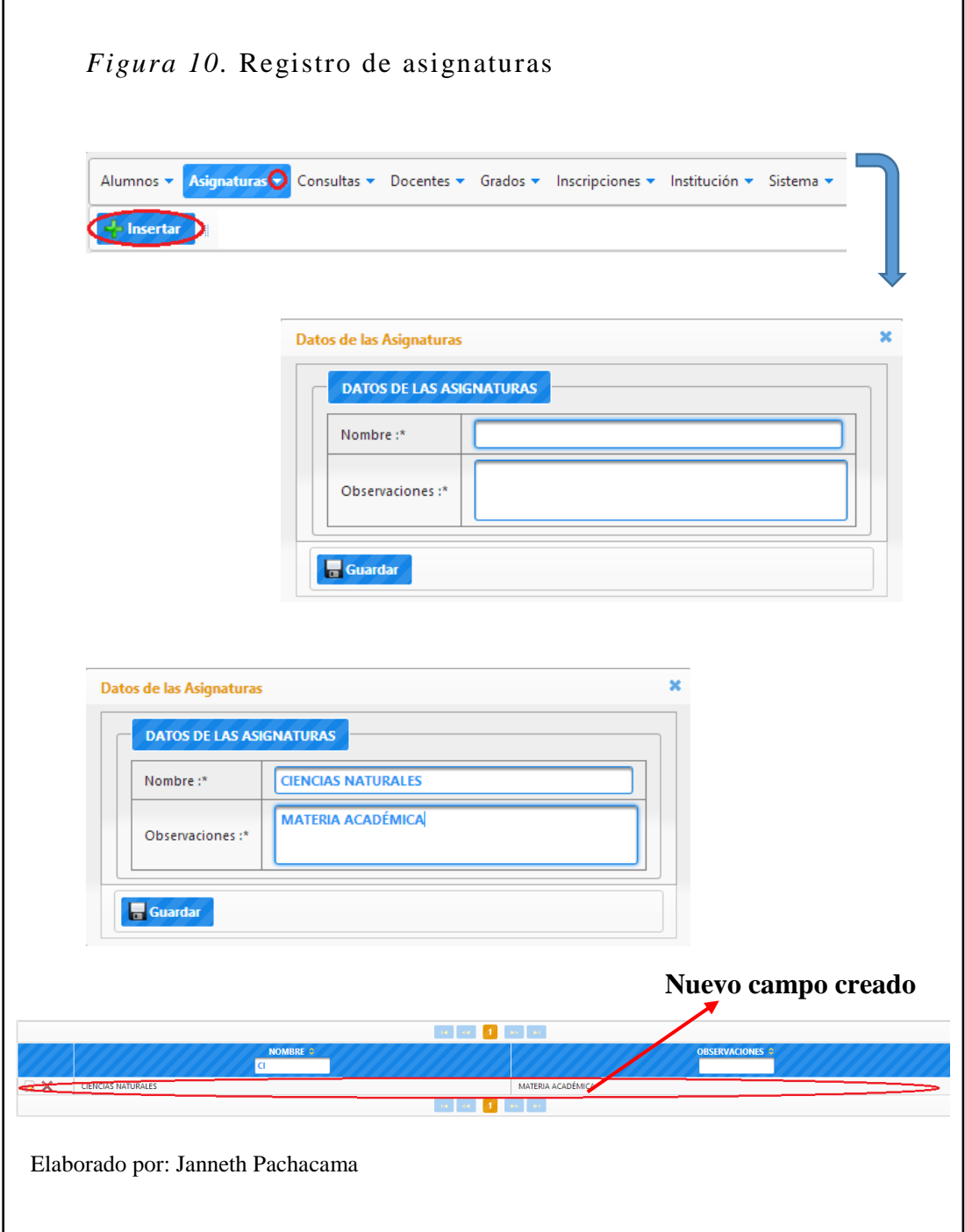

# **Opción Registro de equivalencia de aprovechamiento**

Esta opción muestra la escala cuantitativa y cualitativa para determinar el resultado que obtuvo el aprovechamiento del alumno ya registradas y de igual manera permite crear nuevas.

# **Modificar equivalencia de aprovechamiento**

- 1. Seleccionar el botón modificar.
- 2. Aparece la pantalla para modificar la equivalencia de aprovechamiento.
- 3. Modificamos los campos y damos guardar.

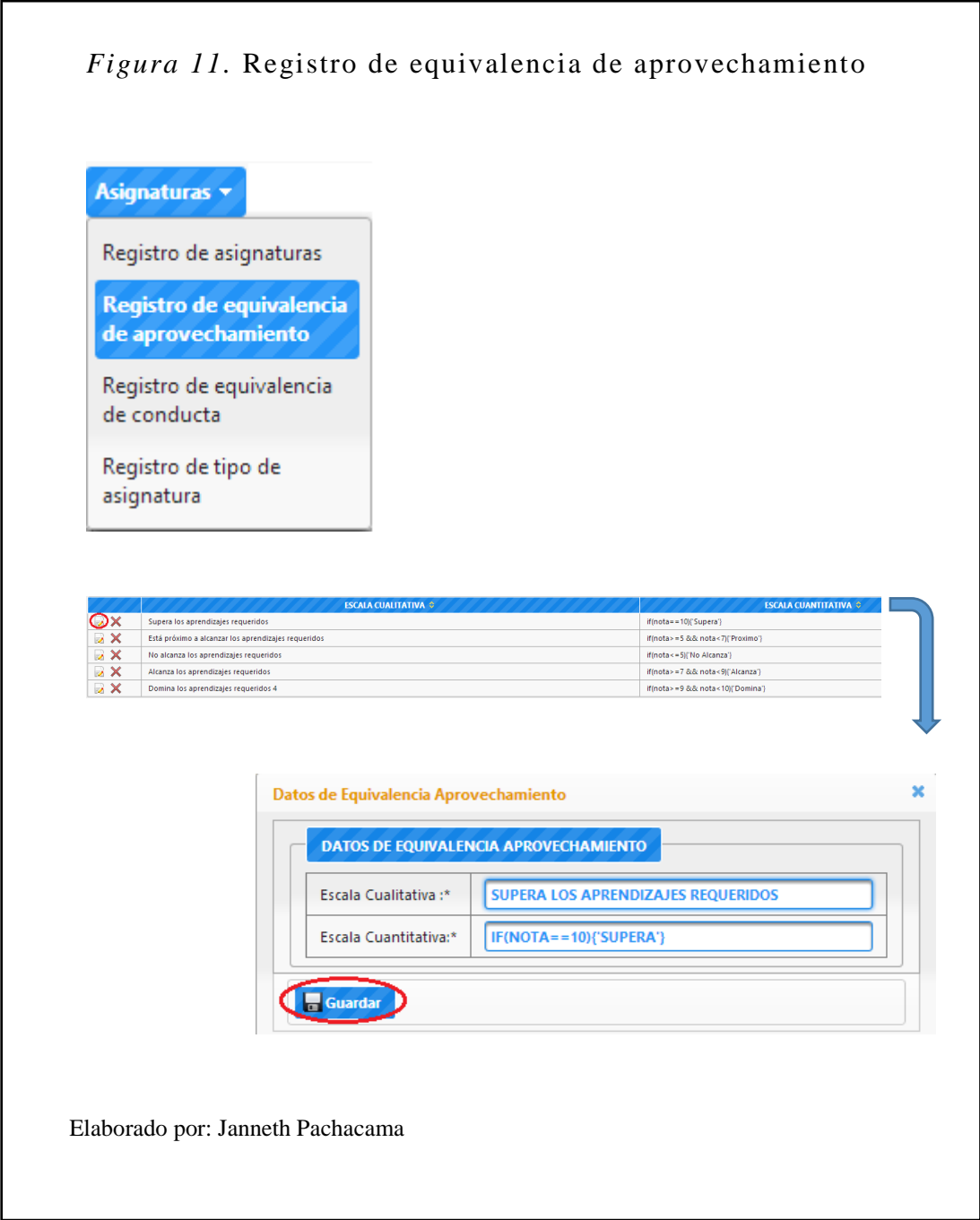

## **Opción Registro de equivalencia de conducta**

Esta opción muestra los datos de la escala que corresponde a la equivalencia de conductas ya registradas y de igual manera permite crear nuevas.

### **Modificar equivalencia de conducta**

- 1. Seleccionar el botón modificar.
- 2. Aparece la pantalla para modificar la equivalencia de conducta.
- 3. Modificamos los campos y damos guardar.

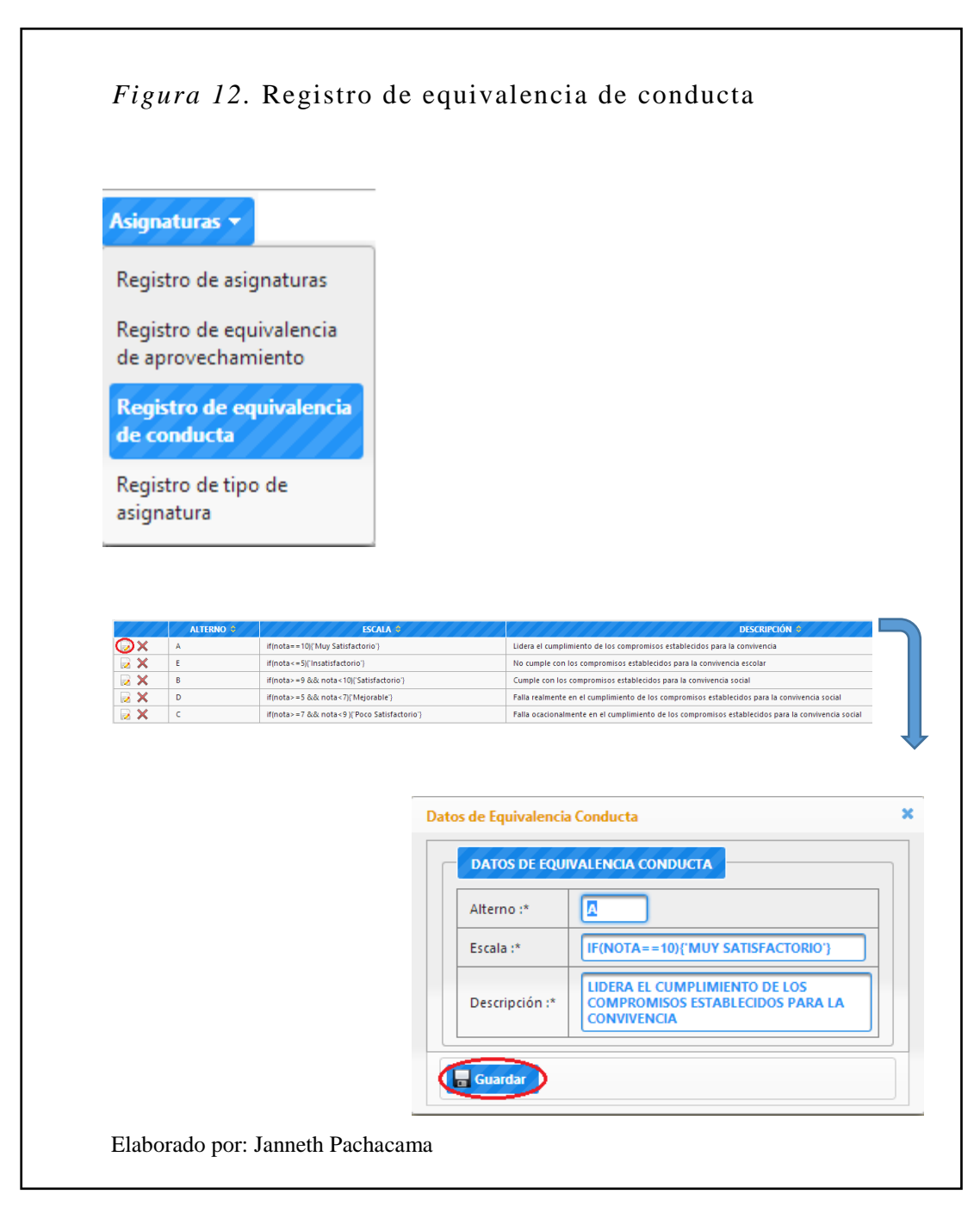

# **Opción Registro de tipo de asignatura**

Esta opción muestra los tipos de asignatura ya registrados y de igual manera permite crear nuevos tipos de asignaturas.

# **Crear nuevo tipo de asignatura**

- 1. Seleccionar Insertar.
- 2. Aparece la pantalla para crear el nuevo tipo de asignatura.
- 3. Llenamos los campos y damos guardar.

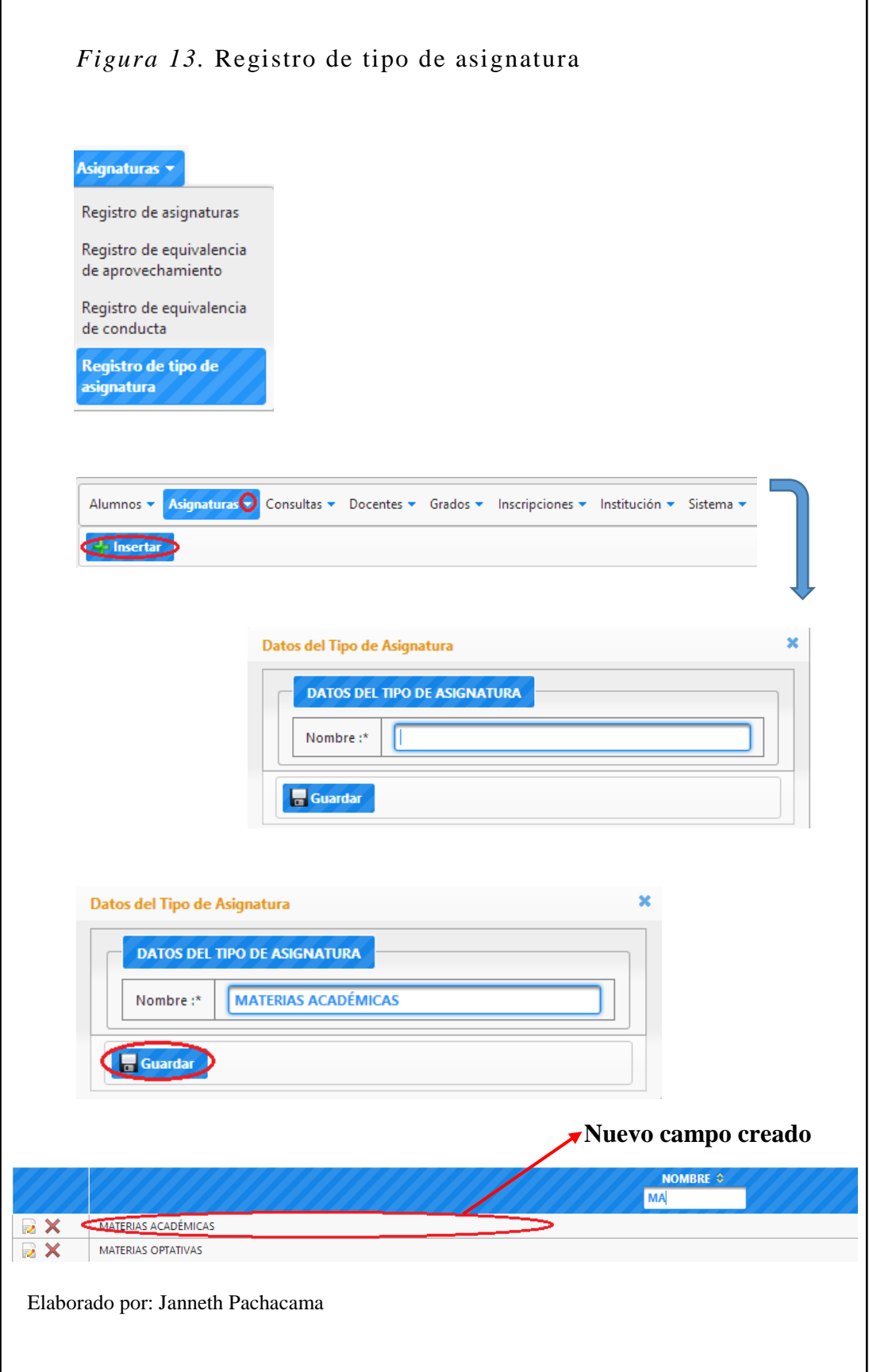

### **Menú Grados**

En este menú tenemos las opciones Registro de grados y Registro de paralelos, donde se muestra la información de los grados registrados en el sistema; permite al usuario asignado configurar las diferentes opciones que se despliegan en este menú con el objetivo de facilitar la interacción con el usuario final.

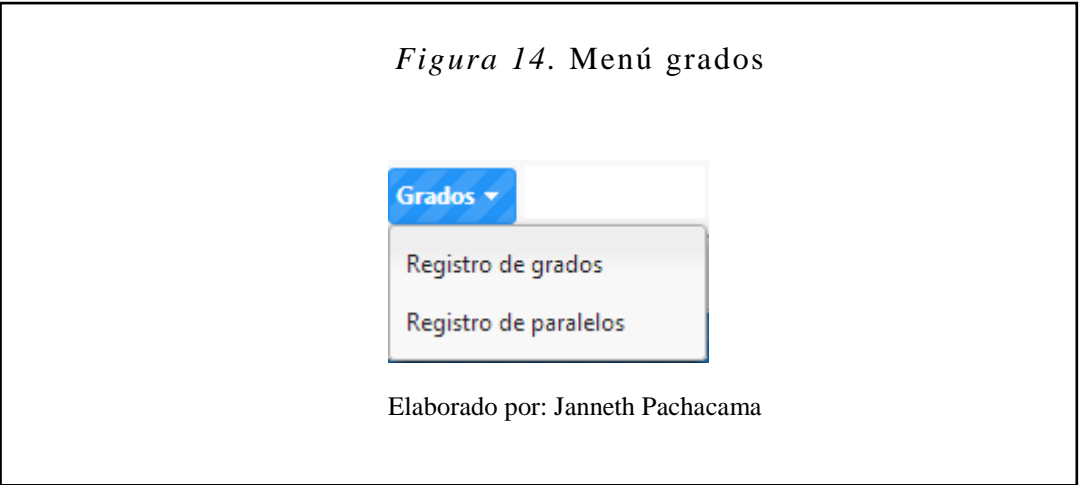

## **Opción Registro de grados**

Esta opción muestra los grados ya registrados y de igual manera permite crear nuevos grados.

### **Crear nuevo grado**

- 1. Seleccionar Insertar.
- 2. Aparece la pantalla para crear el nuevo grado.
- 3. Llenamos los campos y damos guardar.

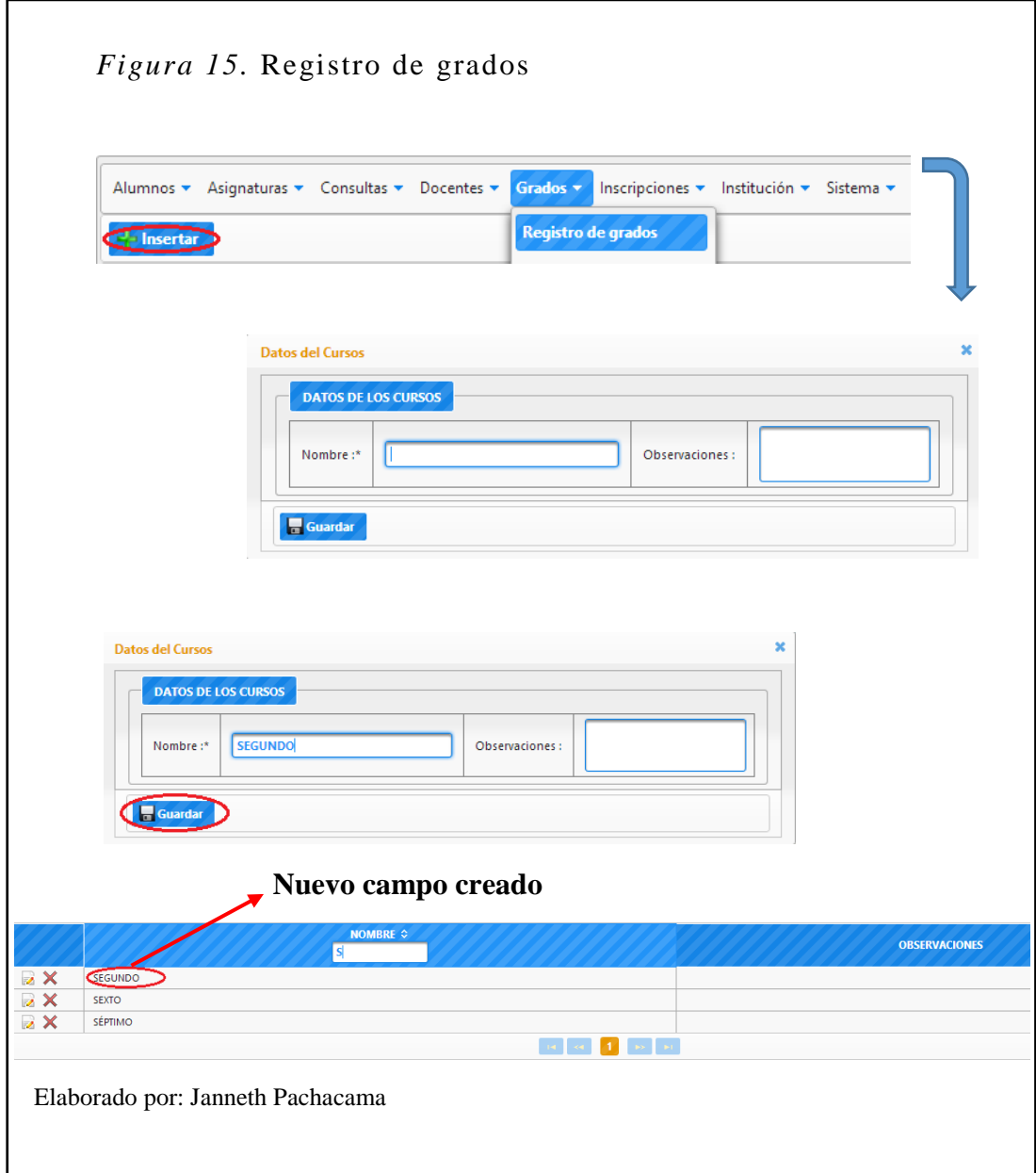

# **Opción Registro de paralelos**

Esta opción muestra los paralelos ya registrados y de igual manera permite crear nuevos paralelos.

# **Crear nuevo paralelo**

- 1. Seleccionar Insertar.
- 2. Aparece la pantalla para crear el nuevo paralelo.
- 3. Llenamos el campo y damos guardar.

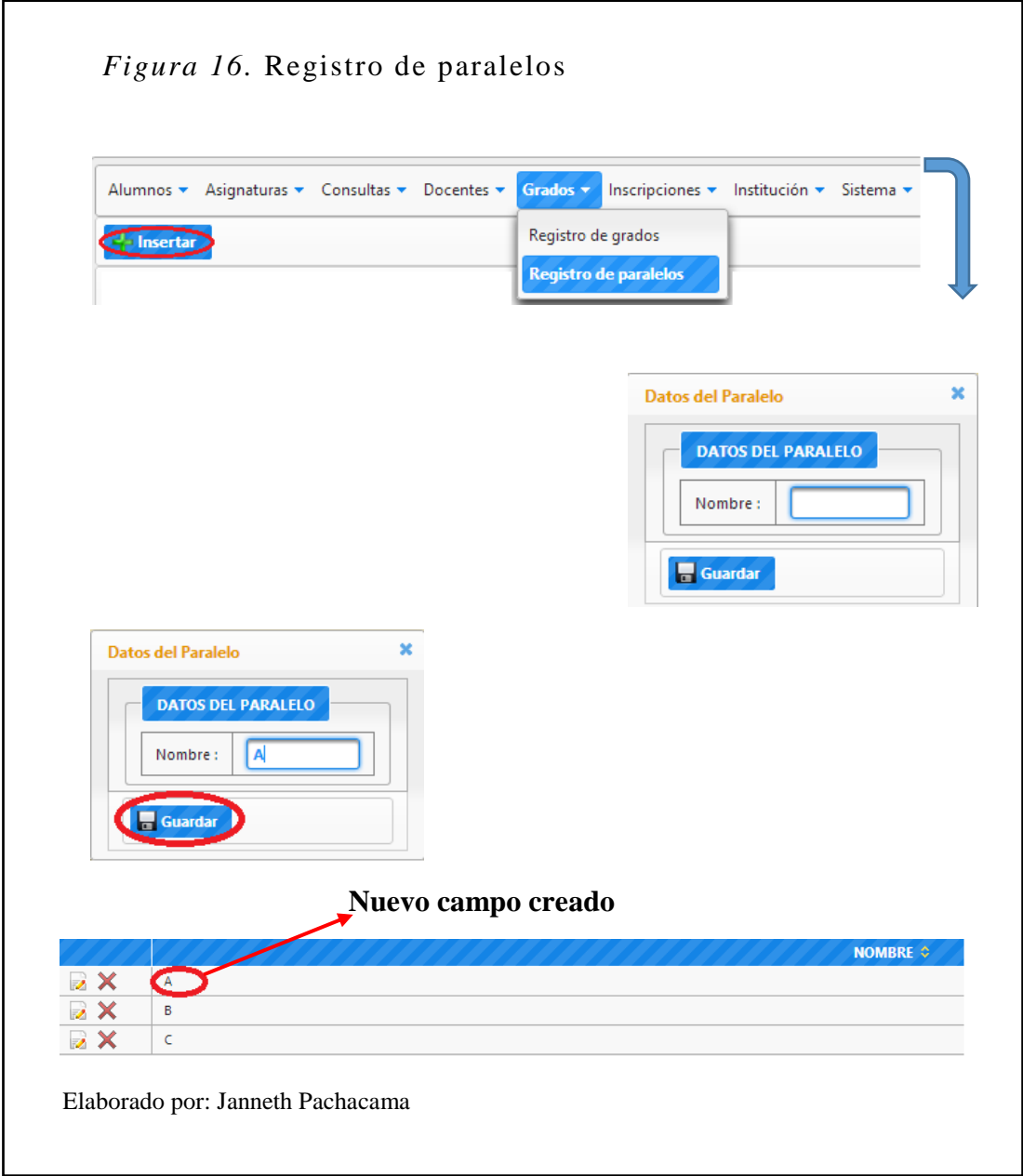

# **Menú Inscripciones**

En este menú tenemos las opciones Distributivo de grado, Matrículas y Registro de periodos, donde se muestra la información referente a inscripciones registrados en el sistema; permite al usuario asignado configurar las diferentes opciones que se despliegan en este menú con el objetivo de facilitar la interacción con el usuario final.

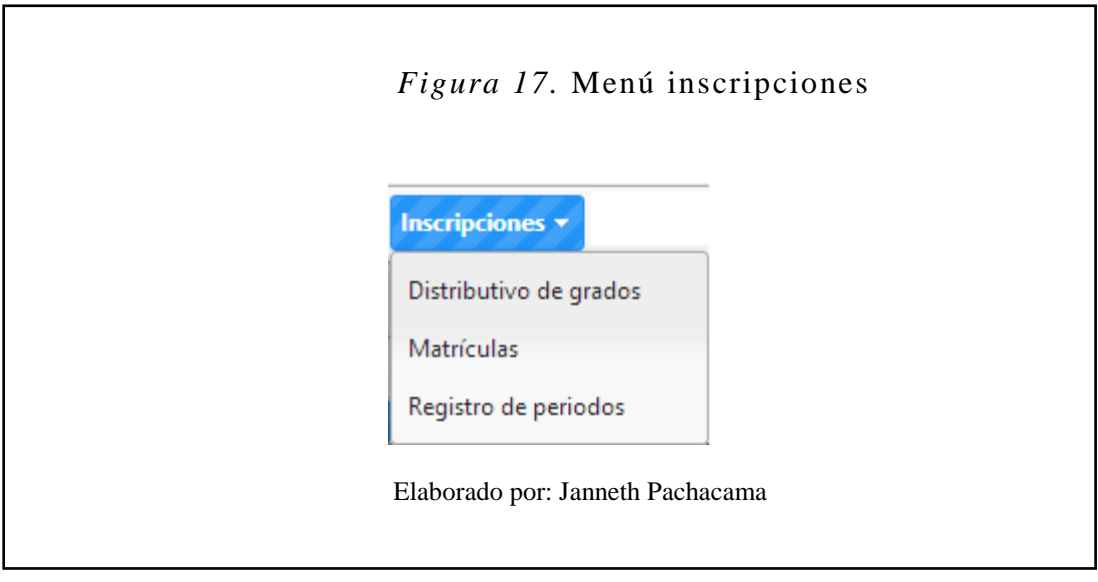

# **Opción Distributivo de grados**

Esta opción muestra el distributivo de grados ya registrados y de igual manera permite crear nuevos distributivos de grados.

## **Crear nuevo grado**

- 1. Seleccionar Insertar.
- 2. Aparece la pantalla para crear un nuevo grado.
- 3. Llenamos los campos y damos guardar.
- 4. Clic en distributivo.
- 5. Seleccione una asignatura y seleccione un docente, y damos guardar.

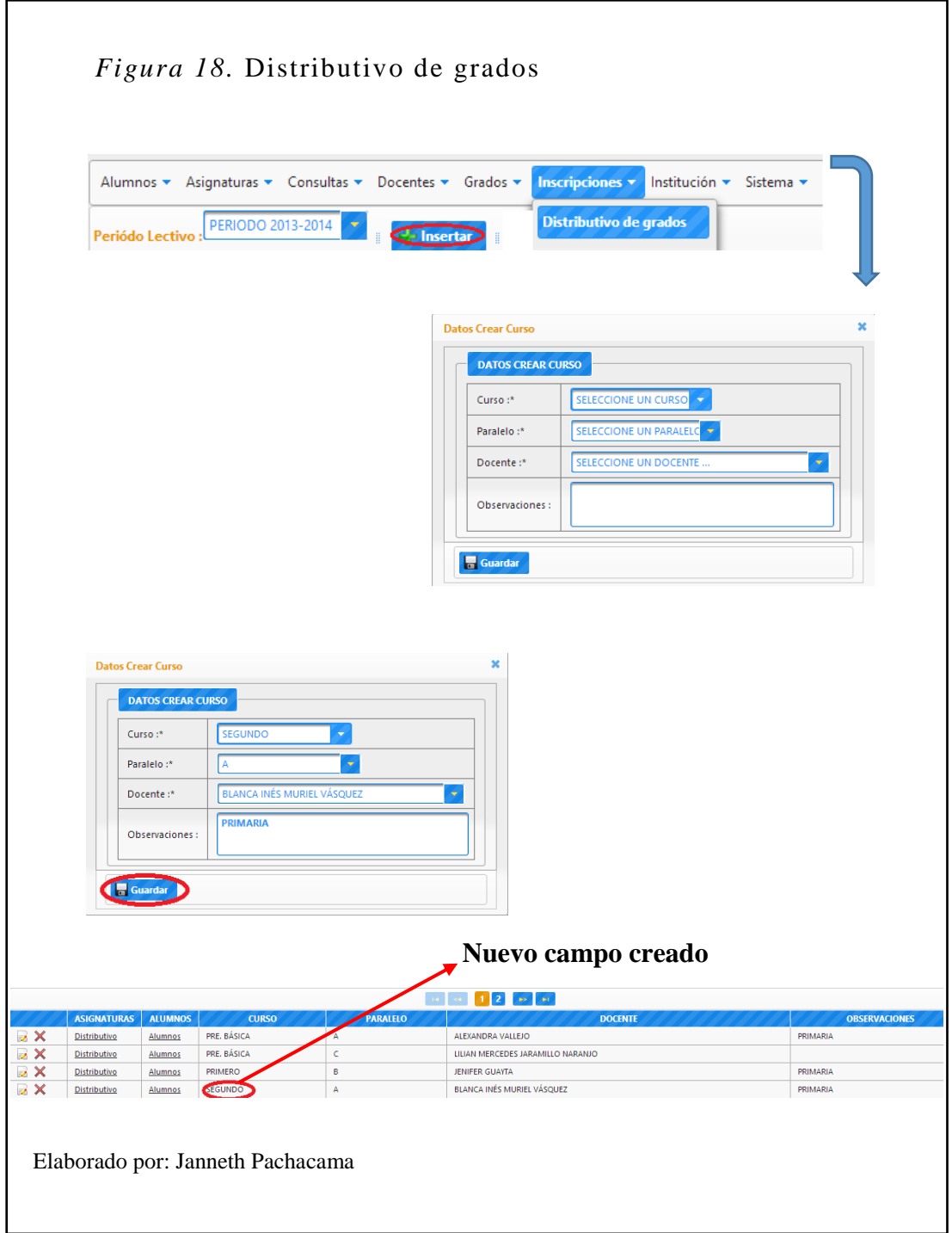

# **Opción Matrículas**

Esta opción muestra los alumnos matriculados ya registrados y de igual manera permite matricular nuevos alumnos.

### **Matricular nuevo alumno**

- 1. Seleccionar el grado.
- 2. Seleccionar Insertar.
- 3. Aparece la pantalla para matricular un nuevo alumno.
- 4. Buscar el alumno y damos guardar.

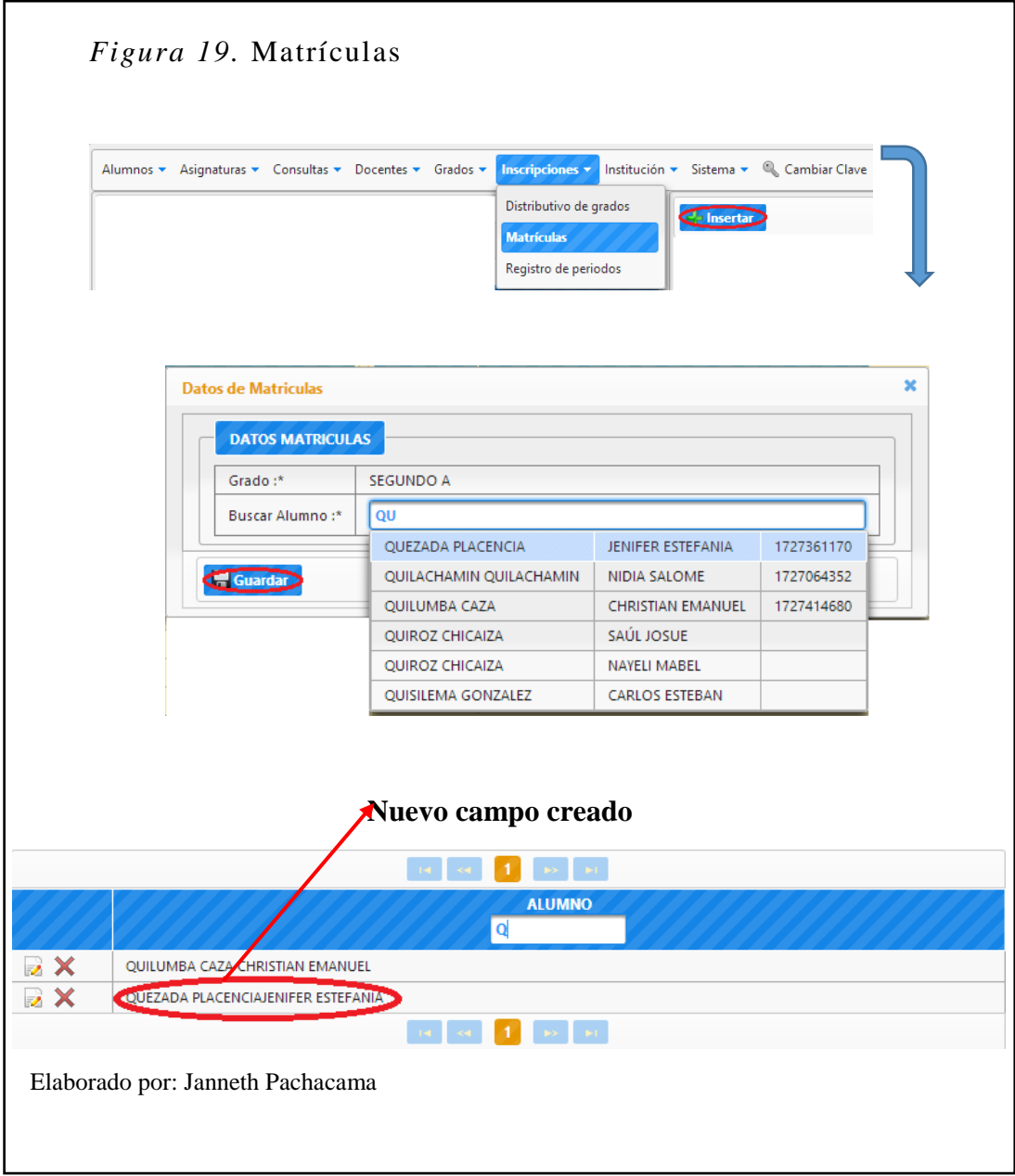
# **Opción Registro de periodos**

Esta opción muestra los periodos ya registrados y de igual manera permite crear nuevos periodos.

# **Crear nuevo periodo**

- 1. Seleccionar Insertar.
- 2. Aparece la pantalla para crear nuevos periodos.
- 3. Llenamos los datos y damos guardar.

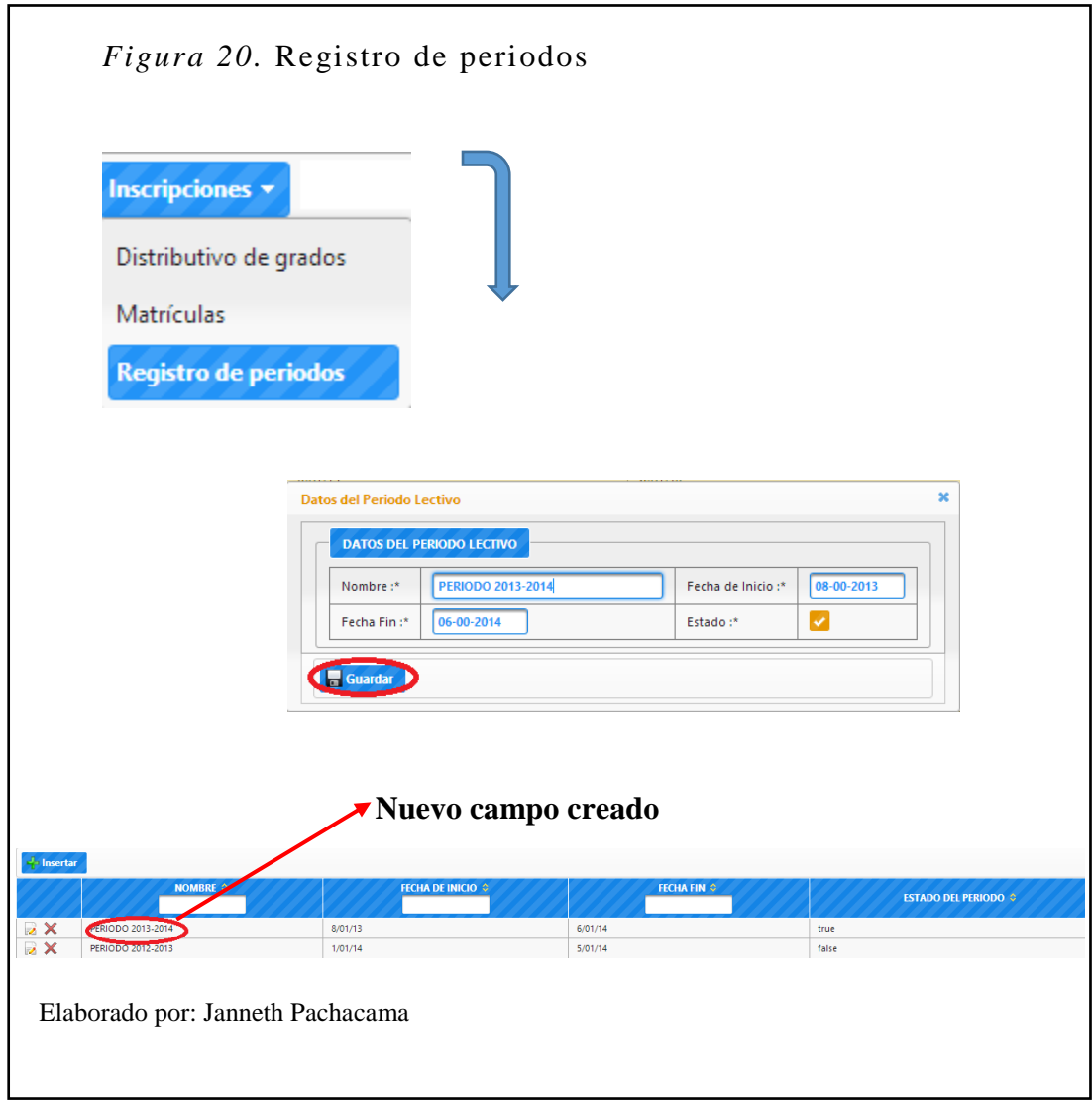

## **Menú Institución**

En este menú tenemos las opciones: Registro de institución, Registro de parcial, Registro de quimestre; donde podemos ver toda la información referente a la institución y forma de registro de notas en el sistema. De esta manera permite al usuario asignado configurar las diferentes opciones que se despliegan en este menú con el objetivo de facilitar la interacción con el usuario final**.** 

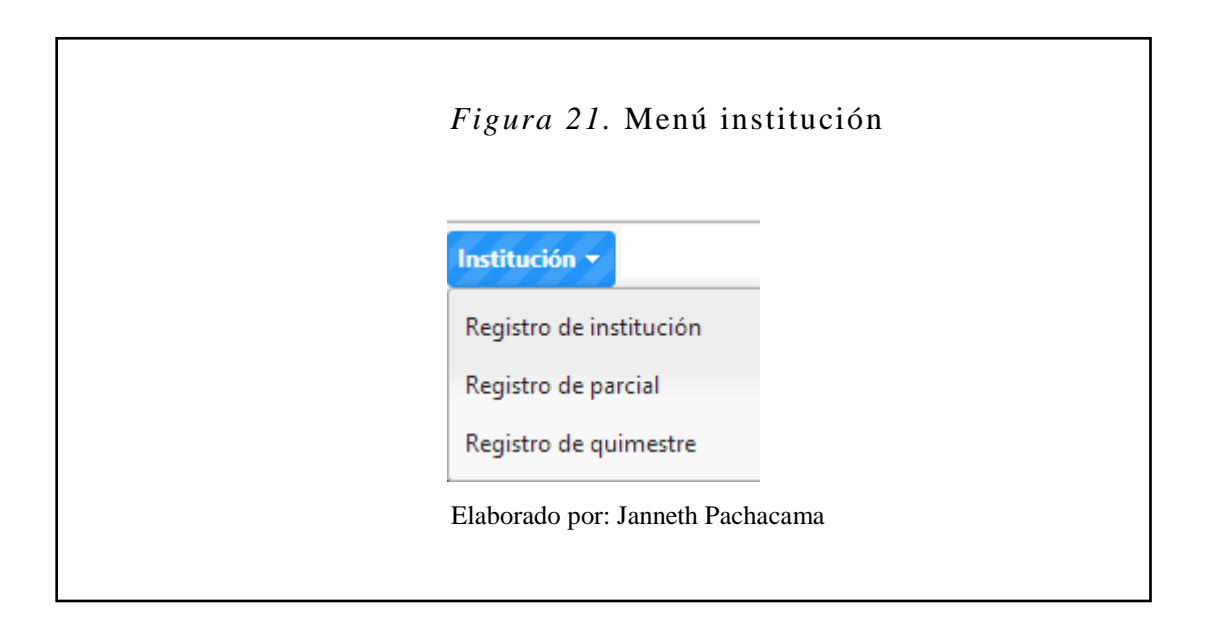

## **Opción Registro de institución**

Esta opción muestra los datos de la institución ya registrada y de igual manera permite crear una nueva institución.

#### **Crear nueva institución**

- 1. Seleccionar Insertar.
- 2. Aparece la pantalla para crear la nueva institución.
- 3. Llenamos los campos y damos guardar.

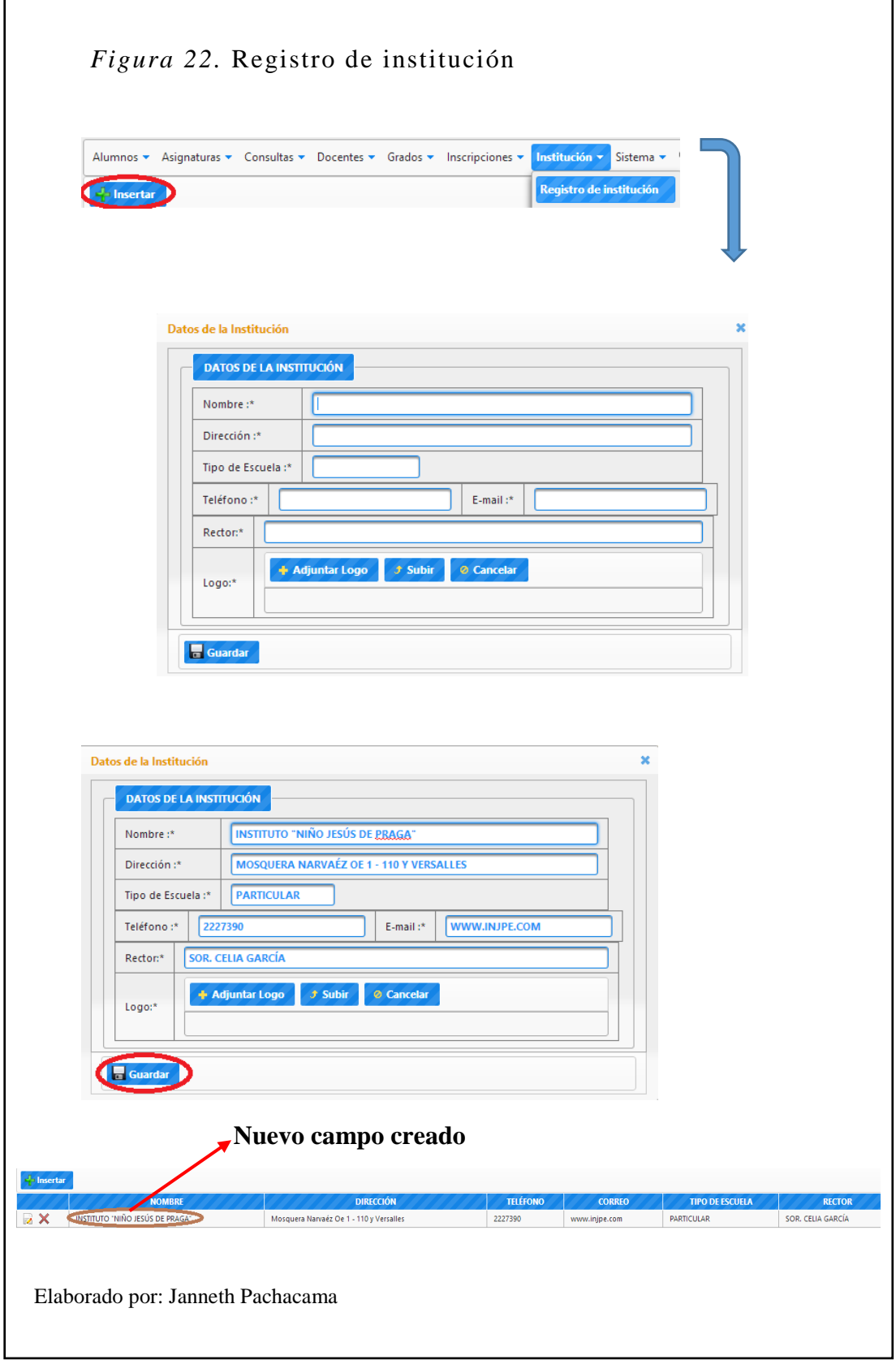

## **Opción Registro de parcial**

Esta opción muestra los datos del parcial ya registrado y de igual manera permite crear un nuevo parcial.

# **Crear nuevo parcial**

- 1. Seleccionar Insertar.
- 2. Aparece la pantalla para crear un nuevo parcial.
- 3. Llenamos los campos y damos guardar.

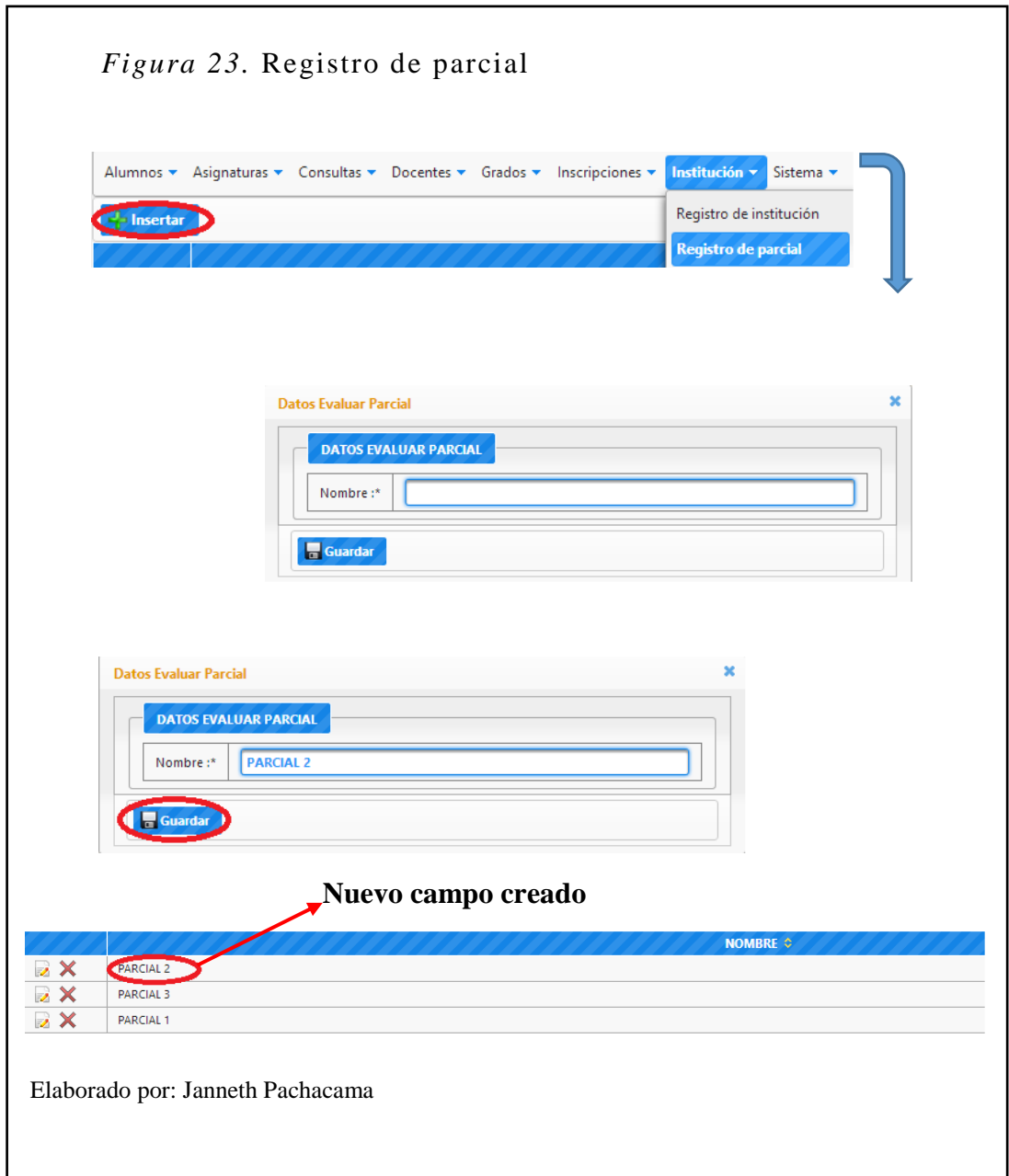

# **Opción Registro de quimestre**

Esta opción muestra los datos del quimestre ya registrado y de igual manera permite crear un nuevo quimestre.

## **Crear nuevo quimestre**

 $\overline{1}$ 

- 1. Seleccionar Insertar.
- 2. Aparece la pantalla para crear un nuevo quimestre.
- 3. Llenamos los campos y damos guardar.

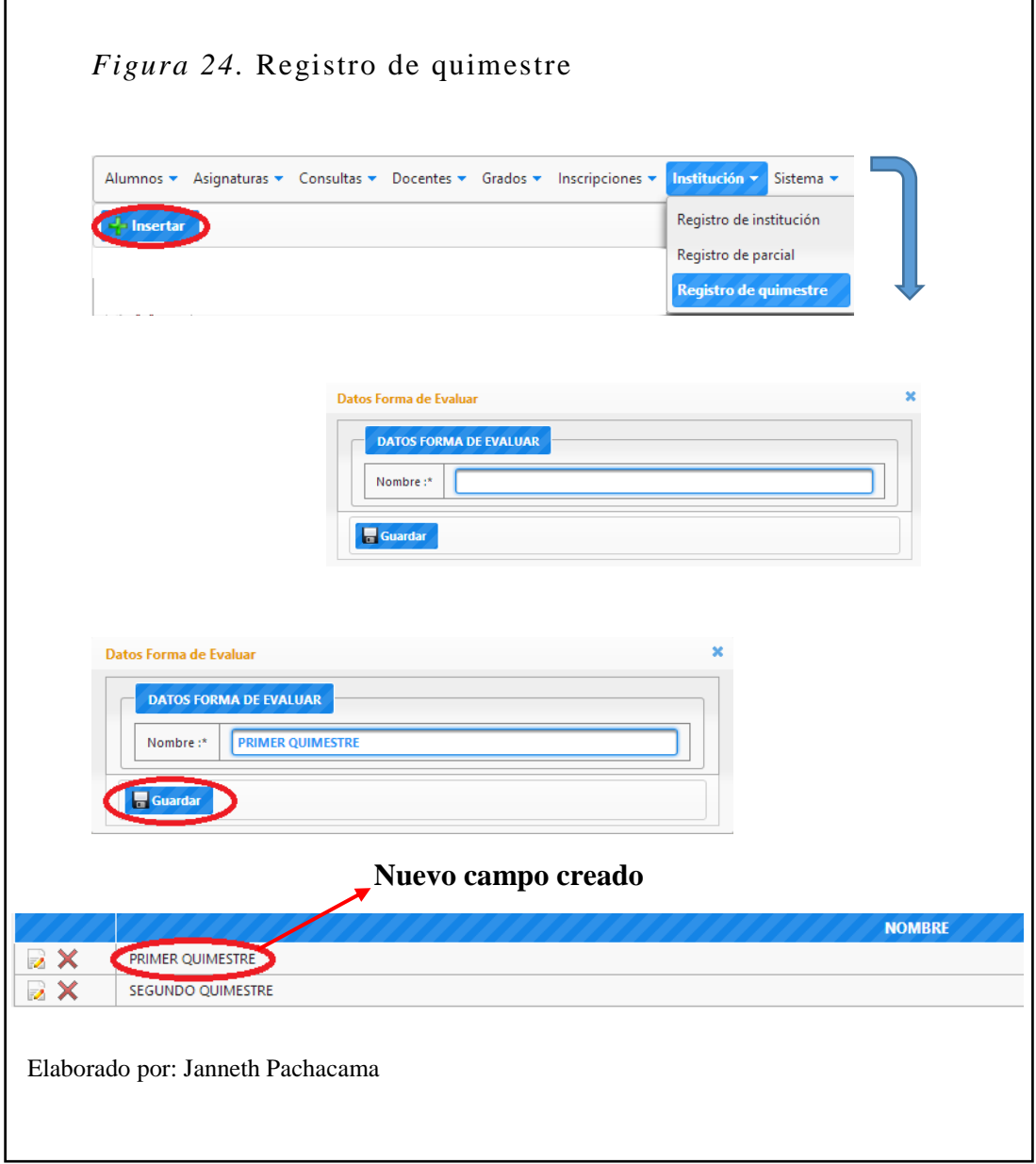

#### **Menú Docentes**

En este menú tenemos las opciones: Registro de asistencia, Registro de docentes, Registro de evaluación de destrezas del área, Registro de examen, Registro de participación y desarrollo comportamental; donde podemos ver toda la información referente a los docentes en el sistema. De esta manera permite al usuario asignado configurar las diferentes opciones que se despliegan en este menú con el objetivo de facilitar la interacción con el usuario final.

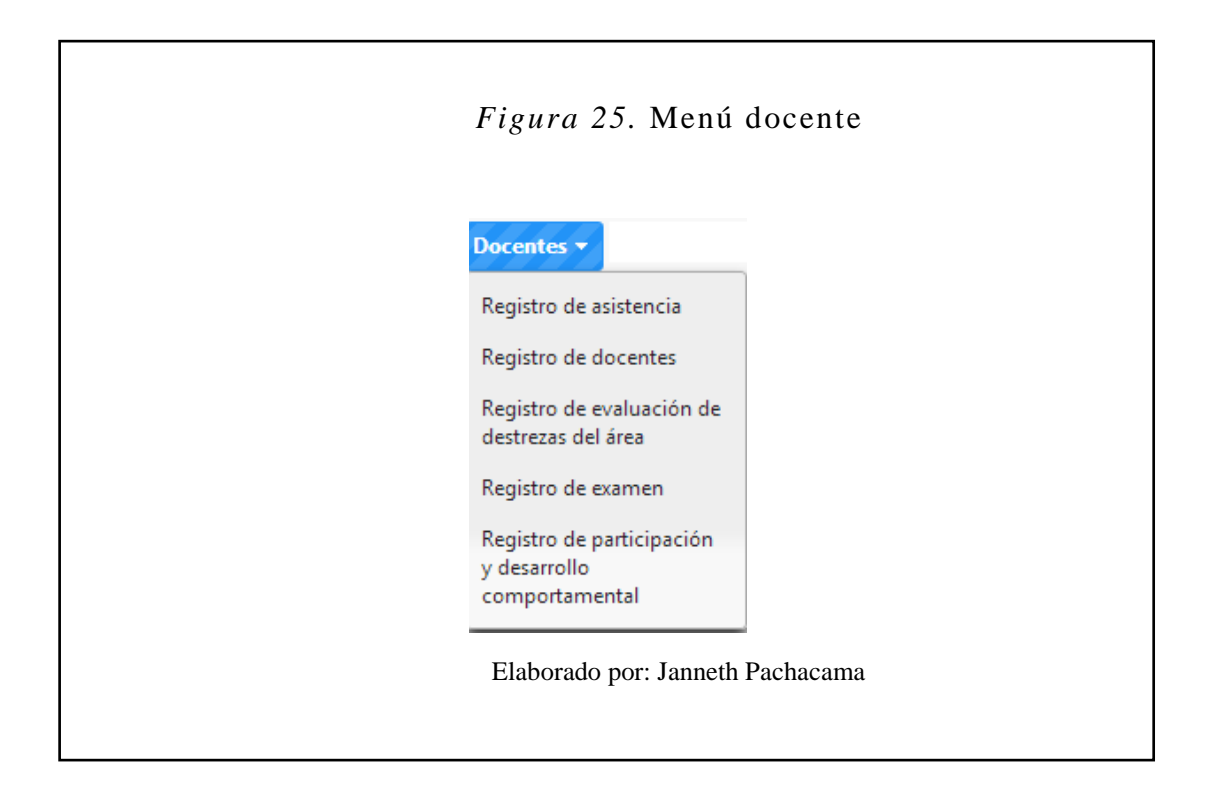

## **Opción Registro de docentes**

Esta opción muestra los datos de los docentes ya registrados y de igual manera permite registrar nuevos docentes.

#### **Crear nuevo docente**

- 1. Seleccionar Insertar.
- 2. Aparece la pantalla para crear el nuevo docente.
- 3. Llenamos los campos y damos guardar.

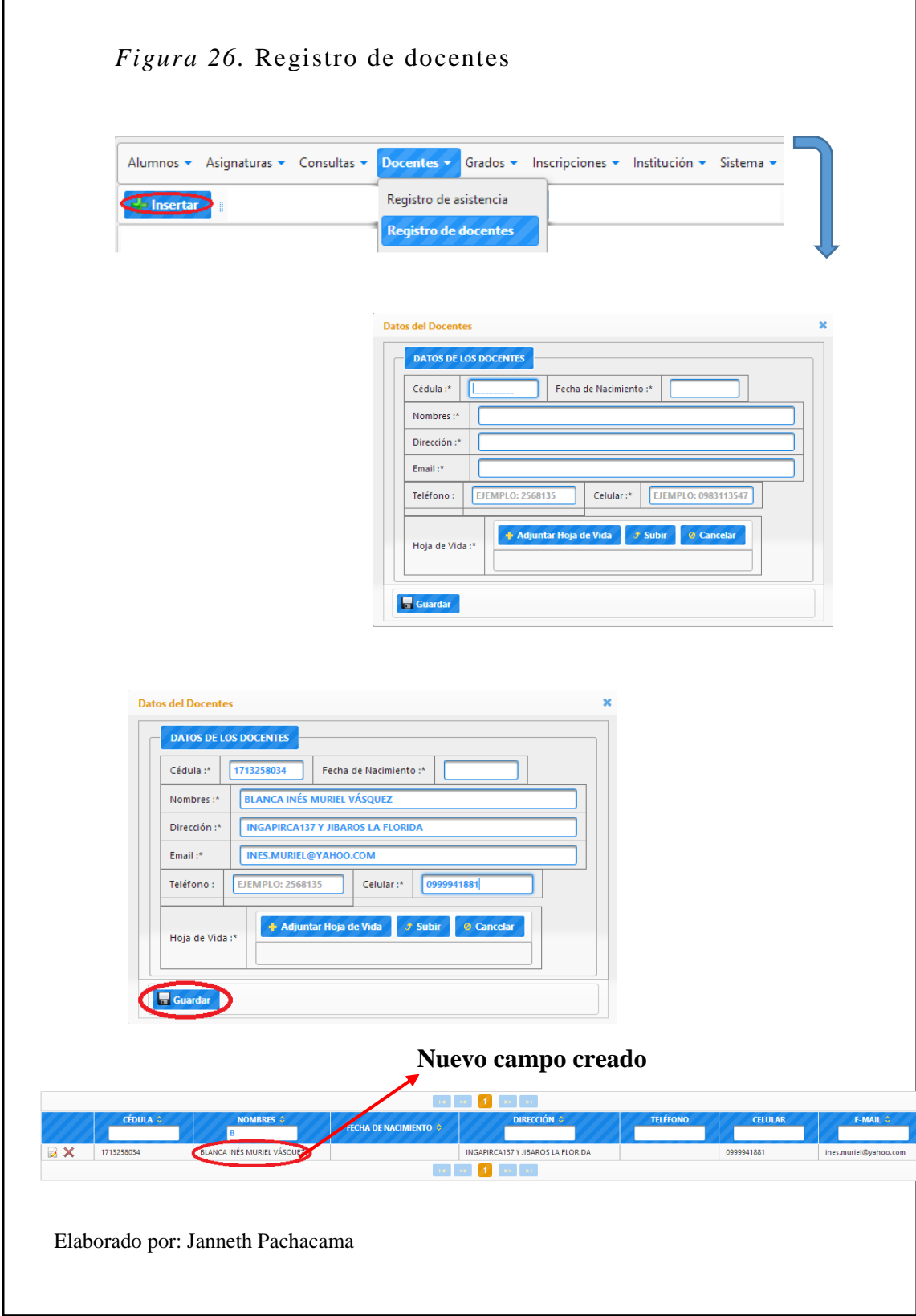

## **Opción Registro de evaluación de destrezas del área**

Esta opción muestra los datos de evaluación de destrezas del área ya registrados y de igual manera permite registrar nuevas calificaciones.

#### **Registrar calificación de evaluación de destrezas del área**

- 1. Clic en Registro de evaluación de destrezas del área.
- 2. Aparece la pantalla para registrar calificaciones de destrezas del área por alumno.
- 3. Seleccionar quimestre.
- 4. Seleccionar parcial.
- 5. Seleccionar grado.
- 6. Seleccionar asignatura.
- 7. Llenamos los campos y damos guardar.

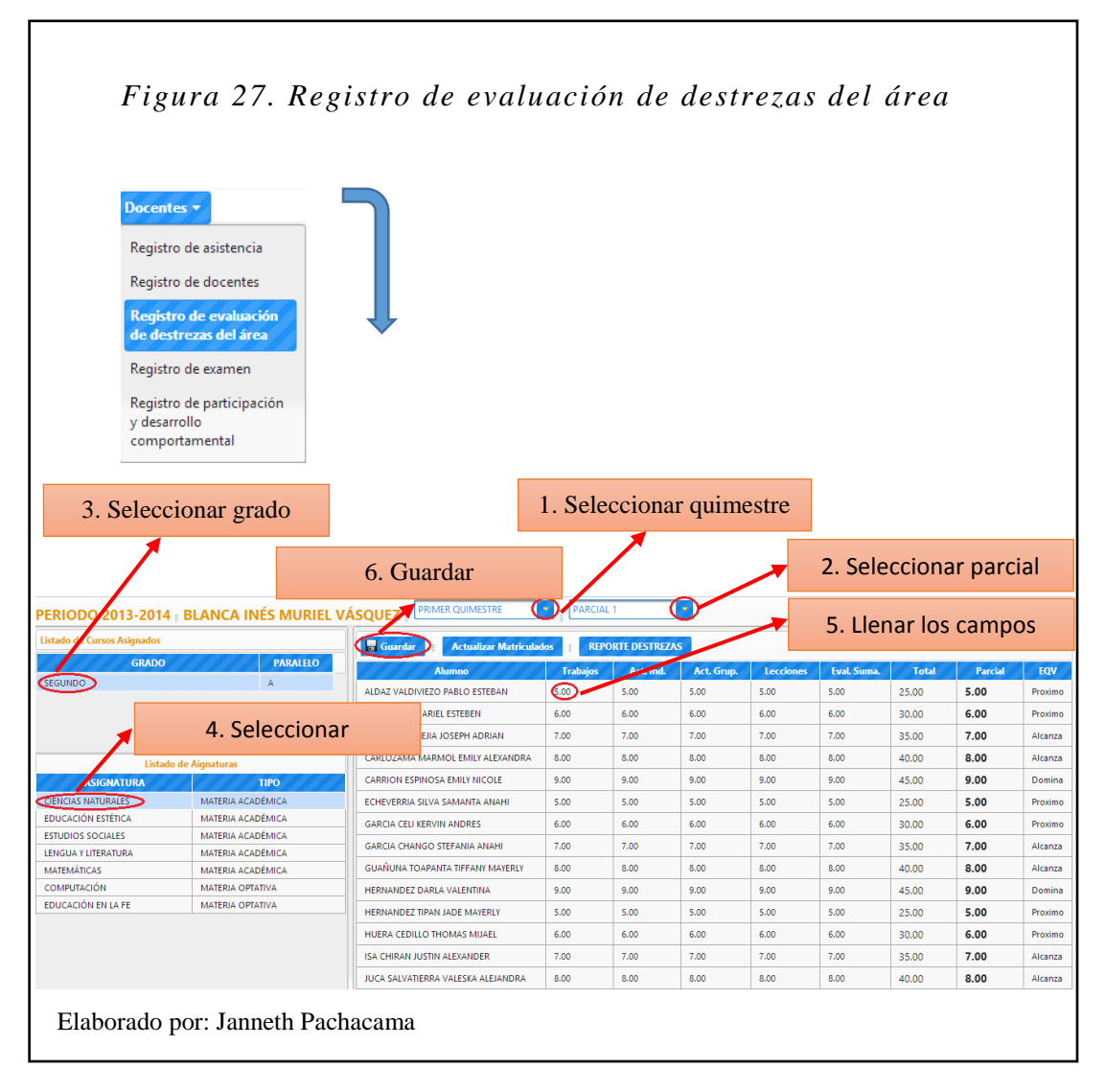

#### **Opción Registro de examen**

Esta opción muestra los datos de exámenes ya registrados y de igual manera permite registrar nuevos exámenes.

#### **Registrar calificación de un nuevo examen**

- 1. Clic en Registro de examen.
- 2. Aparece la pantalla para registrar calificación de examen.
- 3. Seleccionar quimestre.
- 4. Seleccionar grado.
- 5. Seleccionar asignatura.
- 6. Llenar el campo de examen y damos guardar.

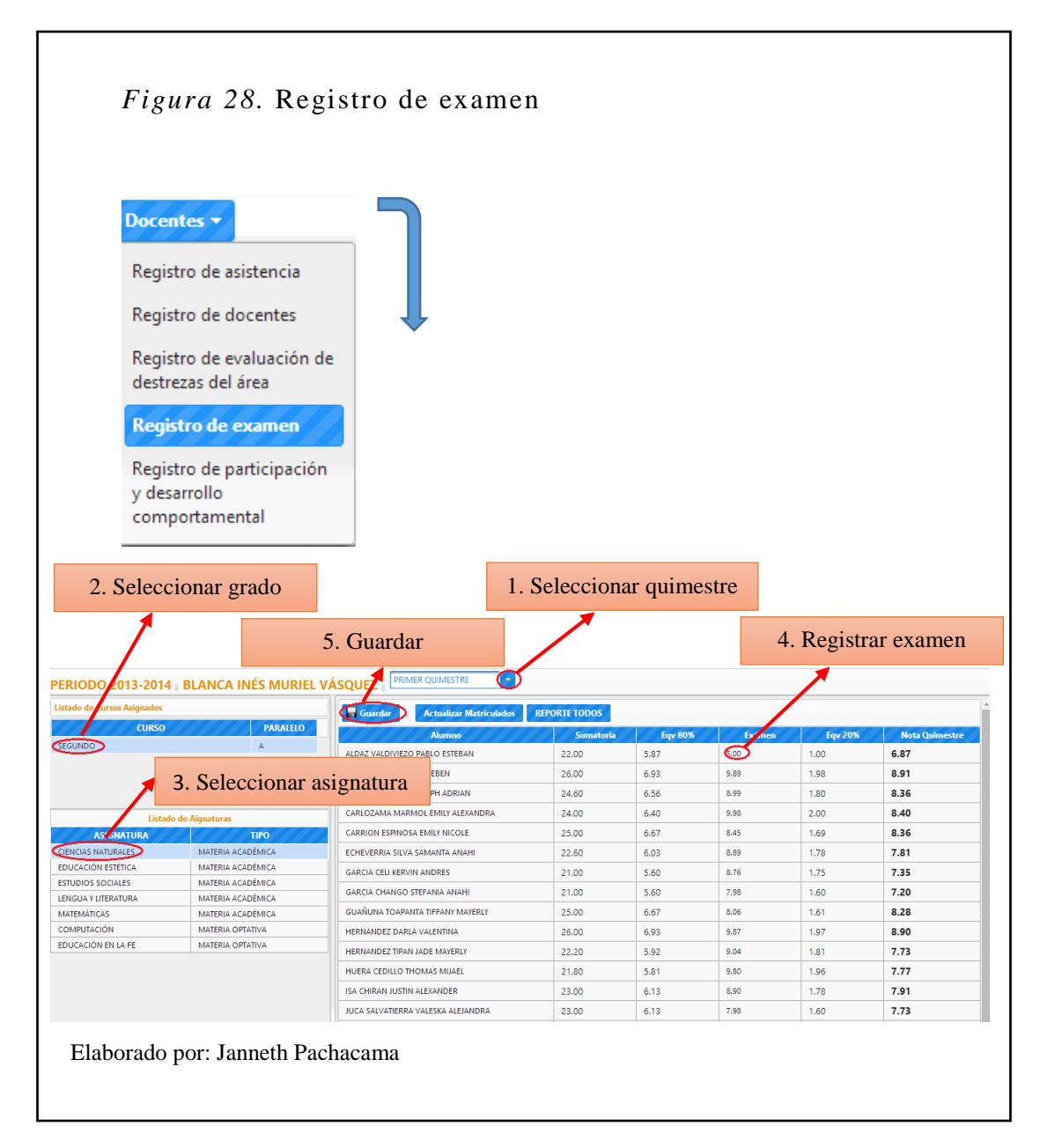

## **Opción Registro de participación y desarrollo comportamental**

Esta opción muestra los datos de la participación y desarrollo comportamental ya registrados y de igual manera permite registrar nuevos.

#### **Registrar calificación de participación y desarrollo comportamental**

- 1. Clic en Registro de participación y desarrollo comportamental.
- 2. Aparece la pantalla para registrar calificaciones del comportamiento por alumno.
- 3. Seleccionar quimestre.
- 4. Seleccionar parcial.
- 5. Seleccionar grado.
- 6. Llenamos los campos y damos guardar.

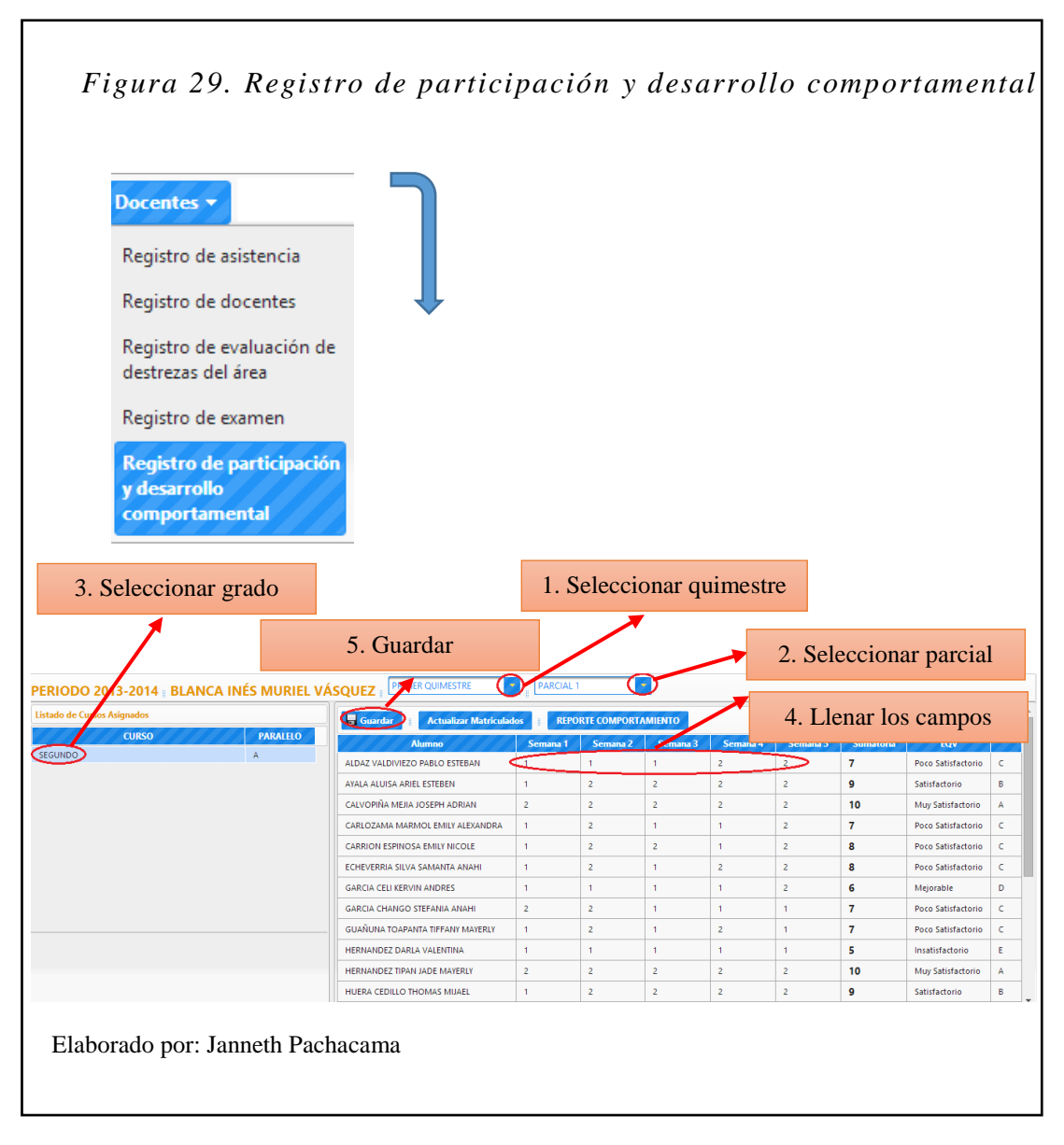

## **Opción Registro de asistencia**

Esta opción muestra los datos de asistencia ya registrados y de igual manera permite registrar nuevos.

### **Registrar calificación de asistencia**

- 1. Clic en Registro de asistencia.
- 2. Aparece la pantalla para registrar calificaciones de la asistencia por alumno.
- 3. Seleccionar quimestre.
- 4. Seleccionar parcial.
- 5. Seleccionar grado.
- 6. Llenamos los campos y damos guardar.

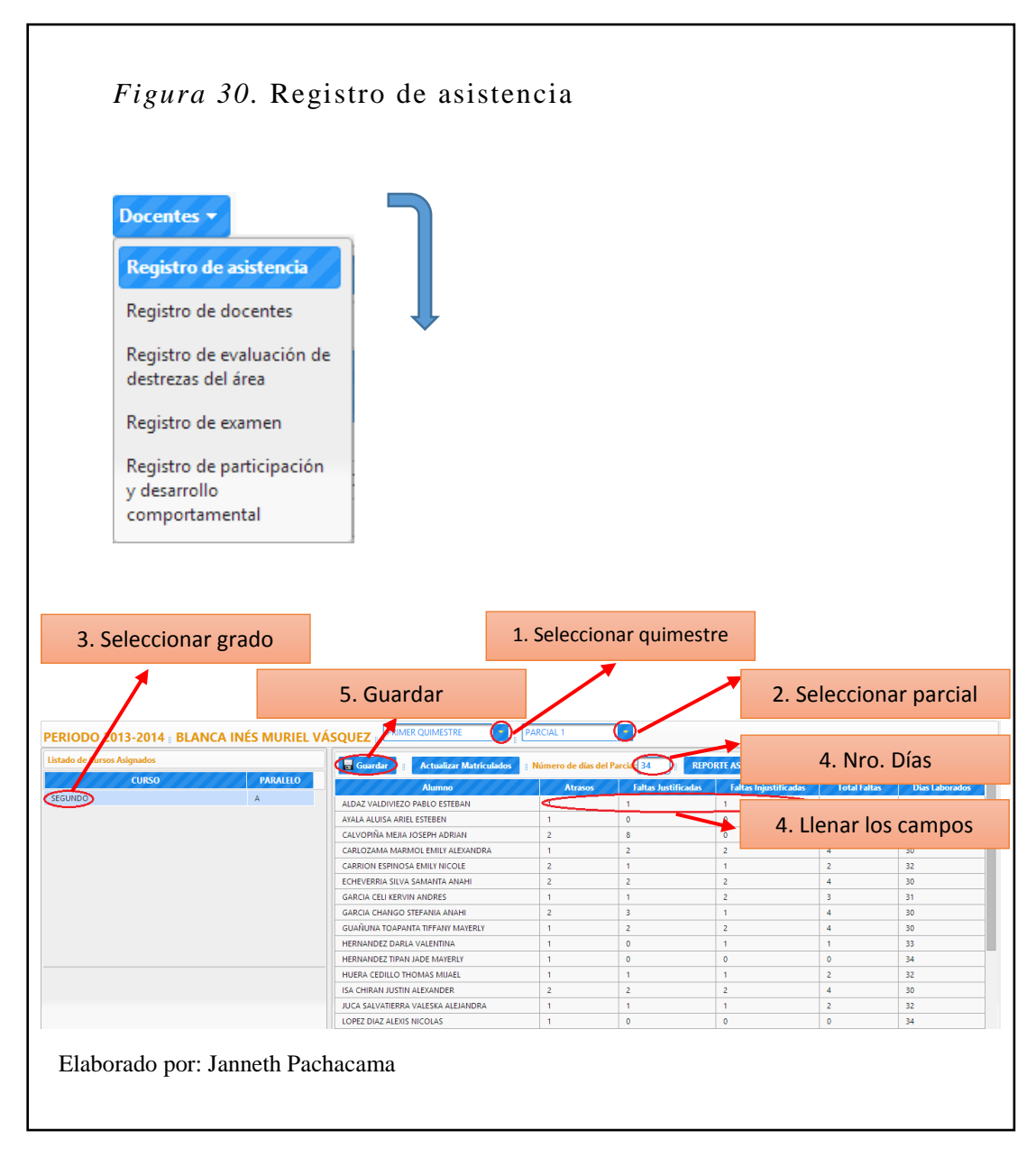